# **Manual del usuario**

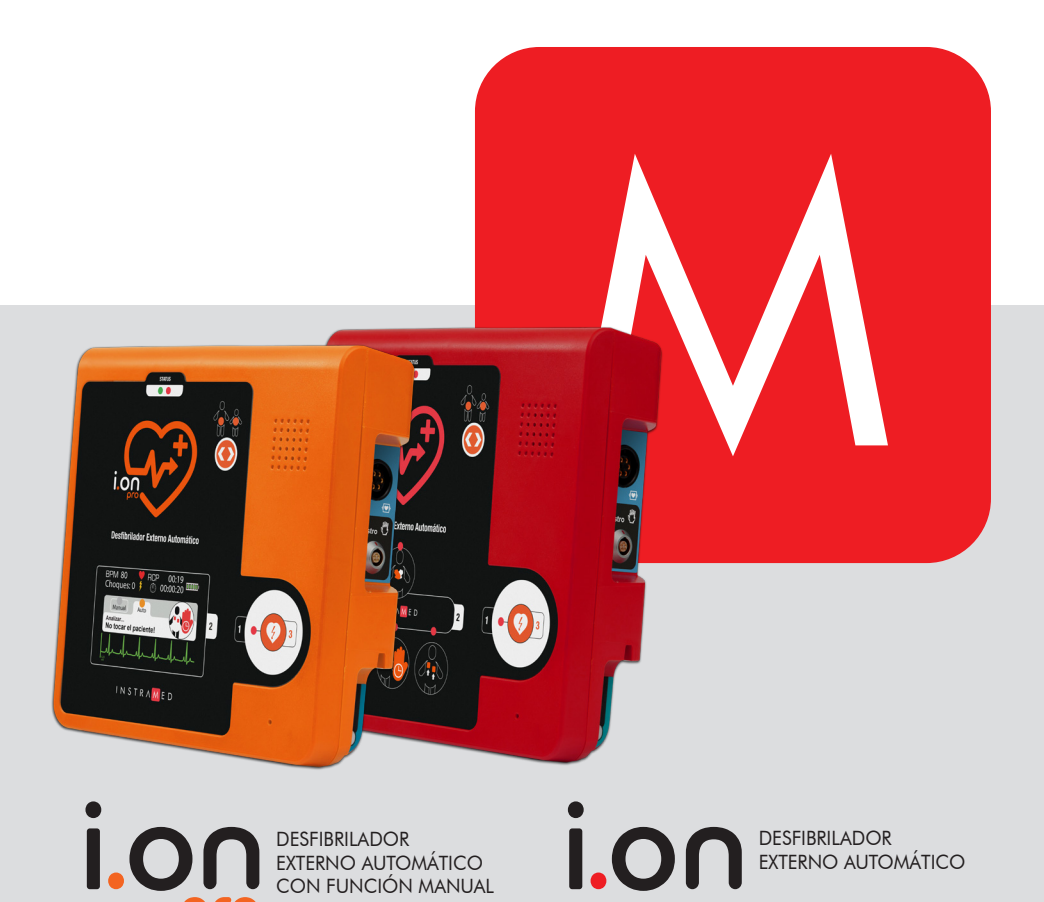

CON FUNCIÓN MANUAL

pro

INSTRAMED

# **Fabricante**

### **Instramed Indústria Médico Hospitalar Ltda.**

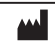

CNPJ: 90.909.631/0001-10 I.E.: 096/0642048

Unidad industrial:

Obelis S.A.

Beco José Paris, 339 – Pavilhões 18 e 19 CEP: 91140-310 Porto Alegre – RS, Brasil Teléfono/Fax: +55 51 3073 8200 Email: comex@instramed.com.br www.instramed.com.br

ANVISA 10242950016

### **Representante Autorizado en la Comunidad Europea**

 $EC | REP |$ 

Bd. Général Wahis 53, 1030, Brussels - Belgium Tel: +32.2.732.59.54 Fax: +32.2.732.60.03 E-mail: mail@obelis.net

**2460**

**ATENCIÓN: Instramed no se responsabiliza por cualesquier daños causados a individuos o propiedades ocasionados por el uso incorrecto de este equipo, sea por la utilización en no conformidad con las informaciones, recomendación y avisos presentados en este manual del usuario, cambios hechos en el aparato, intentos de arreglos fuera de la red autorizada, manejo por personal no calificado, empleo del aparato con defecto o uso de accesorios y partes no originales de fábrica o suministradas por el fabricante.**

**Para obtener informaciones sobre garantía o asistencia técnica entre en contacto con el soporte técnico Instramed.**

Copyright © 2019 Instramed. I.on/I.on PRO, Instramed y sus respectivos logotipos son marcas comerciales de Instramed Industria Hospital Médica Ltda. El software interno de este producto es la propiedad intelectual de Instramed y está protegido por leyes internacales de copyright. Se da para su uso exclusivo con este equipo únicamente, siendo identificado por el número de serie y no puede ser, en todo o en parte, copiado, evaluado, recompilado o cambiado de ninguna manera.

Manual I.on/I.on PRO R2.0 Español 2022-05-26

# **Uso de la batería**

### **ATENCIÓN: tenga en cuenta las instrucciones de cuidado de la carga de la batería.**

### **Primer uso de baterías recargables**

Las baterías de I.on/I.on PRO son de Litio-Ion (Li-Ion) recargables. Antes del primer uso el equipo deberá recibir una carga completa de batería. Para ello, necesita estar conectado a la red eléctrica por lo menos 8 horas.

Para cargar la batería, desconéctela del I.on/I.on PRO y conecte el cargador en la parte de atrás de la misma y después conecte a la red eléctrica.

Tiempo de carga completa de la batería = 5 horas.

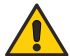

**ATENCIÓN: el equipo no debe estar conectado al paciente cuando sea efectuada la comunicación vía USB con el aplicativo SoftDEA.**

**ATENCIÓN: el equipo bloquea la operación con paciente cuando sea efectuada la comunicación vía USB con un PC.**

**Ver capítulo 2 - INFORMACIONES DE SEGURIDAD. Los equipos I.on/I.on PRO solamente operan en la batería.**

### **Uso ocasional**

Aun cuando desconectado (en espera), I.on/I.on PRO realiza rutinas de control del estado interno del equipo. A pesar de que este procedimiento representa bajo consumo de energía, eventualmente la carga de la batería será consumida. Por eso es recomendado que sea realizada una carga completa de la batería a cada 8 meses.

### **Sustitución de baterías recargables**

Cada batería tiene una duración determinada, que es el número posible de ciclos completos de carga y descarga, sin pérdida de rendimiento (véanse las especificaciones de la batería en el capítulo 8). Cuando el dispositivo muestre una caída en el rendimiento de la batería con baja autonomía, solicite a la asistencia técnica Instramed un nuevo conjunto.

La batería puede ser retirada por la apertura trasera, a través de un sistema de enganche rápido. Retire la batería antigua y recoloque la batería nueva, observando la posición de encaje correcta.

Es recomendada la sustitución de la batería a cada 2 años o cuando el tiempo de autonomía esté inferior a 1 hora.

# **Contenido del embalaje**

## **Los ítems incluidos**

Al abrir el embalaje, asegúrese de que todos estos ítems estén incluidos:

- Un desfibrilador automático I.on o I.on PRO.
- Un par de palas adhesivas desechables talla adulta.
- Un kit de primeros socorros, conteniendo 1 par de guantes quirúrgicos, 1 tijera y 1 máscara para RCP.
- Un bolso para transporte.
- Un cable USB.
- Un CD con manual de instrucciones y software de gestión SoftDEA.

### **Los ítems opcionales**

- Una fuente para cargar la batería.
- Un cable para conectar la fuente a la red eléctrica.
- Un par de palas adhesivas desechables talla infantil.
- Cable de ECG de 3 derivaces.
- Accesorio para compresión del tórax (RCP Maestro).

## **Repuestos**

Usted podrá solicitar a Instramed reposices de los siguientes ítems (consulte Instramed sobre valores. Costos de envío podrán ser aplicados):

- Repuesto de baterías.
- Repuesto de palas adhesivas adulto e infantil.

**Para solicitud de piezas y servicios contacte a Instramed: +55 (51) 3073-8200.**

# **Indice**

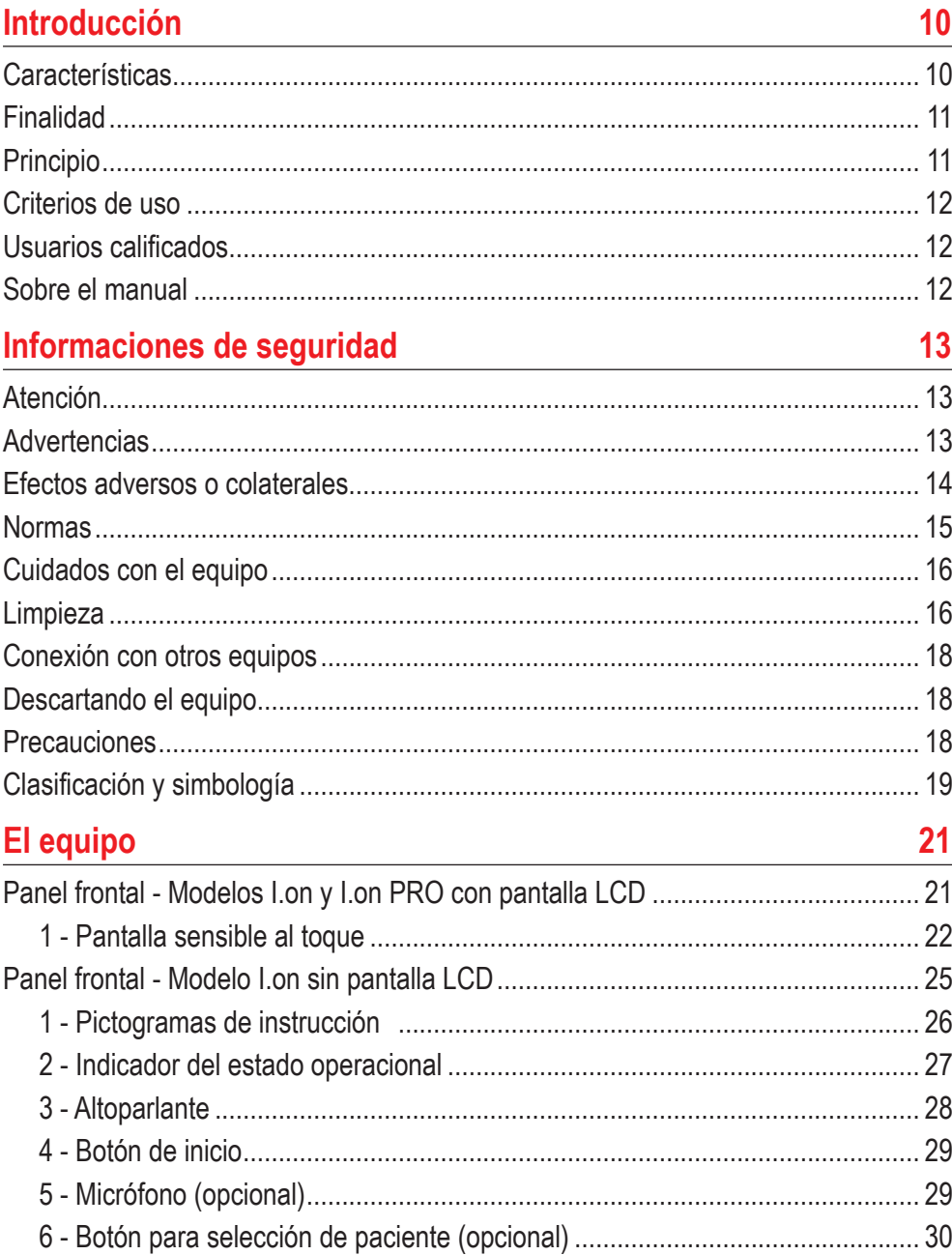

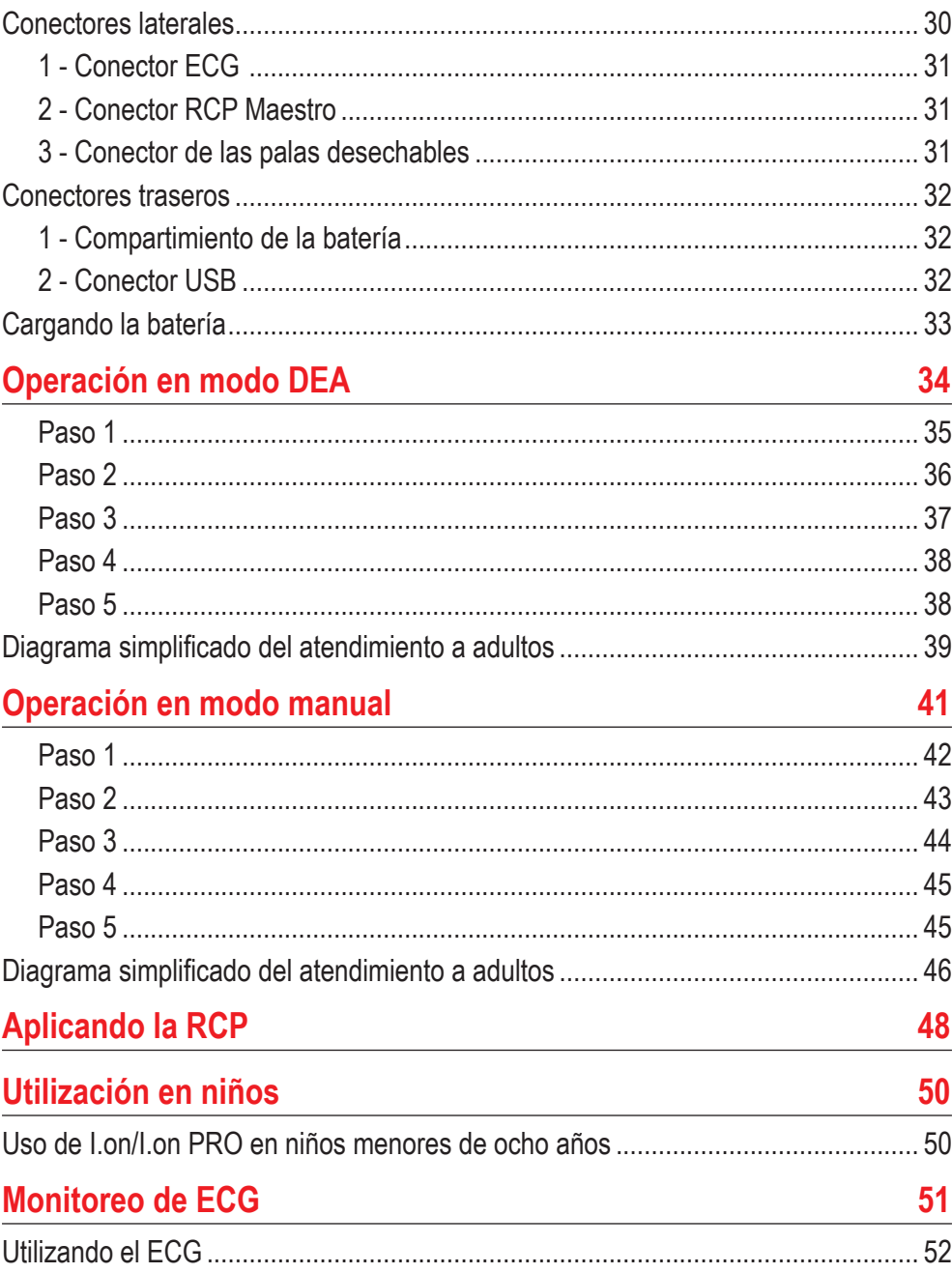

 $\overline{\phantom{a}}$ J.

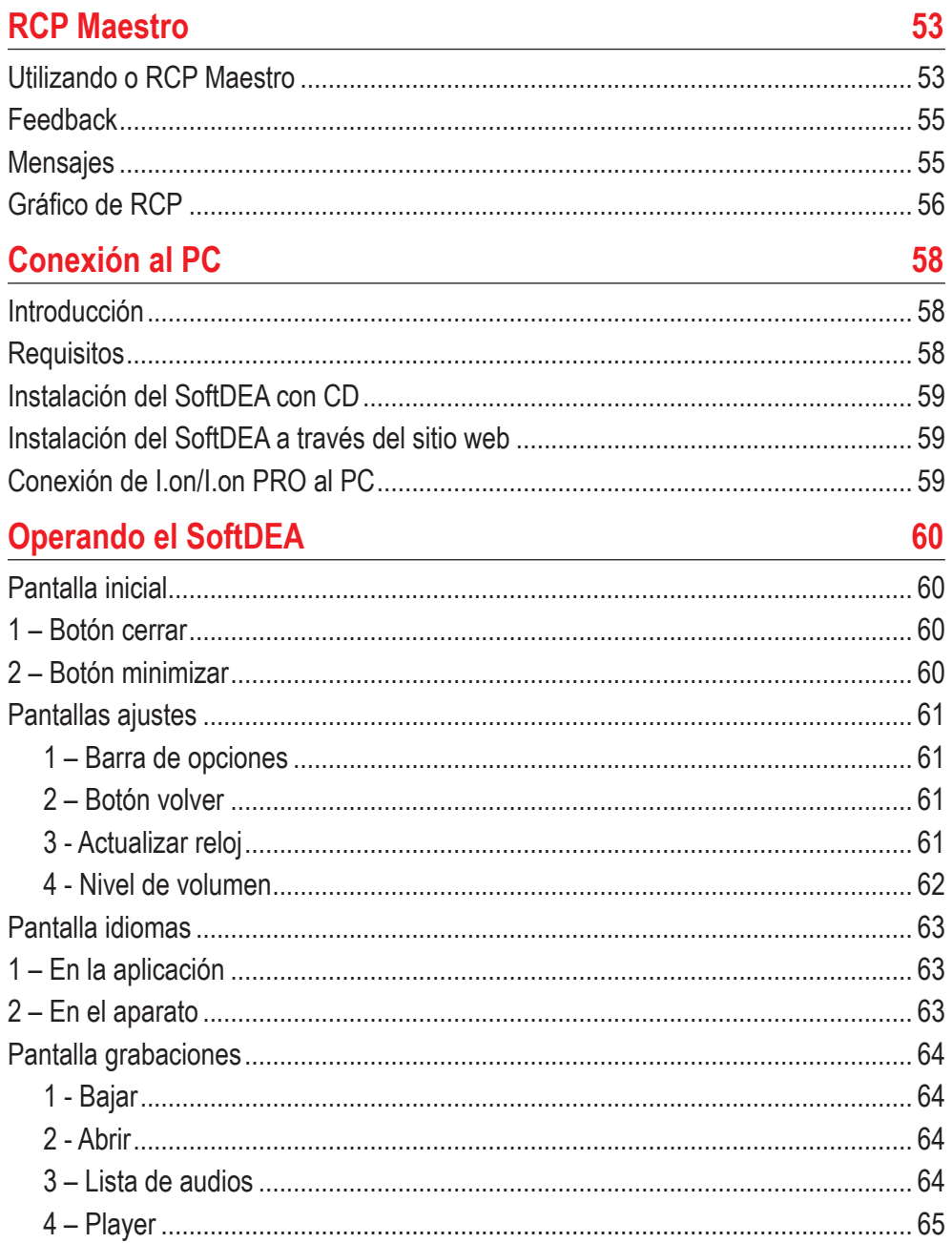

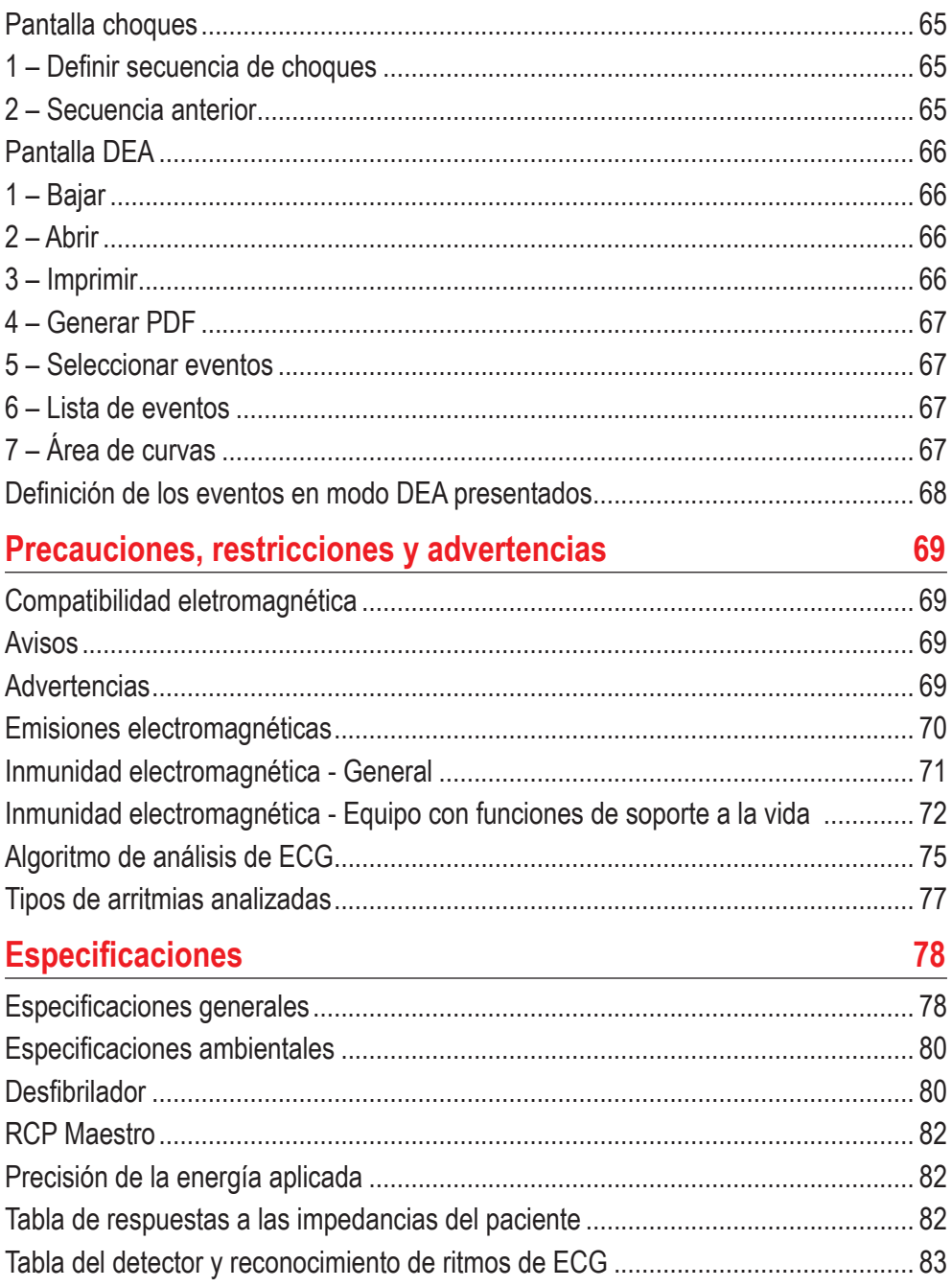

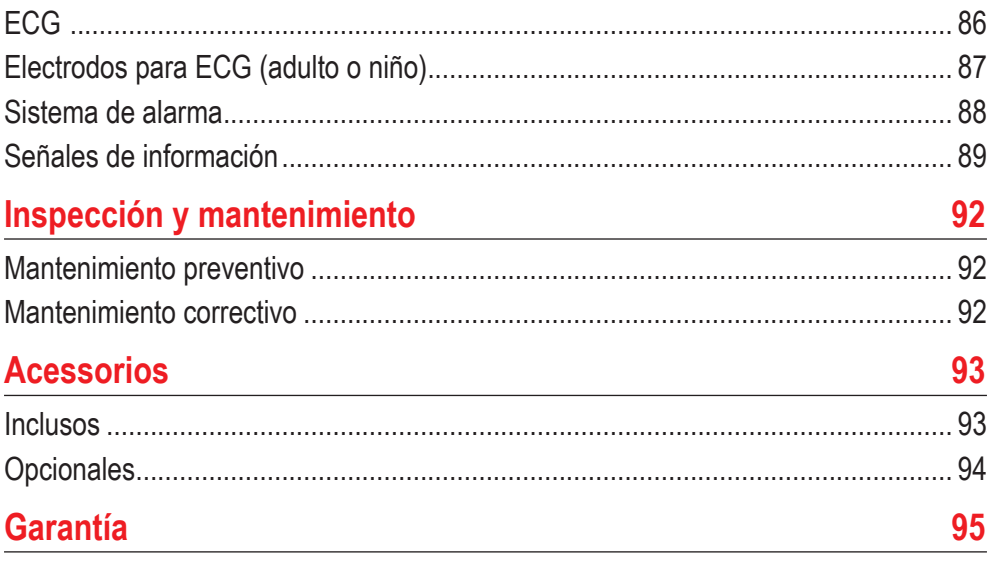

# **Introducción**

El I.on/I.on PRO es un Desfibrilador Externo Semiautomático (DEA) de nueva **1**<br> **1**<br> **1**<br> **1**<br> **1**<br> **1**<br> **1** generación, que, a través de un protocolo de atención, orienta por voz, realiza el diagnóstico, considera las variables clínicas y aplica el tratamiento de forma segura con el toque de apenas un botón.

Proyectado para atenciones de emergencia, es compacto, leve, resistente y muy fácil de usar.

### **I.on PRO**

La versión PRO ofrece incluso la flexibilidad del modo manual, que le permite al profesional de salud la elección de los parámetros de aplicación del tratamiento de descarga como la selección de carga hasta 360 J.

Por medio de una pantalla touch screen con excelente contraste y área de visualización, el usuario selecciona el modo de operación y carga y, al mismo tiempo, visualiza la curva de ECG. La interfaz es sencilla y auto explicativa.

## **Características**

- Semiautomático.
- Inteligencia artificial: diagnóstico exacto de las condiciones del paciente, indicando o no la necesidad de aplicar el choque.
- Salvaguardas de seguridad: impide el uso accidental, en los casos en que el tratamiento por choque no es indicado o en personas sanas.
- Manejo con sólo un botón.
- Orientación por voz y por indicadores luminosos.
- Grabación interna de eventos.
- Grabación de audio (cuando disponible).
- Conexión con PC vía USB.
- Software de conexión, descarga y administración de datos vía PC.
- Choque bifásico.
- Auto diagnóstico automático de funciones y batería.
- Acceso fácil a las palas para uso y reposición.
- Monitoreo de ECG (opcional).
- Feedback del desempeño de compresión del tórax, con el uso del RCP Maestro (opcional).
- Botón para selección de paciente (opcional).

**I.on PRO I.on PRO**solamente

### **Manual del usuario | Introducción**

## **Finalidad**

El desfibrilador es un equipo usado para tratar arritmias cardíacas, situaciones en las cuales el corazón pierde la habilidad de mantener latidos de forma regular, la sangre deja de ser bombeada y el oxígeno y los nutrientes no llegan a los órganos, iniciando un proceso degenerativo conocido como muerte biológica.

Entre los casos más comunes de parada cardiorrespiratoria están la fibrilación ventricular (FV) y la taquicardia ventricular (TV), siendo que el tratamiento más eficiente para estos tipos de arritmia es la desfibrilación eléctrica, técnica por medio de la cual choques eléctricos son aplicados en la pared anterior del tórax.

Obviamente, el éxito de la desfibrilación depende de las condiciones metabólicas del miocardio. Cuanto mayor sea la duración de la fibrilación ventricular, mayor es el deterioro metabólico y, consecuentemente, menos posibilidades hay de que el choque eléctrico pueda convertir la al ritmo regular.

Sin embargo, si ella es de corta duración, como en los casos de paro cardíaco rápidamente atendido, casi siempre la respuesta al choque es positiva.

Por lo tanto, el factor más importante para la supervivencia es la rapidez con que se aplica el tratamiento, siendo que éste, idealmente, no debe tardar más que cuatro minutos, a partir del inicio de la fibrilación.

## **Principio**

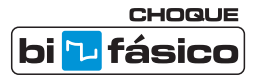

La desfibrilación es la terapia de choque eléctrico responsable por reverter el paro cardíaco que ocurre por la fibrilación ventricular o por la taquicardia ventricular sin pulso.

I.on/I.on PRO emplea la tecnología de CHOQUE BIFÁSICO que tiene como característica una corriente que es liberada en una dirección y, tras un pequeño periodo, se revierte en dirección opuesta.

Durante la desfibrilación todo miocardio es brevemente despolarizado por un fuerte impulso positivo y otro negativo, de intensidad ajustable (Choque Bifásico Exponencial Truncado). Este impulso se usa para eliminar la fibrilación arterial, ventricular y disturbios ventriculares.

En relación al método monofásico, se pueden citar las siguientes ventajas de la tecnología bifásica:

- Mayor eficacia en el término de la fibrilación ventricular.
- Menor daño miocardio, debido al uso de menor intensidad de energía, con atenuación de la disfunción miocárdica subsecuente.
- Menor incidencia de refibrilación.

*Fuente: Sociedad de Cardiología del Estado de San Pablo – SOCESP, Revista Socesp V.11, no 2.*

### **Manual del usuario | Introducción**

### **Criterios de uso**

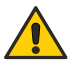

El desfibrilador I.on/I.on PRO, así como cualquier Desfibrilador Externo Automático, sólo se debe usar cuando se presentan las siguientes circunstancias, en conjunto:

- **• Víctima inconsciente.**
- **• Sin respiración.**
- **• Sin pulso.**

Otras consideraciones importantes con respecto al uso de I.on/I.on PRO:

- No es indicado para niños menores de un año.
- Marcapasos pueden alterar la eficiencia del equipo.
- Remedios en forma de adhesivos deben retirarse antes de empezar la desfibrilación.
- Pacientes hipotérmicos pueden no responder bien a la desfibrilación.
- Cuando comienza la remoción, la desfibrilación debe ser interrumpida.

### **Usuarios calificados**

Se consideran calificados los usuarios que tengan entrenamiento, en institución reconocida, para el uso de desfibriladores automáticos y técnicas de RCP - Reanimación Cardiopulmonar.

### **Sobre el manual**

Este manual tiene la función de explicar el funcionamiento de la serie de Desfibriladores Automáticos I.on/I.on PRO, alertando al usuario sobre los riesgos de seguridad.

Las informaciones contenidas en este manual son de propiedad de Instramed y no pueden ser fotocopiadas en parte o en su totalidad sin permiso por escrito.

Instramed se reserva el derecho de hacer cambios para mejorar el manual y el producto sin previo aviso.

Este manual forma parte del desfibrilador I.on/I.on PRO y se debe mantener para futuras referencias.

# **Informaciones de seguridad**

## **Atención**

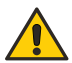

Los siguientes factores pueden ocasionar interpretación equivocada del ECG :

**2**

- Palas mal posicionadas.
- Movimientos excesivos del paciente.
- Marcapasos presente (puede disminuir la precisión del detector de paro cardíaco).
- Interferencia de radiofrecuencia, incluso teléfonos celulares.
- Exceso de pelos o piel mojada en la región de la aplicación de electrodos.
- Prendas de vestir entre la piel y las palas.

El I.on/I.on PRO SOLAMENTE opera en la BATERÍA.

### **Advertencias**

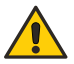

**IMPORTANTE: este aparato sólo debe ser usado por personal técnico calificado. Antes de usarlo, lea atentamente este manual.**

**ATENCIÓN: não recomendado para pacientes menores de 01 (um) ano de idade.**

**ATENCIÓN: los movimientos del paciente pueden confundir la correcta detección de ritmo y retardar la terapia. No realice maniobras con el paciente y manténgalo parado durante el análisis del ritmo.** 

**ATENCIÓN: el I.on/I.on PRO podrá ser utilizado por pacientes arriba de 01 (un) año de edad, independientemente de su peso.**

**ATENCIÓN: el paciente debe ser puesto en superficies no conductoras. No use superficies mojadas o metálicas y, si es necesario, seque el pecho antes de la aplicación del choque.**

**ATENCIÓN: no toque el paciente, el equipo, los accesorios o cualquier superficie metálica o conductiva que esté en contacto con el paciente durante la desfibrilación.**

**ATENCIÓN: el paciente debe estar completamente inmóvil durante la fase de análisis de la frecuencia cardíaca. No se debe realizar masaje cardíaco durante esta fase.**

**ATENCIÓN: riesgo de explosión si el equipo se usa en presencia de gases o líquidos inflamables.**

**ATENCIÓN: se debe comprobar siempre la condición general del equipo, la batería y los accesorios antes del uso.**

**ADVERTENCIA: cualquier reparo en este equipo sólo se puede ffectuar por la red autorizada instramed.**

**ADVERTENCIA: el uso de I.on/I.on PRO se limita a un paciente a la vez.**

**ADVERTENCIA: las partes aplicadas están protegidas contra la descarga de desfibrilación; durante la descarga puede haber una variación de la línea de base.**

**ADVERTENCIA: evite conectar al paciente a múltiples equipos a la vez. Los límites de corriente de fuga pueden ser excedidos.**

**ADVERTENCIA: las partes aplicadas que se destinan a ponerse en contacto con el paciente fueron evaluadas y están en conformidad con las directrices y los principios de la norma ISO 10993-1.**

**ADVERTENCIA: al retirar el equipo de su embalaje, verifique cuidadosamente si hay alguna anomalía o daño visible en el equipo o en sus accesorios, causado por el impacto o uso inadecuado durante el transporte. En caso de irregularidad, contacte instramed.**

**ADVERTENCIA: los accesorios desechables y otros componentes se deben eliminar de acuerdo con las normas de eliminación de desechos hospitalarios.**

**AVISO: no modifique este equipo sin autorización de Instramed.**

**ATENCIÓN: el equipo no debe estar conectado al paciente cuando sea efectuada la comunicación vía USB con el aplicativo SoftDEA.**

**ATENCIÓN: el equipo bloquea la operación con paciente cuando sea efectuada la comunicación vía USB con un PC.**

**ATENCIÓN: el I.on/I.on PRO fue diseñado para no tener piezas o partes pequeñas sueltas, pero si alguna se desprende, existe el riesgo de asfixia por ingestión o inhalación, por eso, mantenga el equipo y sus materiales fuera del alcance de los niños.** 

**ADVERTENCIA: el I.on/I.on PRO y sus accesorios no contienen látex ni componentes que causen alergias.**

**ATENCIÓN: el I.on/I.on PRO puede sufrir interferencias o su rendimiento puede verse afectado si se encuentra cerca de fuentes de calor o humedad, por ejemplo, cerca de calefactores, equipos de cocina o áreas abiertas. Para ello, trate de mantener el I.on/I.on PRO en zonas protegidas de estas condiciones para asegurar su perfecto funcionamiento.**

### **Efectos adversos o colaterales**

Se podrán producir quemaduras superficiales en la piel del paciente en la zona de contacto con los electrodos. Para minimizar el efecto, aplique las palas después de sacar la cubierta protectora y prenda firmemente a la piel del paciente.

Posibilidad de quemaduras superficiales en la piel. Para minimizar el efecto, en caso de palas adhesivas, aplíquelas inmediatamente tras la retirada del envoltorio de protección y agárrelas firmemente a la piel del paciente. La piel del paciente debe estar seca.

Posibilidad de reducción de la eficiencia del tratamiento. La piel del paciente debe estar seca, caso contrario, podrá ocurrir fuga de la descarga eléctrica. Nunca aplique gel conductor.

Posibilidad de piel rojiza y/o magullada en el local de aplicación (tórax) por el uso del RCP MAESTRO. Se recomienda para casos de maniobras de resucitación de alta duración, el uso de una gasa entre la piel y el RCP MAESTRO.

Posible PIEL QUEMADA/ROJIZA, debido a la ALTA TENSIÓN y ALTA CORRIENTE entregadas. La lesión puede tornarse más severa según la progresión cantidad de descargas aplicadas.

ECZEMAS en la piel debido a la baja biocompatibilidad de las palas adhesivas o electrodos de ECG. Los accesorios suministrados con el producto son biocompatibles de acuerdo con la ISO 10993.

Los electrodos degradados o sueltos pueden afectar el rendimiento del equipo, con la posibilidad de reducción de la eficiencia o imposibilidad de tratamiento.

Efectos de animales o plagas, como pájaros, roedores, entre otros, pueden causar perforación, ruptura de conexiones o pérdida de contacto, comprometiendo el desempeño del equipo. Para ello, trate de mantener el I.on/I.on PRO en zonas protegidas de estas condiciones para asegurar su perfecto funcionamiento.

El I.on/I.on PRO tiene colores llamativos para facilitar la identificación en situaciones de necesidad, por otro lado, puede llamar la atención de los niños. Para evitar el riesgo de asfixia o degradación del rendimiento del equipo, manténgalo fuera del alcance de los niños.

### **Normas**

El I.on/I.on PRO fue proyectado siguiendo normas de desempeño y seguridad nacionales e internacionales y entre ellas están:

- IEC 60601-1 Equipo electromédico Parte 1: Requisitos generales para seguridad básica y desempeño esencial.
- IEC 60601-1-2 Equipo electromédico Parte 1-2: Requisitos generales para seguridad básica y desempeño esencial - Norma colateral: Compatibilidad electromagnética - Requisitos y ensayo.
- IEC 60601-1-6 Equipo electromédico Parte 1-6: Requisitos generales para seguridad básica y desempeño esencial - Norma colateral: Usabilidad.
- IEC 60601-1-8 Equipo electromédico Parte 1-8: Requisitos generales para seguridad básica y desempeño esencial - Norma colateral: Requisitos generales, ensayos y directrices para sistemas de alarma en equipos electromédicos y sistemas electromédicos.
- NBR IEC 60601-1-9 Equipos electromédicos Parte 1-9: Requisitos generales de seguridad básica y funcionamiento esencial - Norma colateral: Prescripciones para un proyecto y corresponsable.

- NBR IEC 60601-1-11 Equipos electromédicos Parte 1-11: Requisitos generales de seguridad básica y funcionamiento esencial - Norma colateral: Requisitos para equipos eléctricos médicos y sistemas eléctricos médicos utilizados en ambientes domésticos de atención médica.
- IEC 60601-2-4 Equipo electromédico Parte 2-4: Requisitos particulares para la seguridad básica y el desempeño esencial de desfibriladores cardíacos.

O IECs equivalentes.

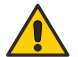

**Las versiones vigentes de las normas pueden ser verificadas en el Certificado de Conformidad del producto, disponible en www.instramed.com.br/certificados.**

**Todo el equipo Instramed con modo DEA se fabrica de acuerdo con el protocolo actualizado de la American Heart Association - AHA.**

### **Cuidados con el equipo**

No ponga el equipo en una posición inestable en la que pueda caer sobre el paciente y no levante el equipo por medio de cables o conexiones.

Posicione los cables conectados al paciente de forma a restringir la posibilidad de estrangularlo.

Mantenga el equipo y los accesorios siempre limpios y en buen estado de conservación.

Si sospecha que el equipo se haya caído o dañado externamente no lo utilice.

### **Limpieza**

Instramed recomienda la limpieza y desinfección del equipo y sus accesorios cada tres meses, o períodos más cortos siempre que sea evidente la existencia de suciedad o contaminación.

#### **LIMPIANDO EL EQUIPO**

- Desconecte el aparato de la red eléctrica antes de efectuar la limpieza.
- Limpie la parte externa del aparato con paño levemente humedecido en agua (casi seco) y jabón líquido neutro hasta que toda la superficie esté libre de suciedad. No permita en ningún momento que agentes de limpieza o agua entren en las ranuras del gabinete, display y en aperturas para conectores.
- Repita el procedimiento solamente con el paño levemente humedecido en agua (casi seco) para retirar residuos del jabón.
- Secar el equipo con un paño limpio y seco.
- Realizar el procedimiento en temperatura ambiente.

#### **LIMPIANDO LOS ACCESORIOS**

#### **Para el cable de ECG**

- Limpie el cable, la caja de conexión y las superficies de contacto del paciente con un paño suave humedecido en agua o solución de desinfección neutra, seque el cable para usarlo nuevamente.
- La limpieza debe ser periódica.
- Mantenga seco los enchufes del cable, ya que un enchufe humedecido puede causar algún tipo de falla.

#### **Para el CPR MAESTRO**

- Humedezca un paño con agua limpia y detergente neutro y limpie el dispositivo hasta que toda suciedad sea removida.
- Use un segundo paño seco para remover el exceso de líquido y/o espuma.
- Humedezca un tercer paño con alcohol 70º y páselo levemente sobre el producto.

#### **RECOMENDACIONES IMPORTANTES**

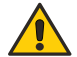

- Nunca lo sumerja en líquidos y nunca derrame ningún tipo de líquido sobre cualquier parte del equipo.
- No utilice cualesquier otros productos para la realización de la limpieza, no recomendados por este manual.

**ATENCIÓN: NUNCA esterilizar cualesquier partes del equipo, independiente del método de esterilización, pues este proceso perjudicaría la estructura mecánica y comprometería el funcionamiento del producto.**

**Las recomendaciones arriba garantizarán que el aparato soportará, sin daño o deterioración de los factores de seguridad, el proceso de limpieza y desinfección necesario.**

### **Conexión con otros equipos**

Al conectar I.on/I.on PRO con cualquier instrumento, verifique el correcto funcionamiento del equipo antes de su uso clínico.

### **Descartando el equipo**

Según previsto en la legislación ambiental brasileña, equipos y sus partes que no posean malas condiciones de uso deben ser encaminados al fabricante para adecuada destinación final, preservando, así, los recursos naturales y contribuyendo con la conservación del medio ambiente.

Para descarte de productos de la marca Instramed, entre en contacto por medio de los teléfonos disponibles en el sitio web "www.instramed.com.br" o por el e-mail "qualidade@Instramed.com.br".

Evite la contaminación del medio ambiente, seres humanos u otros equipos, certificándose de descontaminar adecuadamente el equipo antes de desecharlo.

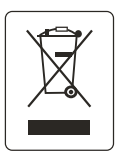

Para los países que siguen la Directiva Europea consulte 2002/96/CE. Demás países, consulte la reglamentación local para descarte adecuado de la basura.

### **Precauciones**

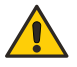

**Peligro de EXPLOSIÓN: no use I.on/I.on PRO en presencia de anestésicos inflamables.**

**RIESGO DE CHOQUE ELÉCTRICO: no abra nunca el aparato. Cuando sea necesario, eso debe ser realizado por personal calificado.**

**No utilice el equipo en la presencia de aparatos de resonancia magnética.**

**Este equipo está diseñado para proporcionar resistencia a la interferencia electromagnética. Sin embargo, el funcionamiento de este dispositivo puede verse afectado en presencia de grandes fuentes de interferencia electromagnética o de radiofrecuencia, por ejemplo, teléfonos celulares, radios comunicadores, etc.**

# **Clasificación y simbología**

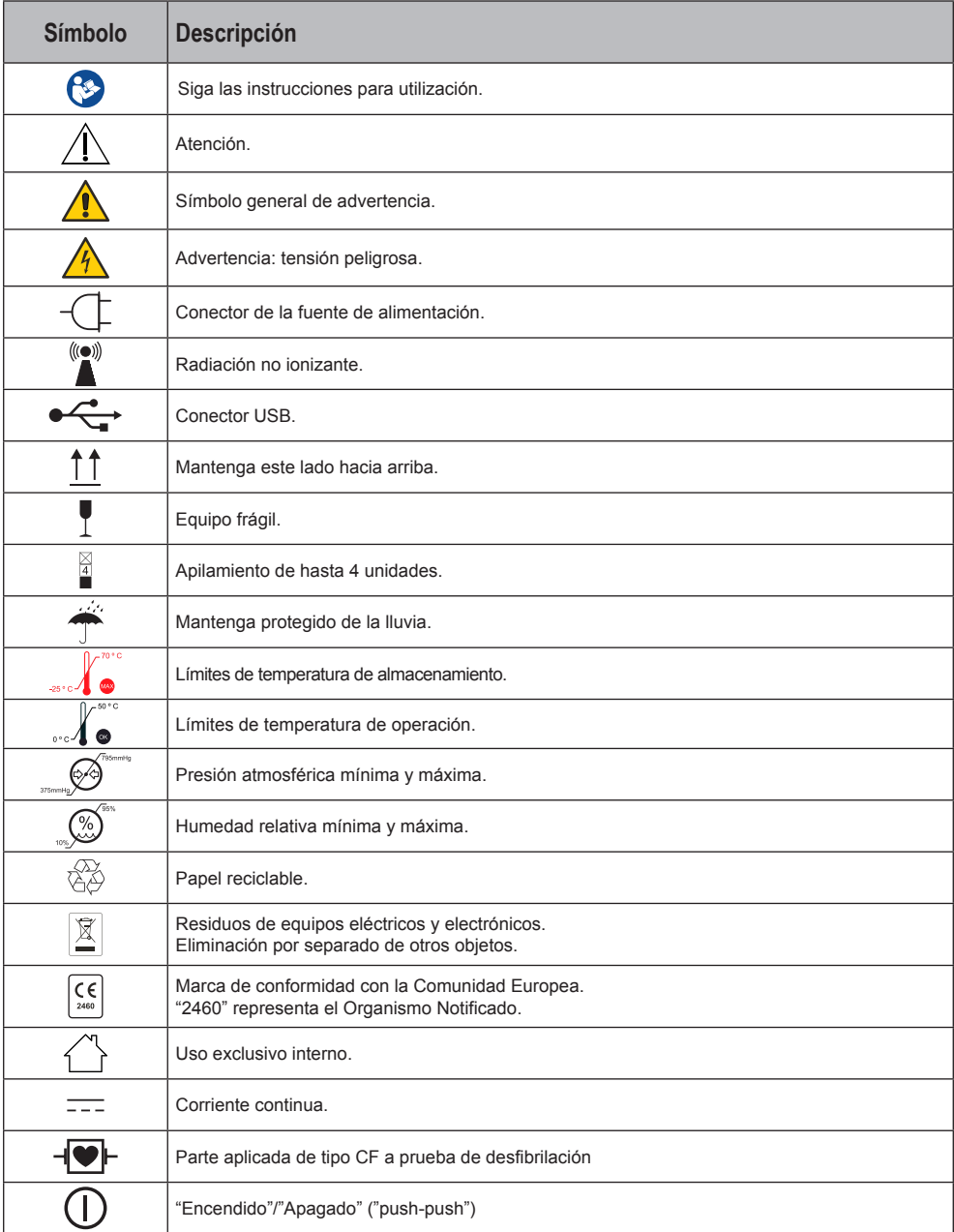

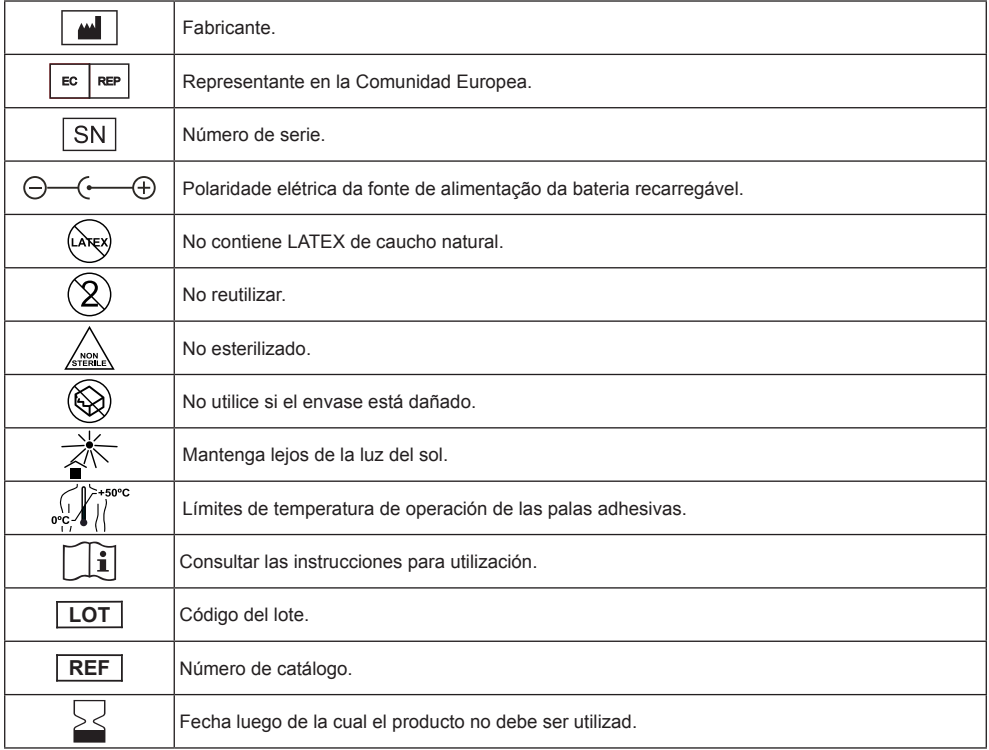

**Las normas EN 60601-1 y ISO 15223 se utilizaron como referencia para los símbolos.**

# **El equipo**

**3**

## **Panel frontal - Modelos I.on y I.on PRO con pantalla LCD**

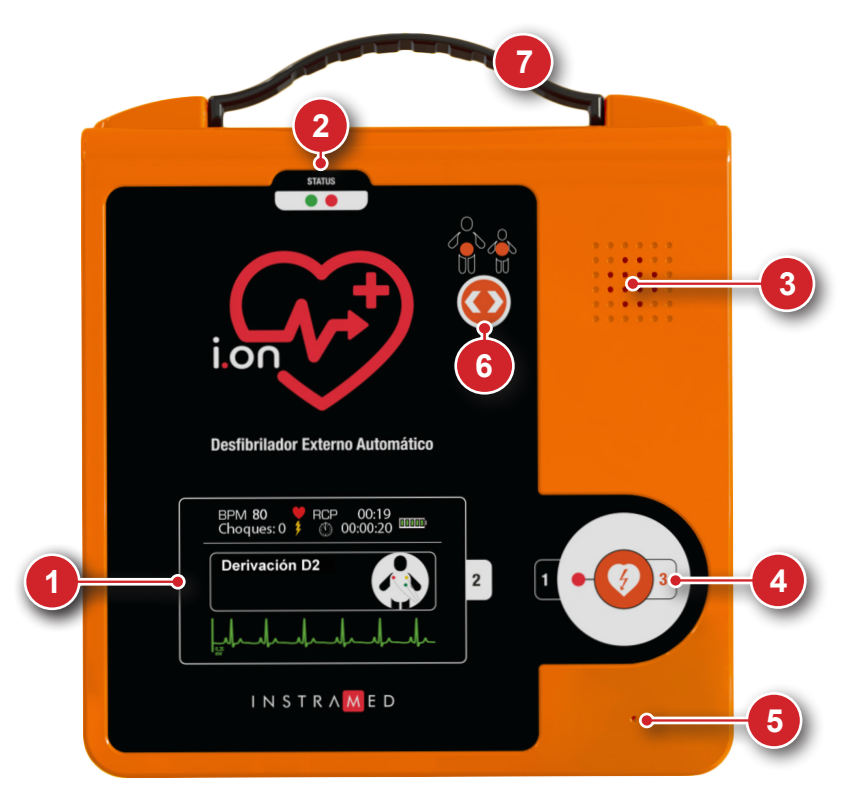

- 1. Pantalla sensible al toque: presenta informaciones operacionales y permite la interacción manual con el equipo.
- 2. Indicador del estado operacional.
- 3. Altoparlante.
- 4. Botón de inicio.
- 5. Micrófono (opcional).
- 6. Botón para selección de paciente (opcional).
- 7. Conjunto de asa (opcional).

En las próximas páginas usted encuentra la descripción detallada de cada componente del panel frontal.

### **1 - Pantalla sensible al toque**

### **A) Modelo I.on (con pantalla LCD)**

El I.on presenta los siguientes ítems en pantalla cuando conectado al paciente:

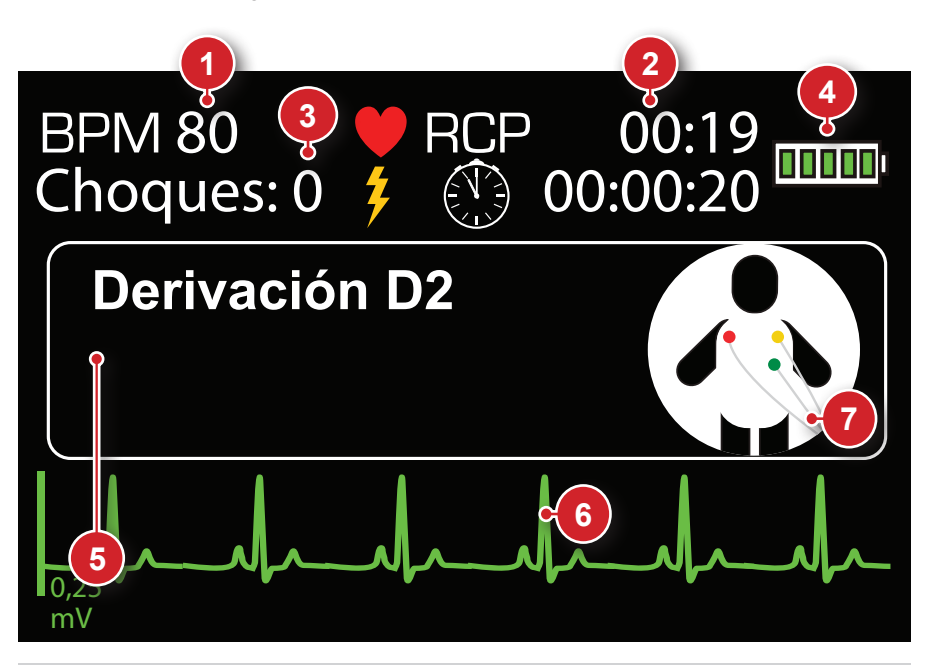

- 1. Latidos cardíacos por minuto.
- 2. Contador de intervalo RCP: hace el conteo del intervalo entre la aplicación de las descargas, auxiliando en la técnica de masaje RCP (resucitación cardiopulmonar).
- 3. Contador de descargas: muestra el total de desfibrilaciones ejecutadas con éxito.
- 4. Estatus de batería.
- 5. Mensaje de orientación.
- 6. Curva de ECG.
- 7. Ícono indicativo de la etapa de la desfibrilación.

### **B) Modelo I.on PRO - Modo automático**

Por norma el equipo inicia la operación en MODO AUTOMÁTICO. En esta configuración el I.on PRO presenta los siguientes ítems en pantalla cuando conectado al paciente:

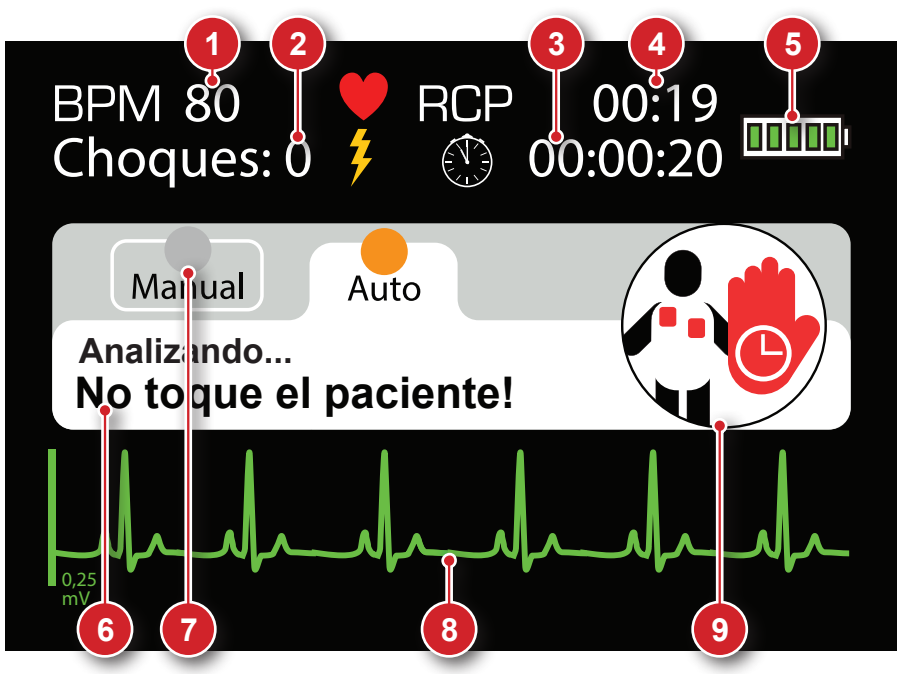

1. Latidos cardíacos por minuto.

solamente **I.on PRO**

**I.on PRO** 

- 2. Contador de descargas: muestra el total de desfibrilaciones ejecutadas con éxito.
- 3. Cronómetro general: muestra el tiempo total del aparato encendido.
- 4. Contador de intervalo RCP: hace el conteo del intervalo entre la aplicación de las descargas, auxiliando en la técnica de masaje RCP (resucitación cardiopulmonar).
- 5. Estatus de batería.
- 6. Mensaje de orientación.
- 7. Botón de acceso al modo manual.
- 8. Curva de ECG.
- 9. Ícono indicativo de la etapa de la desfibrilación.

**23**

#### **C) Modelo I.on PRO - Modo manual**

Si el operador decide utilizar el MODO MANUAL, el aparato funcionará como un desfibrilador estándar. En esta situación, será necesario seleccionar la carga apropiada de acuerdo con el tipo de paciente, sin intervención u orientación del I.on PRO. El cargamento de la energía, el momento de la aplicación de la descarga y el intervalo del RCP también quedarán a cargo del usuario.

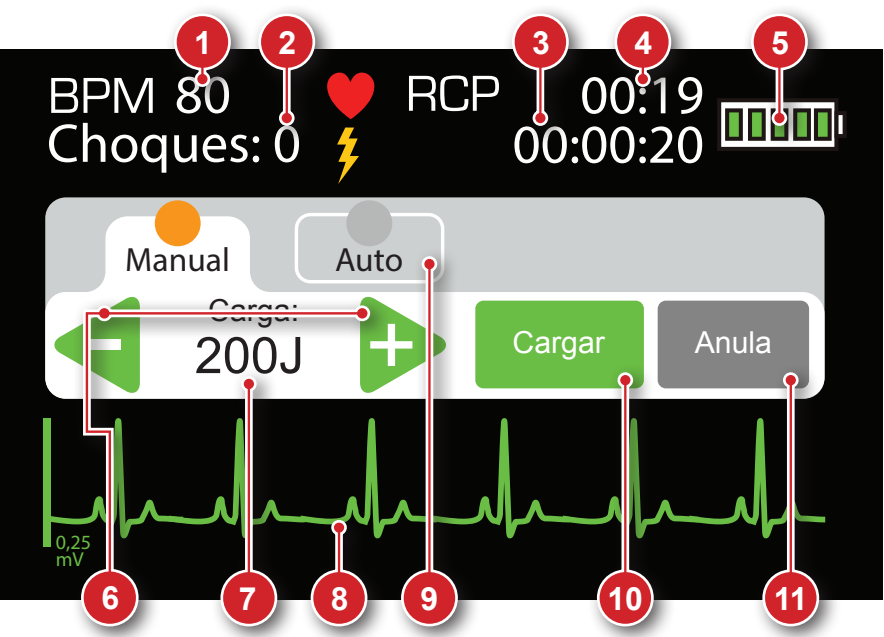

- 1. Latidos cardíacos por minuto.
- 2. Contador de descargas: muestra el total de desfibrilaciones ejecutadas con éxito.
- 3. Cronómetro general: muestra el tiempo total del aparato encendido.
- 4. Contador de intervalo RCP: en el modo manual este indicador realiza el conteo de manera continua, desde el inicio de la operación.
- 5. Estatus de batería.
- 6. Selectores de carga: utilice estos botones para ajustar la carga en J.
- 7. Carga seleccionada.
- 8. Curva de ECG.
- 9. Botón de acceso al modo automático.
- 10.Cargar: carga la energía seleccionada.
- 11.Anula: cancela la carga almacenada. La carga puede ser cancelada en cualquier momento, estando pronta o no.

**DRG**<br>OSI e no. **I.on PRO**solamente

# **Manual del usuario | El equipo Panel frontal - Modelo I.on sin pantalla LCD 7 2 3 6 Desfibrilador Externo Automático INSTRAMED**  $\overline{2}$ **4 1**

- 1. LEDs indicativos de la etapa de atención.
- 2. Indicador del estado operacional.
- 3. Altoparlante.
- 4. Botón de inicio.
- 5. Micrófono (opcional).
- 6. Botón para selección de paciente (opcional).

**5**

7. Conjunto de asa (opcional).

En las próximas páginas usted encuentra la descripción detallada de cada componente del panel frontal.

## **1 - Pictogramas de instrucción**

En el I.on, la etapa de atención es presentada por la indicación del LED arriba del pictograma.

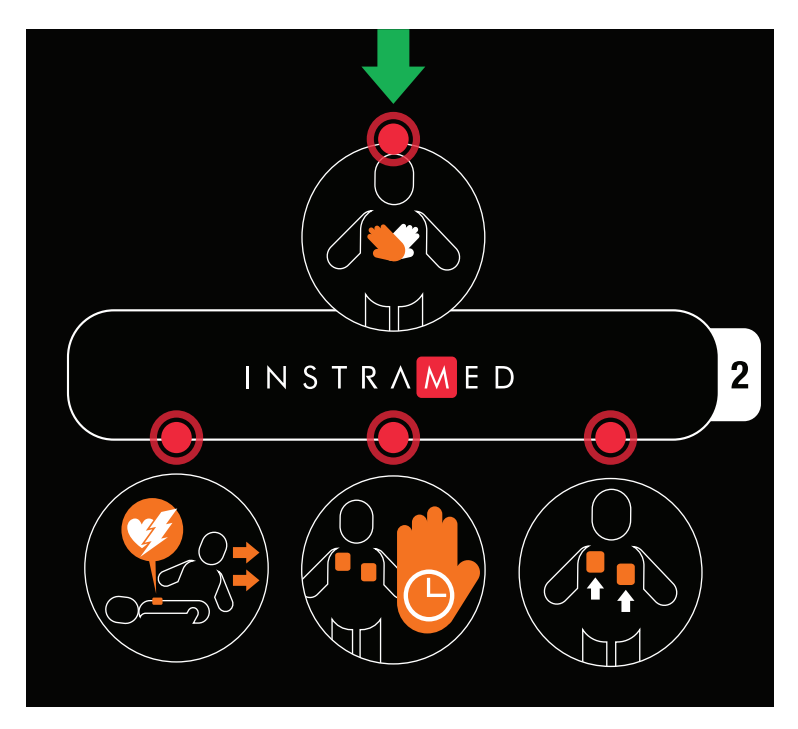

En el I.on PRO, el pictograma será presentado en la pantalla de LCD.

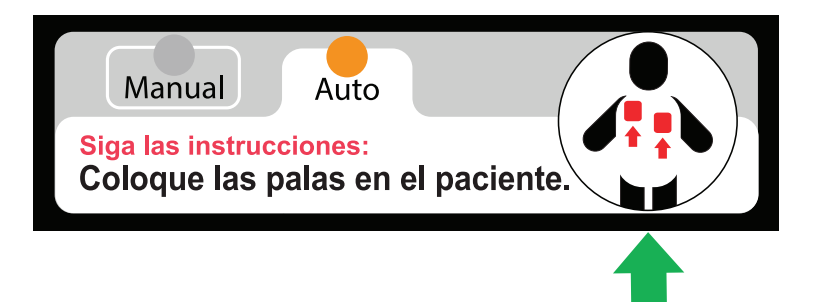

## **2 - Indicador del estado operacional**

I.on/I.on PRO lleva a cabo un auto test semanal completo\* que permite al usuario conocer el estado operacional del equipo. Este estado es reportado a través del indicador visual (véase la figura abajo), mensajes de voz y señales sonoras.

El auto test también se lleva a cabo cuando el equipo es encendido. Si se encuentra algún problema, el equipo emite un mensaje de voz "Fallo en el auto test", junto con una indicación visual del fallo.

#### **\*Consulte disponibilidad para configuración de auto test diario, semanal o mensual.**

### **INDICADOR VISUAL**

Los LEDs del indicador visual pestañean en un intervalo de 5 segundos para reportar los siguientes estatus.

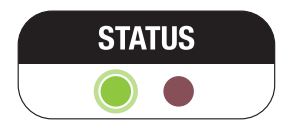

Indica que el aparato está en funcionamiento y listo.

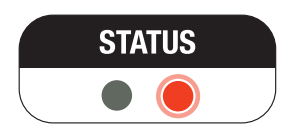

Indica que el aparato **NO TIENE CARGA SUFICIENTE EN LA BATERÍA PARA OPERAR** o presenta otro defecto interno. En caso de batería no recargable, realice inmediatamente el cambio de la batería. En caso de batería recargable, realice inmediatamente el cargamento de la batería. Tras el cambio o recarga da batería, encienda el equipo para realizar el auto test. Si el indicador permanece rojo, contacte la Asistencia Técnica de Instramed o red autorizada. Indica que el aparato **NO TIENE CARGA SUFICIENTE**.

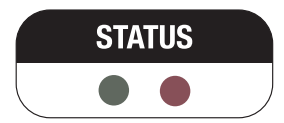

Indica que el aparato **NO TIENE CARGA SUFICIENTE EN LA BATERÍA PARA OPERAR** o presenta otro defecto interno. En caso de batería no recargable, realice inmediatamente el cambio de la batería. En caso de batería recargable, realice inmediatamente el cargamento de la batería. Tras el cambio o recarga da batería, encienda el equipo para realizar el auto test. Si el indicador permanece rojo, contacte la Asistencia Técnica de Instramed o red autorizada. Indica que el aparato **NO TIENE CARGA SUFICIENTE**.

**OBSERVACIÓN.: INCLUSO TRAS LA BATERÍA HABER SIDO COMPLETAMENTE CARGADA, el indicador de estado operacional puede continuar mostrando durante algún tiempo.**

El display solamente va a cambiar de **O** para **O** cuando el aparato **ejecute la rutina de auto prueba o si el aparato es encendido/apagado por la acción del operador.**

**ATENCIÓN: recuerde de revisar, al menos cada 30 días, el indicador de estado de funcionamiento.**

### **INDICADOR SONORO**

Juntamente con la indicación visual, el I.on/I.on PRO emite "bips" electrónicos en caso de falla.

**ATENCIÓN: el equipo no se enciende si la batería está descargada o presenta fallo general. En este caso, solamente será emitido el aviso sonoro del respectivo fallo.**

### **3 - Altoparlante**

I.on/I.on PRO es un equipo altamente sofisticado que, a partir del momento en que se prende, evalúa las etapas de la operación y el estado del paciente. Con base en este análisis, el dispositivo guía al usuario a través de comandos verbales, que pueden ser advertencias, instrucciones o mensajes de estado. Por lo tanto, es **esencial que el altoparlante del aparato esté desobstruido e I.on/I.on PRO esté en una buena posición en relación al usuario, permitiendo, que éste, escuche las instrucciones.**

**ATENCIÓN: no use el aparato dentro de bolsos que puedan impedir que el usuario escuche las instrucciones verbales.**

## **4 - Botón de inicio**

I.on/I.on PRO ofrece una tecnología única que permite que el funcionamiento del dispositivo sea realizado con un solo botón, de manera totalmente segura.

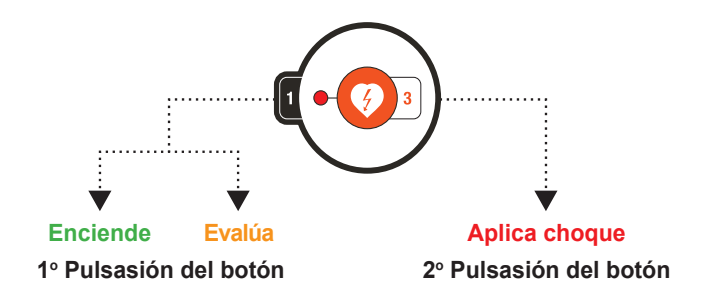

El botón de inicio concentra las siguientes funciones:

- Encender el equipo.
- Inicialización del proceso automático de la evaluación clínica del paciente.
- Aplicación de la terapia de choque (activo sólo cuando la evaluación clínica automática del paciente indica la necesidad).

**Véanse más informaciones en la sección "Manejo".**

**NOTA: no es necesario apagar I.on/I.on PRO. Después de un período de quince segun- dos después de la retirada de las palas del paciente o la desconexión de las palas del aparato, el dispositivo se apaga automáticamente, preservando la batería. En este momento, se escucha el siguiente mensaje: "El equipo se está apagando. Pulse el botón para reiniciar la operación."**

**Incluso así, existen dos maneras de desconexión manual: apretar por tres segundos el botón inicio y retirar las palas (tras 30 segundos sin las palas el equipo se desconectará automáticamente).**

## **5 - Micrófono (opcional)**

El I.on/I.on PRO posee la funcionalidad de almacenamiento de sonido ambiente. La capacidad máxima de almacenamiento de sonido ambiente es de 10 horas.

Los audios almacenados pueden ser transferidos para el computador utilizando el Soft DEA (ver capítulo "Operando el Soft DEA").

## **6 - Botón para selección de paciente (opcional)**

Al utilizar electrodos destinados para adultos, es posible a través del botón de selección de paciente, alternar el modo de operación del equipo para adulto o infantil.

La selección del tipo de paciente es indicada a través de los LEDs en el centro de los pictogramas, seguida del mensaje de confirmación Modo adulto/Modo infantil.

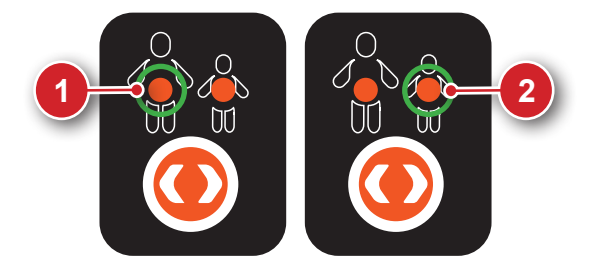

- 1. Modo adulto.
- 2. Modo infantil.

En el caso del I.on/I.on PRO identificar la conexión de electrodos infantiles, el modo infantil es seleccionado automáticamente y la operación del botón de selección de paciente es inhibida.

## **Conectores laterales**

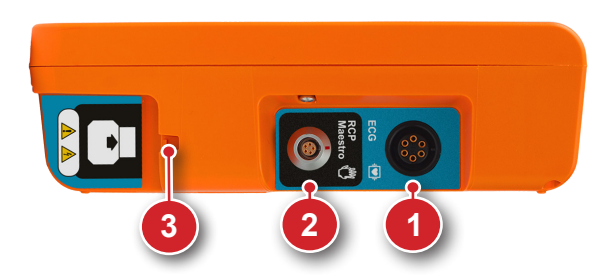

- 1. Conector ECG (sólo en los modelos con pantalla LCD).
- 2. Conector RCP Maestro.
- 3. Conector de las palas desechables.

### **1 - Conector ECG Solamente en los modelos con pantalla LCD**

Utilizado para conexión del cable paciente de ECG. (véase el capítulo 8).

### **2 - Conector RCP Maestro**

Utilizado para conexión del equipo con el accesorio RCP Maestro. (véase el capítulo 9).

### **3 - Conector de las palas desechables**

Utilizado para la conexión de palas desechables con el equipo I.on/I.on PRO.

**ATENCIÓN: siempre que usted decida sustituir un conjunto de palas, acuérdese de mantener el nuevo par ya conectado.**

**ATENCIÓN: las palas desechables tienen validez definida. Verifique en el envoltorio la fecha límite de la utilización y, en caso de no uso dentro de este período, realice la sustitución por un nuevo par.**

**ATENCIÓN: solo utilice palas originales, suministradas por Instramed. La no observancia de esta recomendación puede impedir el funcionamiento del equipo.**

### **Conectores traseros**

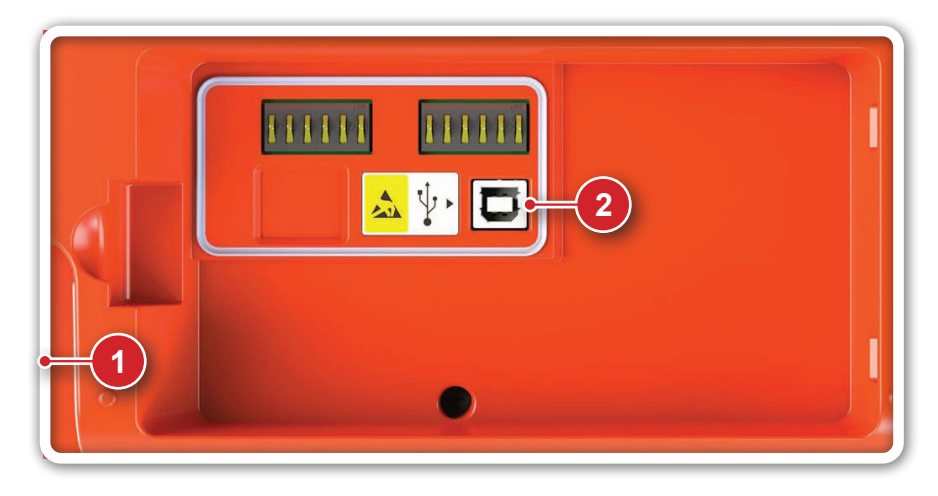

- 1. Compartimiento de la batería 2. Conector USB.
- 

## **1 - Compartimiento de la batería**

Abriga la batería del equipo, cuando conectada.

**ATENCIÓN: en el caso de cambiar la batería, se deber reemplazarla por batería original Instramed a través de la red autorizada.**

### **2 - Conector USB**

Se utiliza para conectar el equipo con un PC (véase el capítulo 10).

### **Cargando la batería**

Para cargar la batería recargable, basta removerla del equipo y conectarla al cargador, utilizando la entrada indicada a seguir.

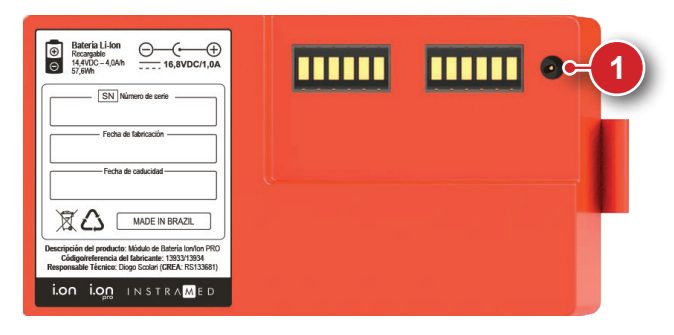

1. Conector para cargador de batería.

### **INDICADORES VISUALES**

Indicadores visuales del proceso de cargamento de la batería pueden ser encontrados en el cargador.

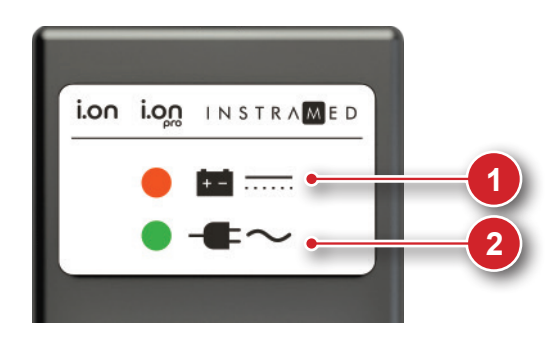

1. LED BATERÍA

ENCENDIDO: indica que la batería está siendo cargada.

APAGADO: indica carga completa.

2. LED RED

ENCENDIDO: indica que el aparato está conectado a la red eléctrica.

# **Operación en modo DEA**

Cuando en modo DEA (Desfibrilador Externo Automático), el I.on/I.on PRO **4** realiza las operaciones de identificación de arritmias y selección de energía de forma automática. El funcionamiento del I.on/I.on PRO en modo DEA está de acuerdo con las Directrices de la American Heart Association 2015.

A continuación usted encuentra una introducción simplificada de su operación. Certifíquese de memorizar atentamente el guía detallado en las próximas páginas antes de utilizar el aparato.

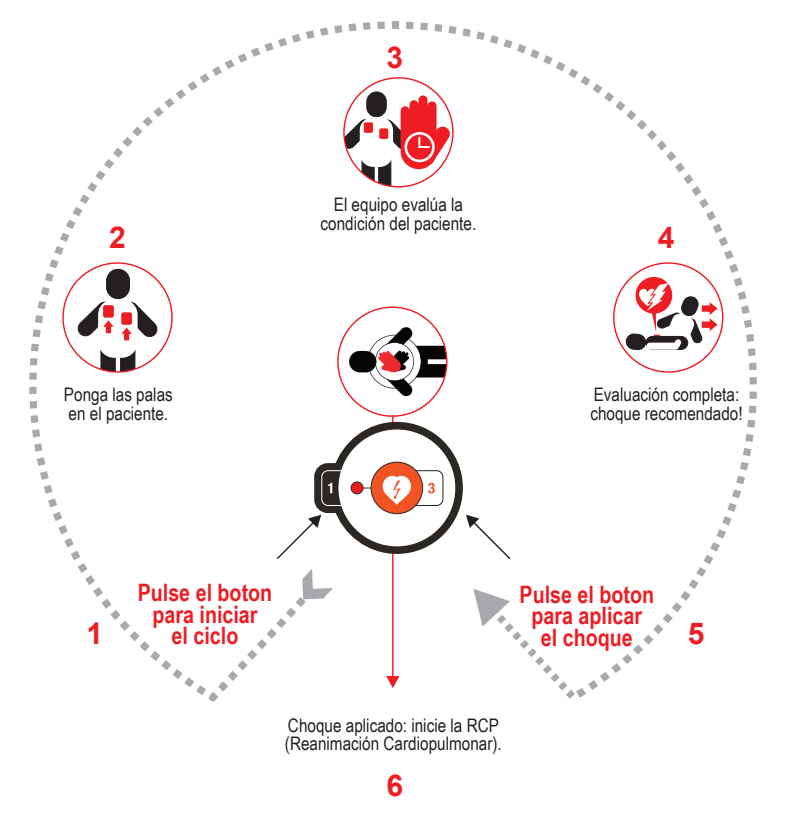

La energía entregada es preajustada de fábrica según valores a continuación. El operador solo puede alterar ese protocolo utilizando el SoftDEA (ver capítulo 11).

**Electrodo de adultos: un choque de 150 J y los siguientes de 200 J. Electrodo infantil: 50 J.**

### **Manual del usuario | Operación en modo DEA**

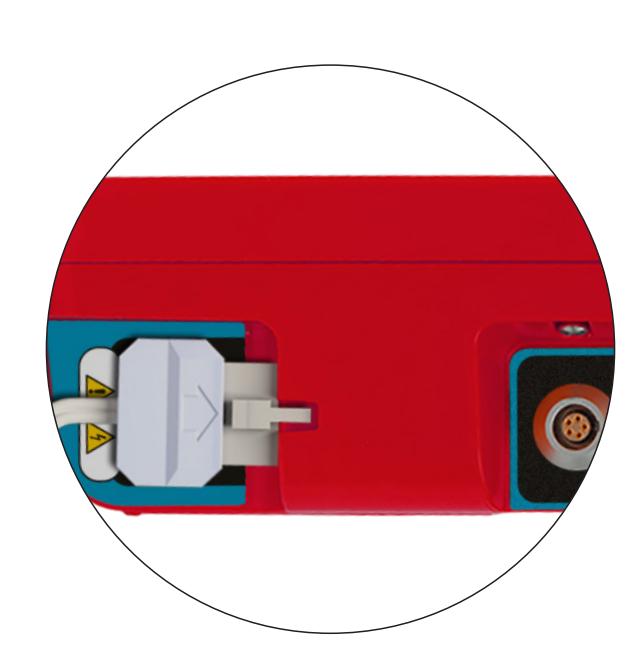

**Paso 1**

**Antes de empezar la operación, llame al servicio médico de urgencia.**

**Si las palas desechables aún no están conectadas a I.on o I.on PRO, complete la conexión mediante la inserción del conector en el enchufe de la lateral derecha del aparato.**

**Después de desechar las palas usadas, acostúmbrese a dejar el par de repuesto ya conectado, evitando tener que realizar este procedimiento en el momento de la urgencia.**

**ATENCIÓN: este aparato contiene sistemas electrónicos de seguridad y no actuará en situaciones no indicadas.**

**ATENCIÓN: verifique el estado del paciente. Utilice la máquina solamente si la víctima no está respirando.**

### **Manual del usuario | Operación en modo DEA**

## **Paso 2**

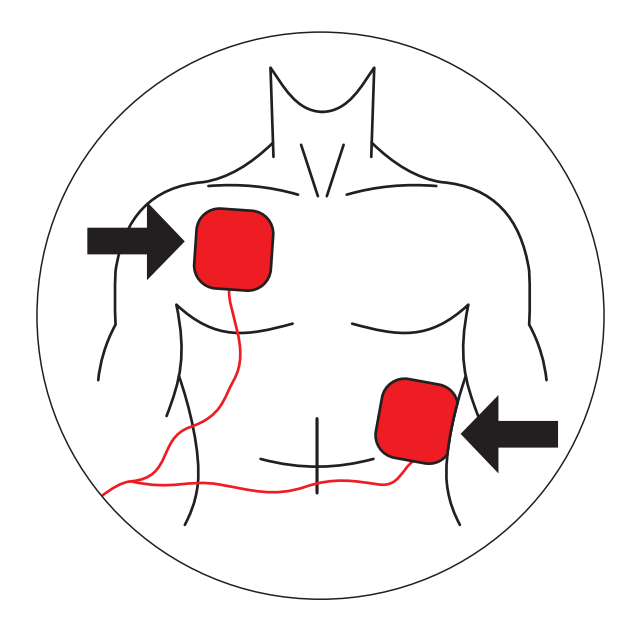

**Quite las palas del embalaje y la película que protege el adhesivo.**

**Póngalas en el paciente como muestra la imagen, manteniendo el adhesivo en contacto con la piel.**

*Esta posición permite que la corriente eléctrica circule de una pala a otra, cubriendo toda la caja torácica.*

**ATENCIÓN: la zona de contacto con las palas debe estar muy seca.**

**ATENCIÓN: la presencia de muchos pelos en la región de contacto puede dificultar la lectura. En este caso, depile la región.**

**ATENCIÓN: las palas deben ser aplicadas directamente sobre la piel. NO ponga las palas sobre la ropa.**

**ATENCIÓN: las palas adhesivas son desechables y de uso único, no pudiendo ser reutilizadas bajo cualesquier circunstancias.**

**ATENCIÓN: tras la abertura de la envoltura, las palas deben ser utilizadas en hasta 24 horas.**

**ATENCIÓN: en caso de uso por períodos prolongados, las palas adhesivas deben ser sustituidas a cada 24 horas.**
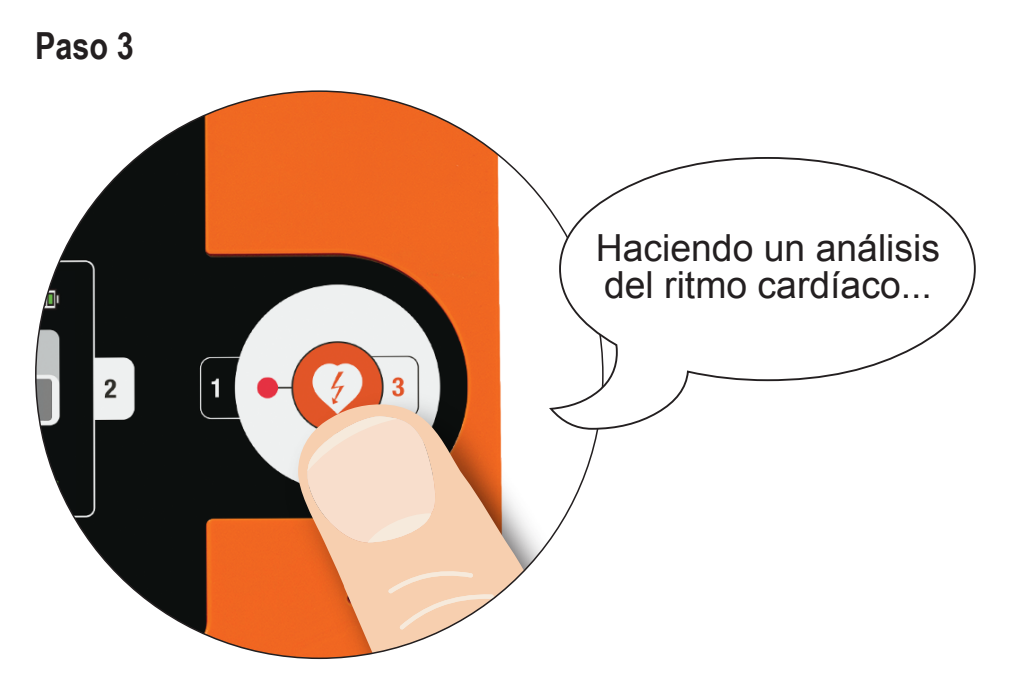

#### **Pulse el botón de "INICIO".**

*I.on/I.on PRO entra automáticamente en el modo de análisis del ritmo cardíaco y empieza los comandos de voz clara y pausadamente, para que el usuario pueda entender perfectamente. Las indicaciones visuales de cada etapa también se mostrarán en la pantalla LCD o señalizadas por medio de LEDs indicativos, según el modelo.*

**ATENCIÓN: el paciente debe estar sobre una superficie fija. Cualquier movimiento durante el proceso de evaluación clínica resulta en lecturas equivocadas.**

**ATENCIÓN: las palas son desechables y pueden utilizarse en un solo paciente a la vez. Recuerde que debe mantener siempre pares de repuesto cerca del aparato. Para repuestos, póngase en contacto con Instramed.**

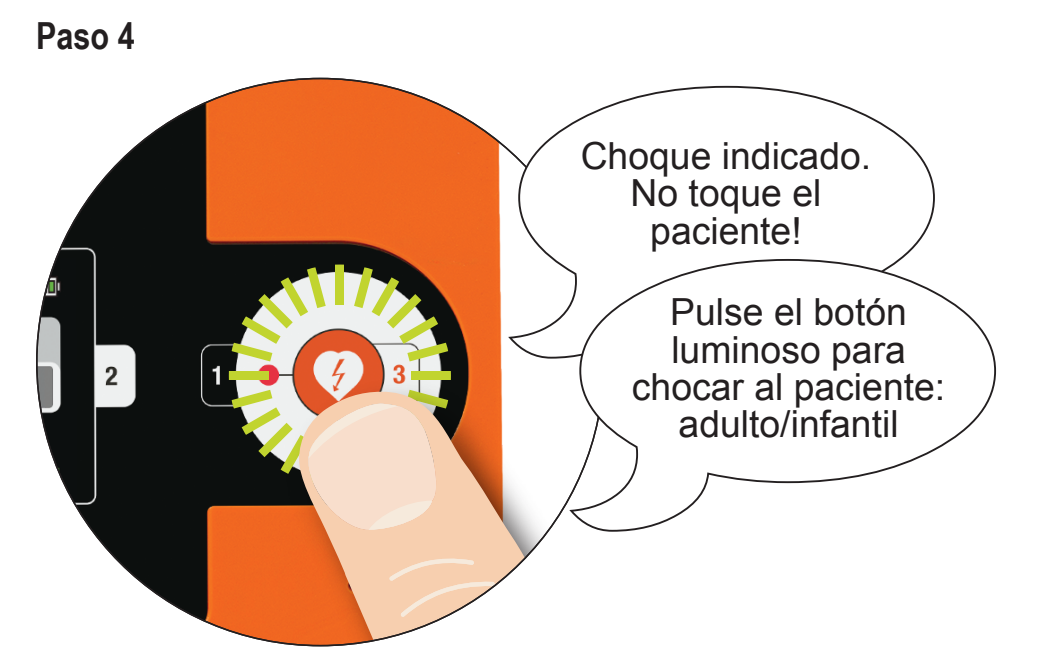

*Si se detecta la necesidad de choque, el símbolo de choque parpadea y el aparato solicita al usuario que pulse el botón de inicio una vez más.*

**Pulse el botón de "INICIO" una vez más.**

*El choque será aplicado.*

**ATENCIÓN: el usuario no debe tocar el paciente o superficies conductoras durante la aplicación del choque, bajo riesgo de recibir potente descarga eléctrica.**

**ATENCIÓN: desconecte otros equipos que no tienen protección contra desfibrilación antes de empezar la desfibrilación.**

*Si las lecturas clínicas indican que la desfibrilación no es recomendable I.on/I.on PRO anuncia "CHOQUE NO INDICADO".*

*Compruebe que el paciente no se movió durante el período de análisis. Si es así, reinicie el proceso. De lo contrario, comience el procedimiento de RCP: reanimación cardiopulmonar. Detalles en la siguiente sección.*

#### **Paso 5**

Después del choque, comience la técnica de RCP (véase el capítulo 6).

#### **Diagrama simplificado del atendimiento a adultos**

Profesional de salud.

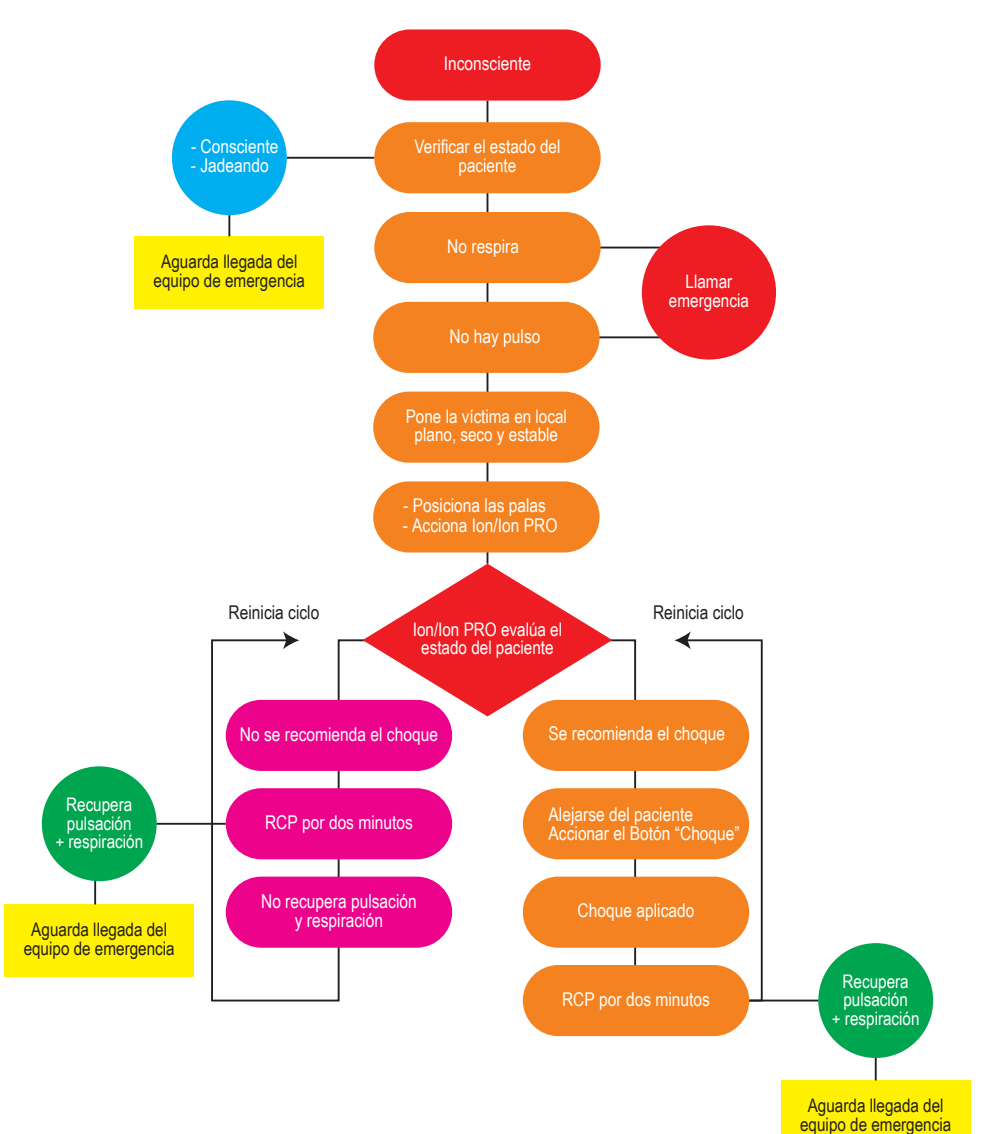

#### **Diagrama simplificado del atendimiento a adultos**

Usuario sin formación superior en medicina, con capacitación en el uso de desfibriladores automáticos y técnicas de RCP.

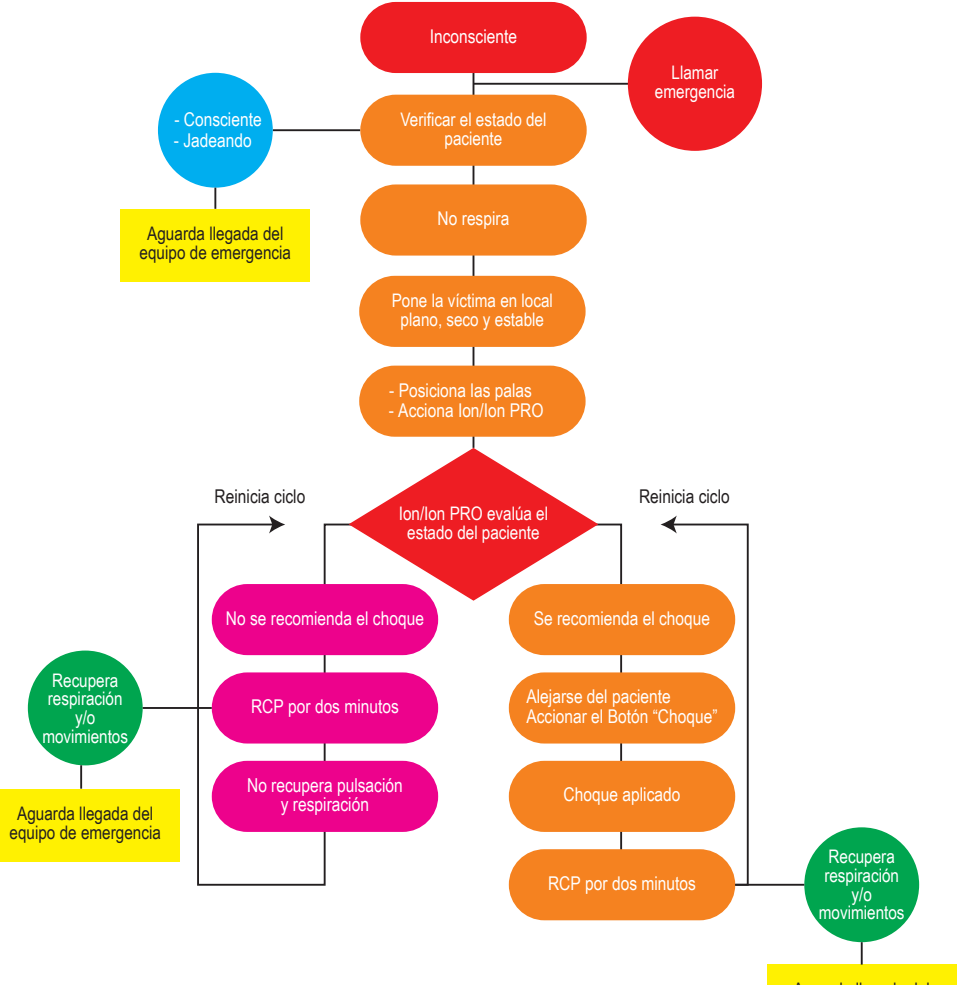

Aguarda llegada del equipo de emergencia

#### **Operación en modo manual**

El I.on PRO permite la operación en modo manual, como un desfibrilador convencional. En esta situación el equipo no interfiere en el tratamiento, siendo el usuario responsable por la elección de la energía, cargamento de la carga y aplicación de la descarga. Tras la confirmación del cambio de modo, el I.on PRO también cesa las orientaciones sonoras y visuales, además de las salvaguardas automáticas contra la aplicación de descargas.

**5**

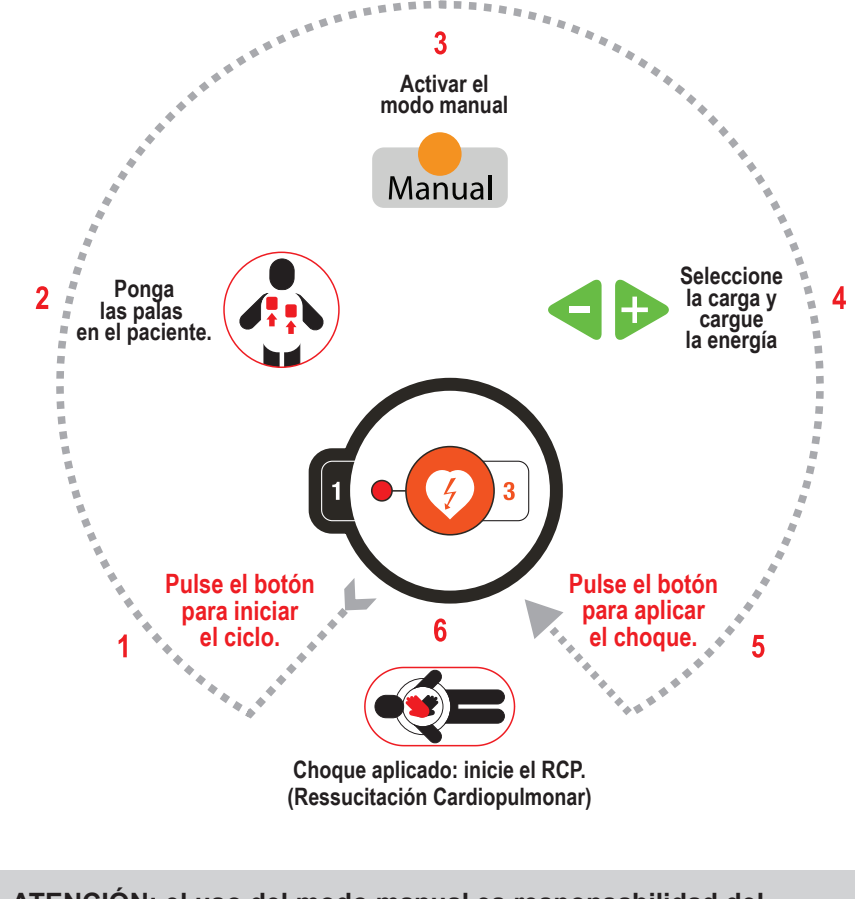

**ATENCIÓN: el uso del modo manual es responsabilidad del operador. Su uso por profesional no habilitado puede causar daños graves e incluso la muerte del paciente.**

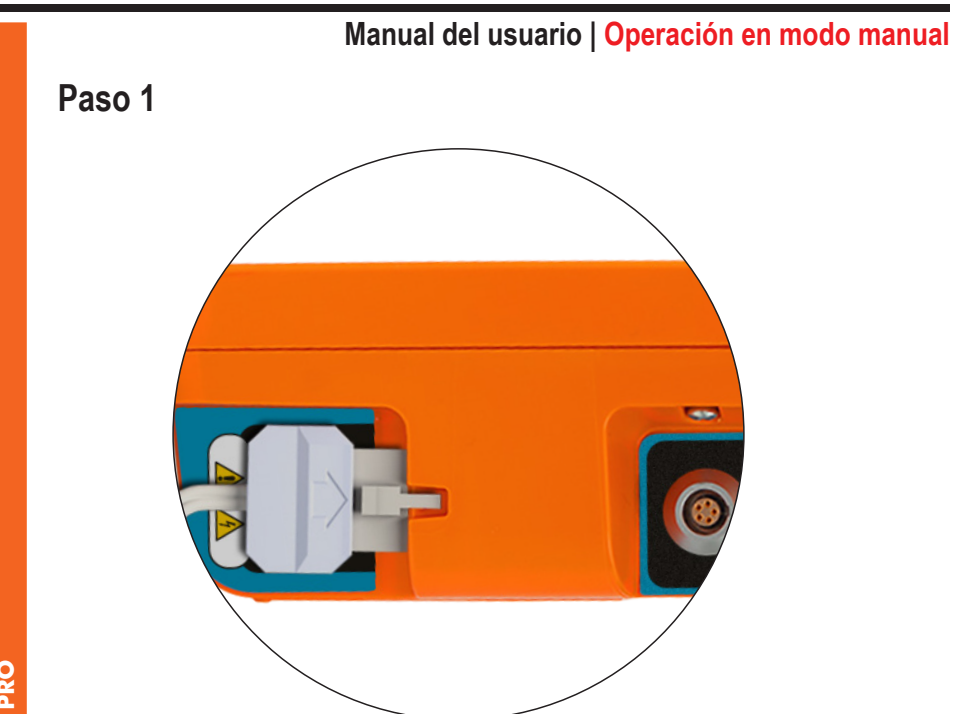

**DRS I.on PRO**solamente

**Antes de empezar la operación, llame al servicio médico de urgencia.**

**Si las palas desechables aún no están conectadas a I.on/I.on PRO, complete la conexión mediante la inserción del conector en el enchufe de la lateral derecha del aparato.**

**Después de desechar las palas usadas, acostúmbrese a dejar el par de repuesto ya conectado, evitando tener que realizar este procedimiento en el momento de la urgencia.**

**ATENCIÓN: este aparato contiene sistemas electrónicos de seguridad y no actuará en situaciones no indicadas.**

**Verifique el estado del paciente. Utilice la máquina solamente si la víctima no está respirando.**

#### **Manual del usuario | Operación en modo manual**

#### **Paso 2**

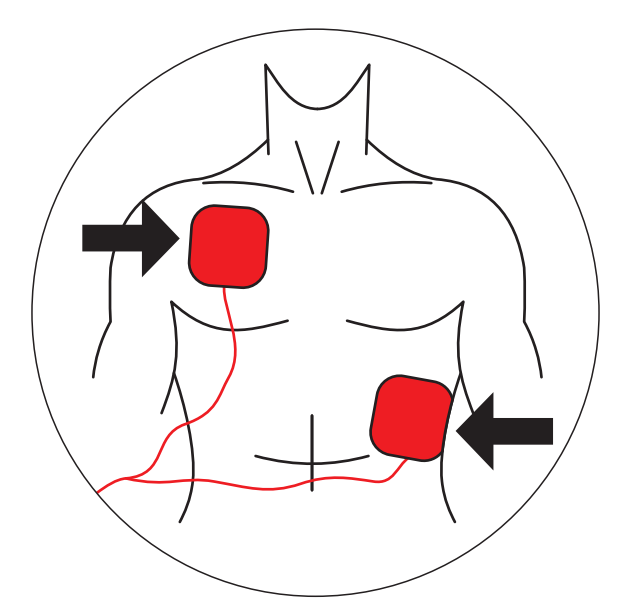

**Quite las palas del embalaje y la película que protege el adhesivo.**

**Póngalas en el paciente como muestra la imagen, manteniendo el adhesivo en contacto con la piel.**

*Esta posición permite que la corriente eléctrica circule de una pala a otra, cubriendo toda la caja torácica.*

**ATENCIÓN: la zona de contacto con las palas debe estar muy seca.**

**ATENCIÓN: la presencia de muchos pelos en la región de contacto puede dificultar la lectura. En este caso, depile la región.**

**ATENCIÓN: las palas deben ser aplicadas directamente sobre la piel. NO ponga las palas sobre la ropa.**

**ATENCIÓN: las palas adhesivas son desechables y de uso único, no pudiendo ser reutilizadas bajo cualesquier circunstancias.**

**ATENCIÓN: tras la abertura de la envoltura, las palas deben ser utilizadas en hasta 24 horas.**

**ATENCIÓN: en caso de uso por períodos prolongados, las palas adhesivas deben ser sustituidas a cada 24 horas.** 

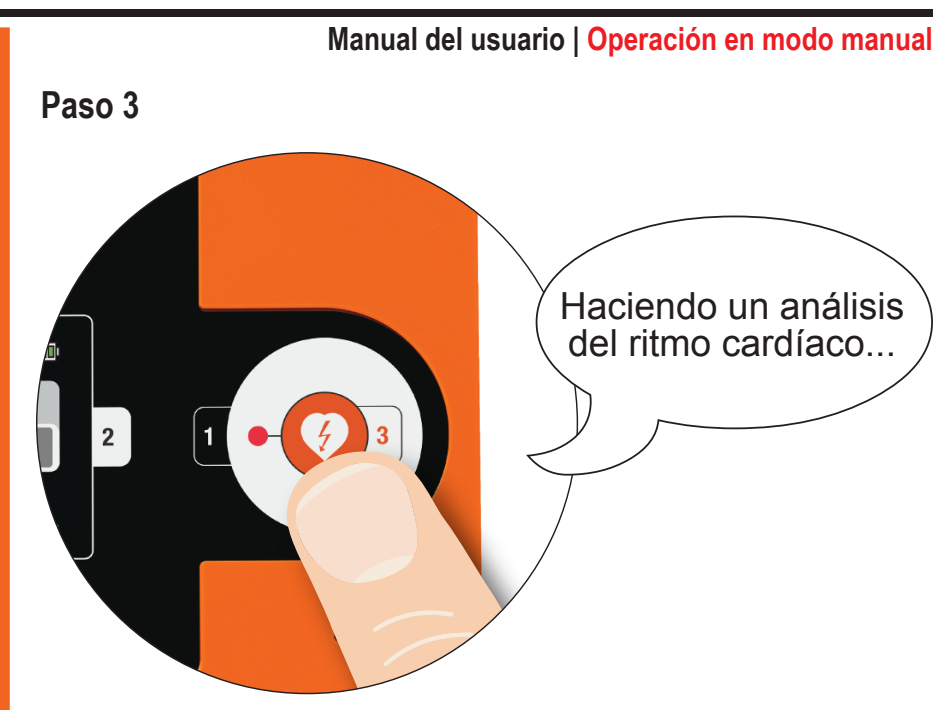

#### **Pulse el botón de "INICIO".**

*En la pantalla del aparato, presione el botón MANUAL. Confirme la elección en la pantalla que aparece en seguida. El I.on PRO alternará para el modo manual.*

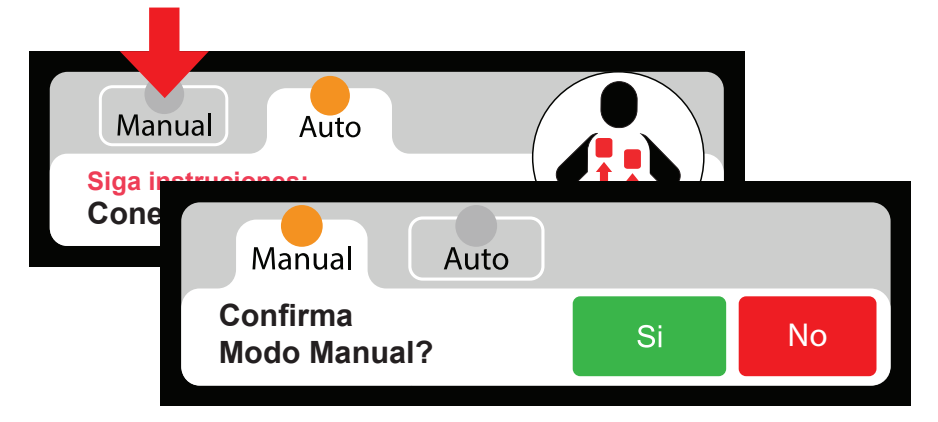

*Si el usuario no confirma el modo manual en hasta 5 segundos, el aparato retornará al modo automático.*

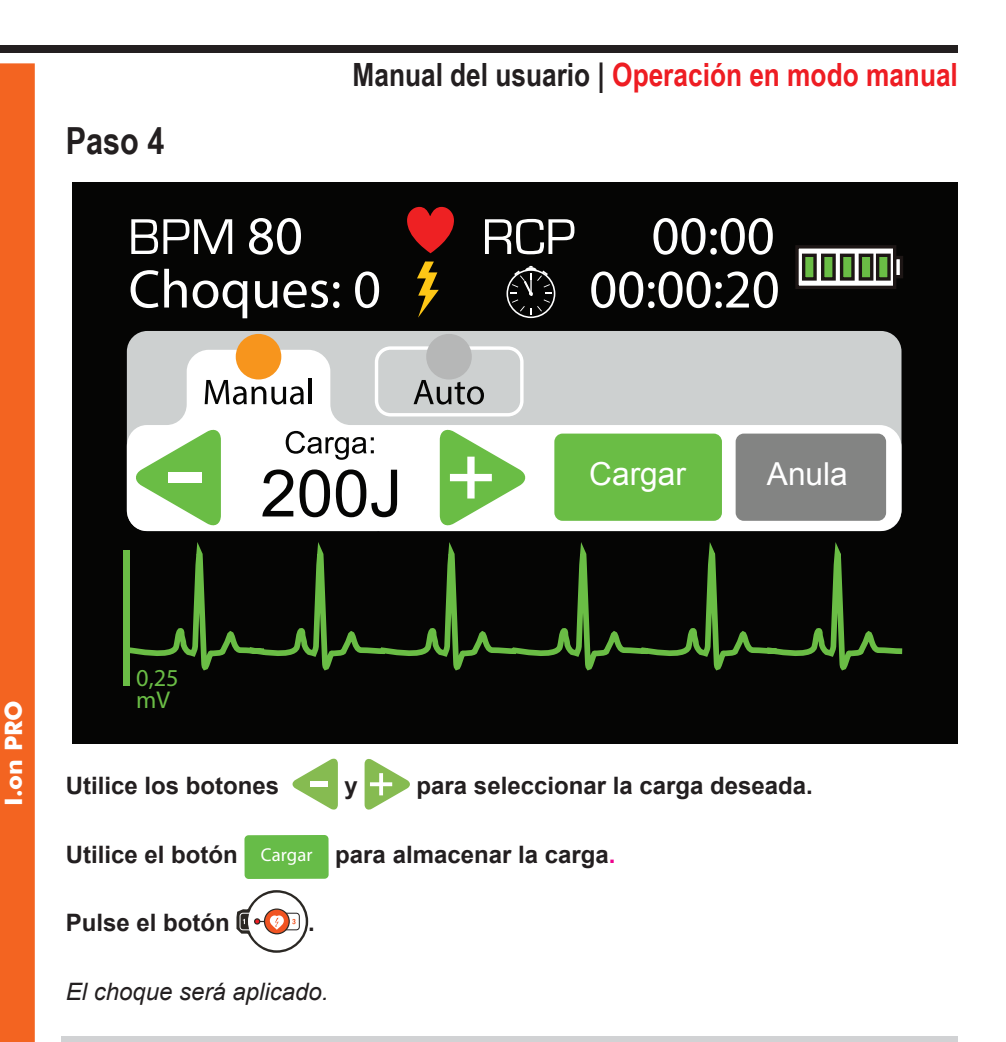

**ATENCIÓN: el usuario no debe tocar el paciente o superficies conduc- toras durante la aplicación del choque, bajo riesgo de recibir potente descarga eléctrica.**

**ATENCIÓN: desconecte otros equipos que no tienen protección contra desfibrilación antes de empezar la desfibrilación.**

#### **Paso 5**

solamente

Después del choque, comience la técnica de RCP. (véase el capítulo 6).

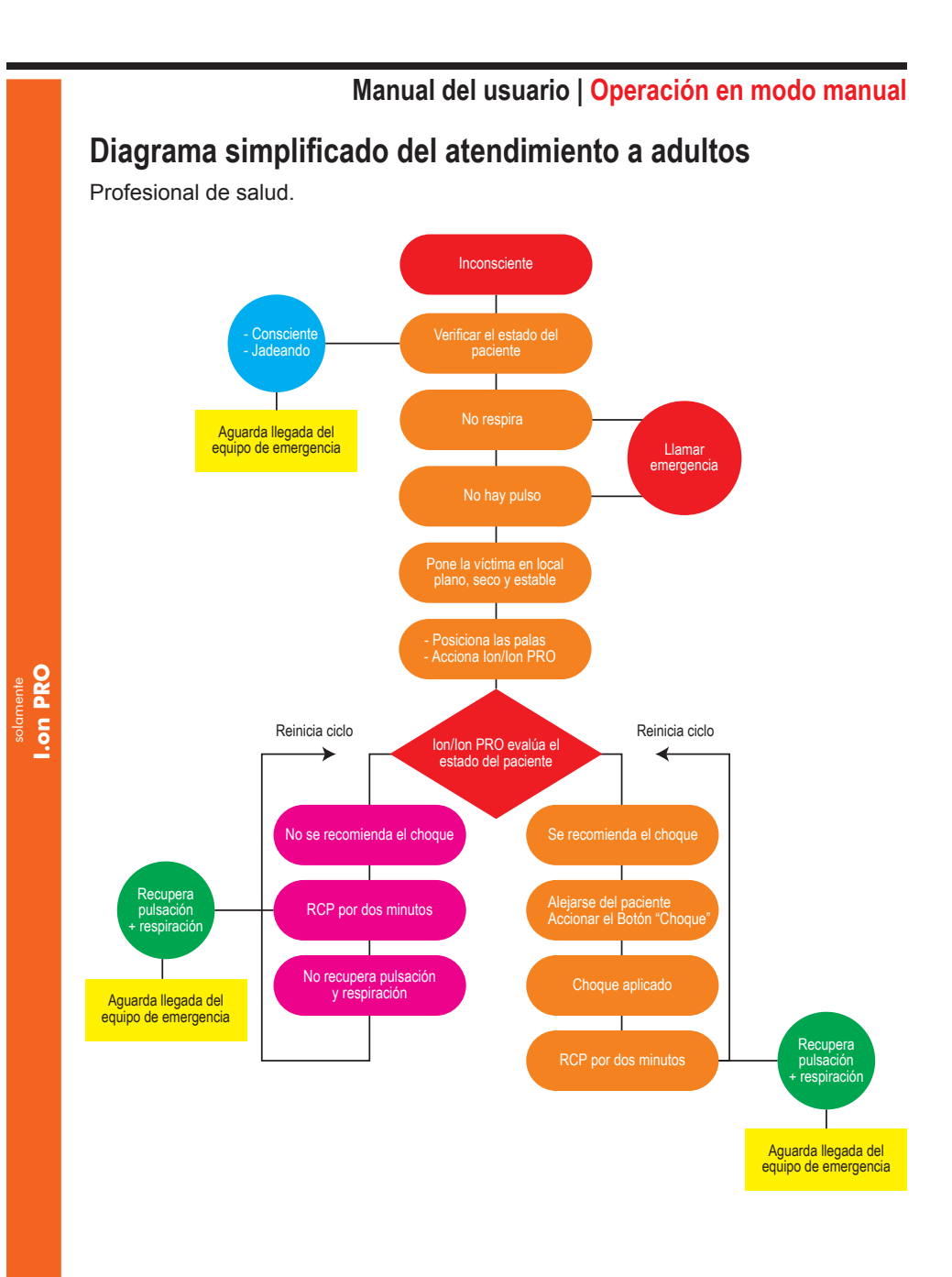

**46**

#### **Manual del usuario | Operación en modo manual**

#### **Diagrama simplificado de atendimento em adultos**

Usuario sin formación superior en medicina, con capacitación en el uso de desfibriladores automáticos y técnicas de RCP.

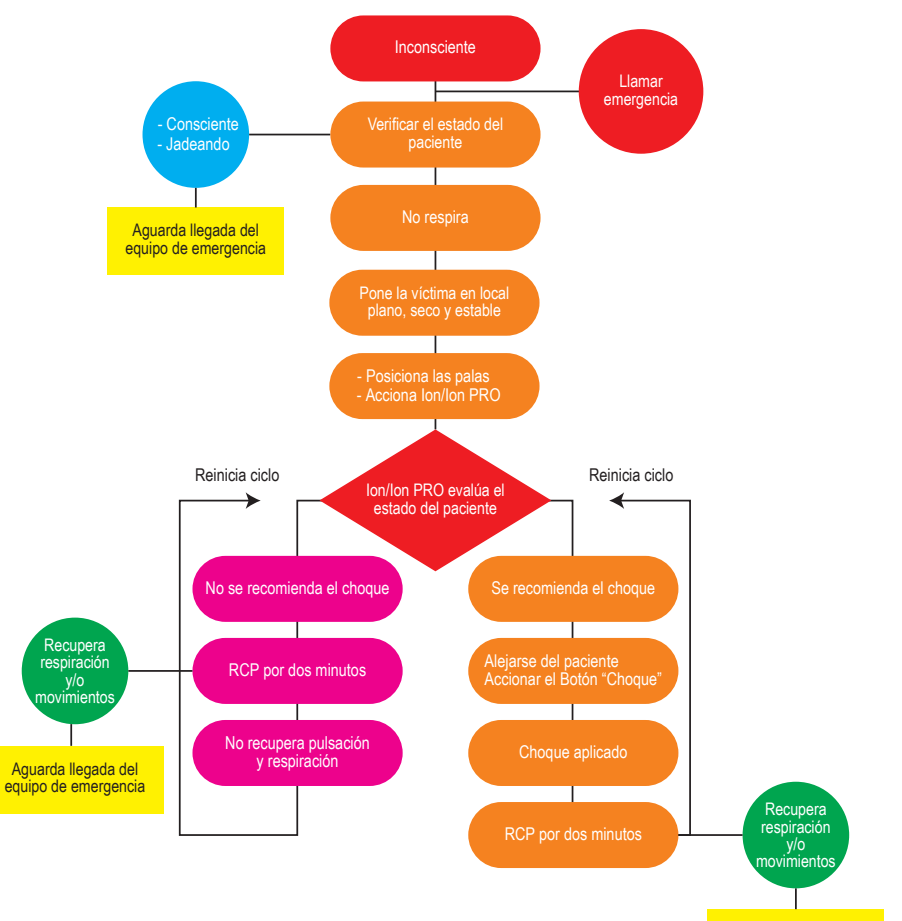

Aguarda llegada del equipo de emergencia

## **Aplicando la RCP 6**

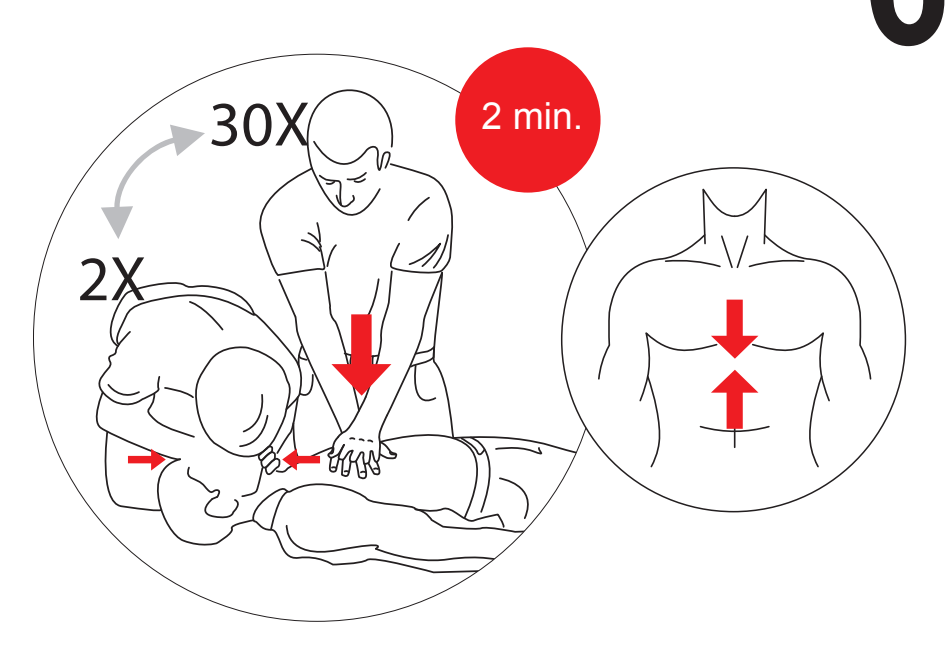

El procedimiento de RCP - Reanimación Cardiopulmonar - es una técnica que consiste en la estimulación mecánica de los pulmones y del corazón, a través de acciones simples. Su objetivo es mantener la oxigenación del cerebro, bajo pena de daños irreversibles.

1. Coloque a la víctima acostada boca arriba en una superficie plana y dura.

2. Deslice los dedos a partir del centro del tórax de la víctima bajando hasta encontrar el hueso puntiagudo en el medio del esternón, justo arriba del estómago.

3. Mantenga dos dedos después de este punto.

4. Coloque la palma de la otra mano sobre los dos dedos que marcan la base del esternón. Ese es el punto correcto del masaje.

5. Superponga las palmas de las manos, manteniendo los dedos curvados hacia arriba, sin tocar el tórax. En niños pequeños, en cambio, use solamente los dedos. Mida la fuerza de acuerdo con el tamaño de la víctima.

6. Mantenga los brazos estirados. Apriete el tórax de la víctima, presionando su corazón, y luego suelte. Acompañe los bips emitidos por I.on/I.on PRO, que marcan el ritmo de las compresiones. Cada 30 compresiones, haga 2 respiraciones boca a boca.

#### **Manual doel usuario | Aplicando la RCP**

#### **7. Haciendo la respiración boca a boca:**

- Ponga una mano en la nuca y levante el cuello; apoye la otra mano en la frente y empuje la cabeza hacia atrás para que el aire pueda pasar.
- Ciérrele las narinas a la víctima con los dedos que están sobre la frente.
- Respire hondo y ponga su boca abierta sobre la boca de la víctima (si la víctima es un niño, cubra también la nariz de la víctima con su boca).
- Fuerce el aire a los pulmones de la víctima, hasta que su tórax se infle, como en una respiración normal. Hágalo con suavidad si la víctima es un niño.
- Saque su boca, permitiendo que la víctima suelte el aire.

8. A cada descanso para hacer la respiración boca a boca, asegúrese de que el pulso vuelve a sentirse.

*El ciclo de masaje y ventilación se debe realizar por dos minutos. Si no se siente el pulso, empiece nuevamente el proceso de choque con I.on/I.on PRO.*

*Después del tercer ciclo completo de choque y RCP, es muy poco probable que el paciente pueda ser resucitado.*

**ATENCIÓN: las técnicas de RCP demostradas en este manual son solamente para referencia y no sustituyen el entrenamiento especializado presencial obligatorio para profesionales que realizan la atención de emergencia.**

**ATENCIÓN: al utilizar la máscara de primeros socorros para realizar la respiración boca a boca, observe la instrucción "THIS SIDE UP", que indica el lado que debe quedar volcado para arriba.**

**ATENCIÓN: la máscara de primeros socorros y los guantes quirúrgicos son desechables y de uso único, no pudiendo ser reutilizados bajo cualesquier circunstancias.**

# **Utilización en niños 7 Uso de I.on/I.on PRO en niños menores de ocho años**

I.on/I.on PRO puede ser usado en niños a partir de un año de edad; sin embargo, deben tomarse algunas precauciones en pacientes de esta edad hasta los ocho años o pacientes con menos de 25 Kg:

- **Use las palas infantiles.**
- **Si las palas no pueden ser posicionadas con una distancia de por lo menos cuatro centímetros entre sí, ponga una sobre el pecho y la otra en la espalda del niño.**

**ATENCIÓN: en el caso del uso de palas destinadas para uso en pacientes adultos, seleccione el MODO DE OPERACIÓN INFANTIL a través del BOTÓN DE SELECCIÓN DE PACIENTE (opcional).**

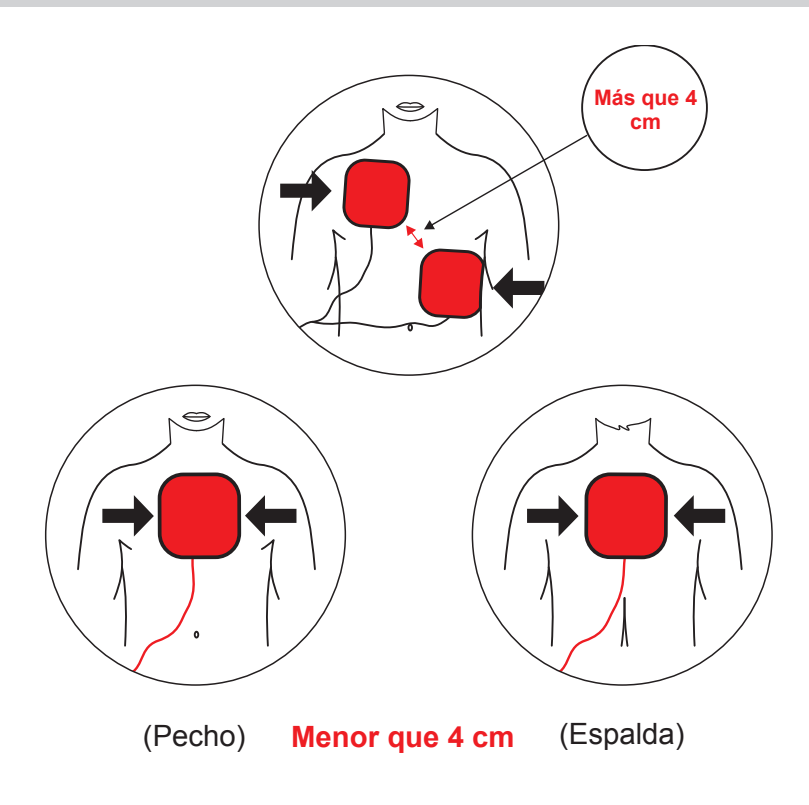

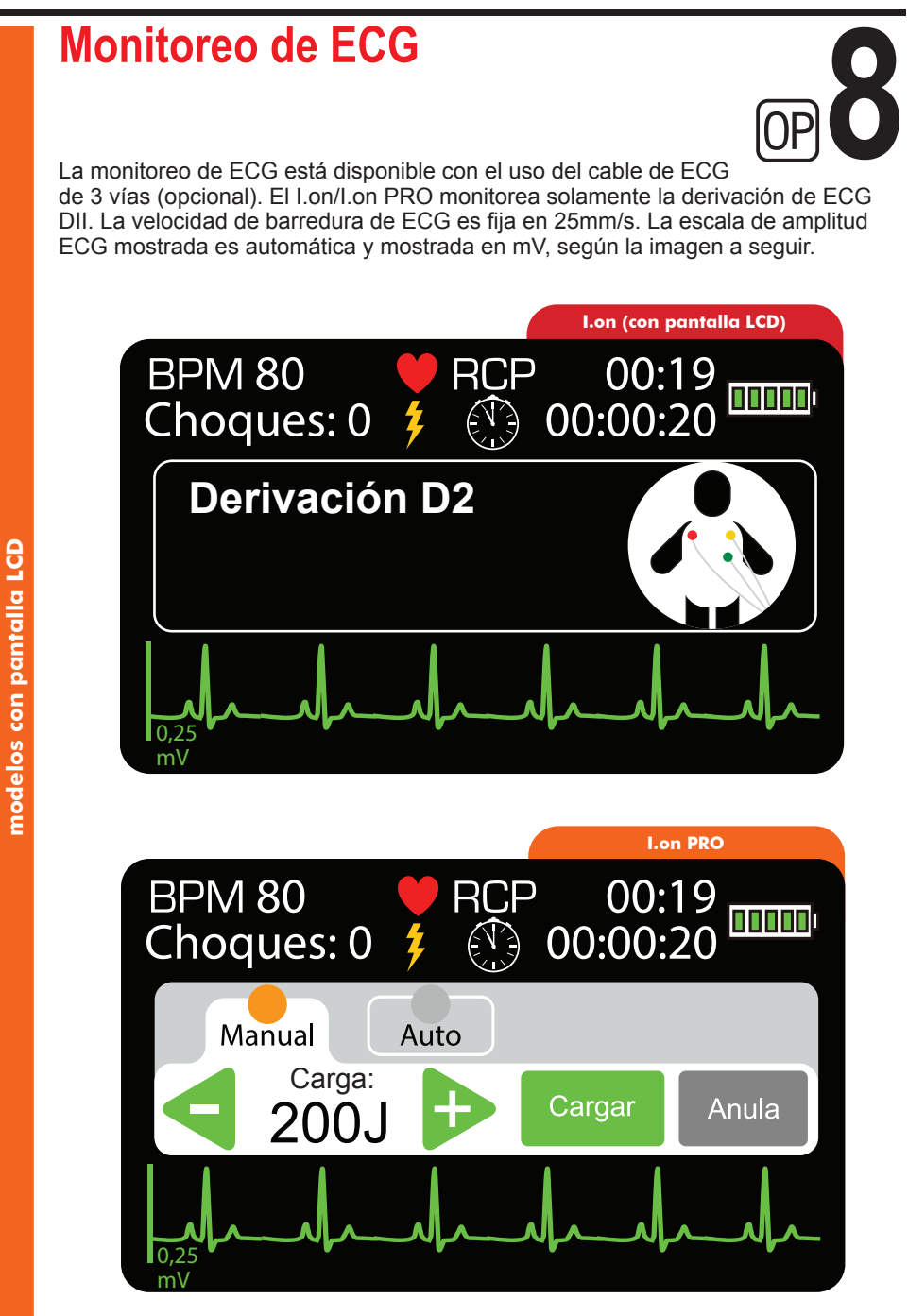

#### **Manual del usuario | Monitoreo de ECG**

El aparato puede operar de 3 formas distintas:

- **Solamente palas adhesivas conectadas:** el aparato funciona como un desfibrilador externo automático, utilizando el protocolo AHA.
- **Cable de ECG conectado y palas adhesivas conectadas:** el aparato dará prioridad a utilización de las palas adhesivas, operando como un desfibrilador externo automático, utilizando el protocolo AHA.
- **Solamente cable de ECG conectado:** el equipo monitorea el ECG del paciente silenciosamente (siempre en la derivación DII) y alarma cuando detecta una situación de parada cardíaca. En esta situación, y en caso.

#### **Utilizando el ECG**

Conecte el cable paciente de ECG al I.on/I.on PRO, utilizando la entrada indicada a seguir, localizada en la lateral del aparato.

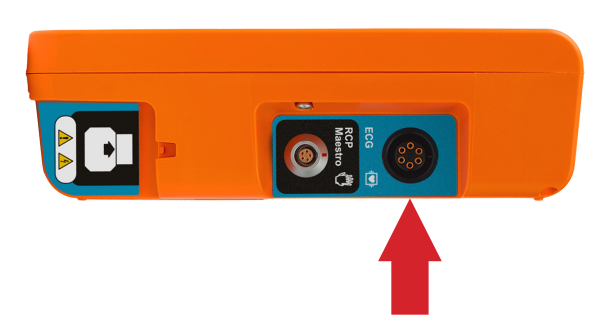

**Descripción técnica del electrodo:** conductor adhesivo con hidrogel y sensor de plata (Ag/AgCl), libre de látex, biocompatible de acuerdo con la norma ISO 10993-1.

#### **RCP Maestro**

El RCP Maestro es un accesorio del I.on/I.on PRO, creado para auxiliar **9** socorristas a realizar compresiones de acuerdo con las recomendaciones más actuales de RCP. Sus sensores miden la frecuencia y profundidad de las compresiones torácicas, suministrando al usuario un feedback en tiempo real. Esas informaciones son exhibidas en las pantallas del RCP Maestro y del I.on/I.on PRO y a través de recomendaciones sonoras.

**OBSERVACIÓN: por tratarse de un accesorio, no puede ser utilizado individual. Apenas conectado al I.on/I.on PRO.**

**Los mensajes en pantalla y audibles serán solamente presentado tras la orientación "Realizar la RCP por 2 minutos".** 

**Para desconectar el RCP Maestro basta presionar el botón ENC/APAG por 3 segundos.**

#### **Utilizando o RCP Maestro**

1 - Conecte el RCP Maestro al I.on/I.on PRO, utilizando la entrada indicada a seguir, localizada en la lateral del aparato.

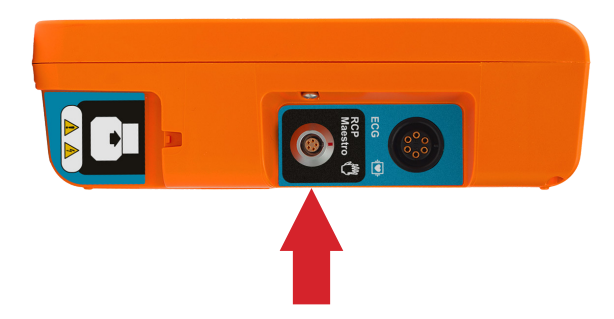

2 - Posicione el dispositivo en el tórax del paciente, según la imagen a seguir:

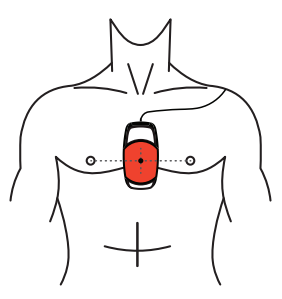

3 - Pulse el botón ENC/APAG en el lateral del dispositivo. El equipo aún no está listo para usar en este momento.

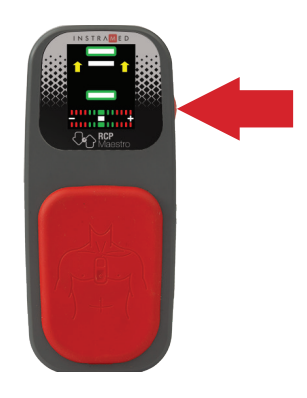

**Este paso es importante y debe ser seguido siempre. Cuando el aparato es inicializado, los sensores del RCP Maestro son calibrados, permitiendo la evaluación de las compresiones. La inicialización con el aparato fuera de la posición recomendada podrá generar evaluaciones incorrectas de las compresiones.**

**CUIDADO: para RCP de alta duración en tórax desnudo, colocar una gasa entre la piel y el RCP MAESTRO, para evitar riesgo de abrasión de la piel.**

**ATENCIÓN: no utilice el RCP MAESTRO en pacientes menor de 8 años de edad o 25 Kg.**

4 - Un mensaje en el RCP MAESTRO será exhibido para confirmar si el dispositivo está posicionado correctamente en el tórax del paciente, donde serán realizadas las compresiones. Caso lo esté, presione el botón ENC/APAG nuevamente e inicie las compresiones.

#### **Feedback**

El usuario recibe el feedback del RCP de las siguientes maneras:

• Gráfico indicativo del RCP, en la pantalla del RCP Maestro.

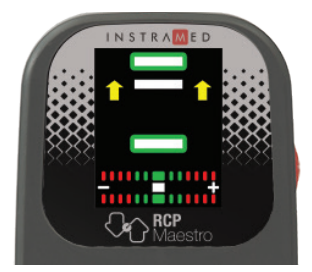

Mensaje de audio.

#### **Mensajes**

Los siguientes mensajes pueden ser exhibidos durante el uso del RCP Maestro:

**Comprima más fuerte:** el socorrista no alcanzó el mínimo de la profundidad exigida que es de 50 mm.

**Permita expansión completa del tórax:** el socorrista no está permitiendo que el tórax del paciente retorne a la posición de alivio completo.

**Comprima más suave:** el socorrista pasó el límite en la compresión del tórax del paciente, que es de 60 mm.

**Comprima más rápido:** el socorrista está realizando las compresiones en una frecuencia abajo del límite ideal que es de 100 a 120 compresiones por minuto.

**Comprima más lento:** el socorrista está realizando las compresiones en una frecuencia arriba del límite.

**Buenas compresiones:** el socorrista está realizando un masaje adecuado.

**Inicie RCP:** el socorrista paró de hacer los masajes.

#### **Gráfico de RCP**

El gráfico de RCP exhibe informaciones de frecuencia y profundidad de las compresiones.

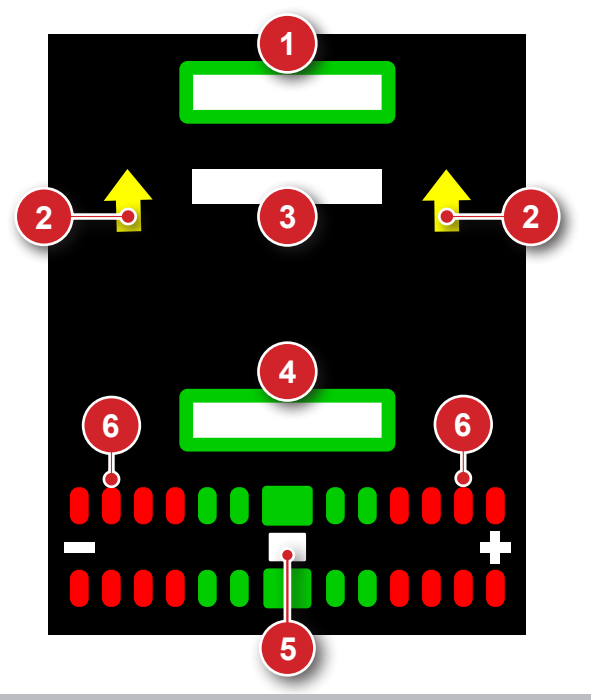

- 1. Indicador de expansión completa del tórax: cuando llenado con el color blanca, indica que el tórax retornó para la posición inicial de las compresiones.
- 2. Flechas indicativas de corrección: cuando presentes, las flechas indican que el movimiento debe ser más amplio en el sentido indicado.
- 3. Barra indicativa de profundidad: indica la profundidad actual de la compresión.
- 4. Indicador de profundidad máxima: cuando llenado con el color blanca, indica que la compresión alcanzó la profundidad ideal. Cuando llenado con el color rojo, indica compresión muy fuerte.
- 5. Barra indicativa de frecuencia: indica la frecuencia de las compresiones. Cuando esté alineada con los rectángulos rojos, indica necesidad de ajustes en la frecuencia.
- 6. Indicadores de frecuencia: los rectángulos rojos indican frecuencia muy baja (a la izquierda) o muy alta (a la derecha). Los rectángulos verdes indican frecuencia adecuada.

Cuando el socorrista para las compresiones, un cronómetro es automáticamente exhibido en el área del gráfico.

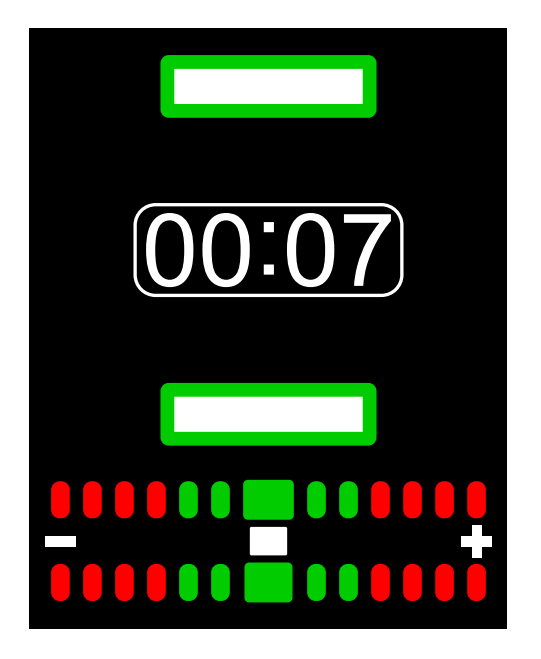

### **Conexión al PC**

#### **Introducción**

I.on/I.on PRO puede ser conectado a un PC, permitiendo al usuario el acceso a nuevas funciones tales como:

**10**

- Ver, guardar en soporte externo o imprimir la lista de los eventos deseados.
- Ver, guardar en soporte externo e imprimir la actividad de ECG de las últimas dos horas.
- Cambiar las configuraciones operacionales de I.on/I.on PRO (solamente para el técnico autorizado).
- Verificar y actualizar la versión de firmware del equipo (solamente para el técnico autorizado).

#### **Requisitos**

La conexión de I.on/I.on PRO a un PC, requiere la instalación del aplicativo SoftDEA en la computadora con la cual se hará la conexión. Este software está en el CD que acompaña al aparato.

Para instalar el SoftDEA, tenga en cuenta los siguientes requisitos:

- Sistema operacional Windows 7 o Windows 10.
- CPU de 500 MHz o más rápida.
- Mínimo 1 GB de RAM o más.
- Mínimo 4 GB de espacio libre en disco o más.
- Unidad de CD o DVD.

Para conexi ón física con el PC:

• Un puerto USB libre.

#### **Manual del usuario | Conexión al PC**

#### **Instalación del SoftDEA con CD**

- Inserte el CD del programa en el driver CD/DVD ROM.
- Si el instalador no inicia automáticamente, localice el archivo en que el nombre empieza con la palabra SoftDEA y extensión exe en el CD del programa y dé doble clic.
- Siga las instrucciones de instalación que aparecen en la pantalla.

#### **Instalación del SoftDEA a través del sitio web**

- Baje el instalador en el enlace: http://www.instramed.com.br/softwares.html
- Localice el archivo descargado (inicio del nombre con la palabra SoftDEA y extensión exe) en la carpeta "Downloads" de su computador y dé un doble clic.
- Siga las instrucciones de instalación que aparecen en la pantalla.

#### **Conexión de I.on/I.on PRO al PC**

- Conecte el equipo solamente después de instalar el SoftDEA.
- Después de la instalación, conecte el aparato a través del cable USB suministrado.

**Para acceder el conector USB, el usuario deberá remover la batería y enchufar el conector USB en el producto y en el PC. El producto utilizará la alimentación de la USB para encender.**

- Empiece el aplicativo SoftDEA.
- En la pantalla de selección de idioma, seleccione Español, Inglés,Polaco o Portugués. Esa selección sólo se debe hacer la primera vez que se inicia el programa.
- Después de la realización de la lectura de los datos del I.on/I.on PRO (vea la sección a continuación), el ECG y la lista de eventos deberán aparecer en la pantalla del programa.

**ATENCIÓN: el equipo no debe estar conectado al paciente cuando se realiza la comunicación vía USB con el aplicativo SoftDEA.**

**ATENCIÓN: el equipo bloquea la operación con el paciente cuando se realiza la comunicación vía USB con un PC.**

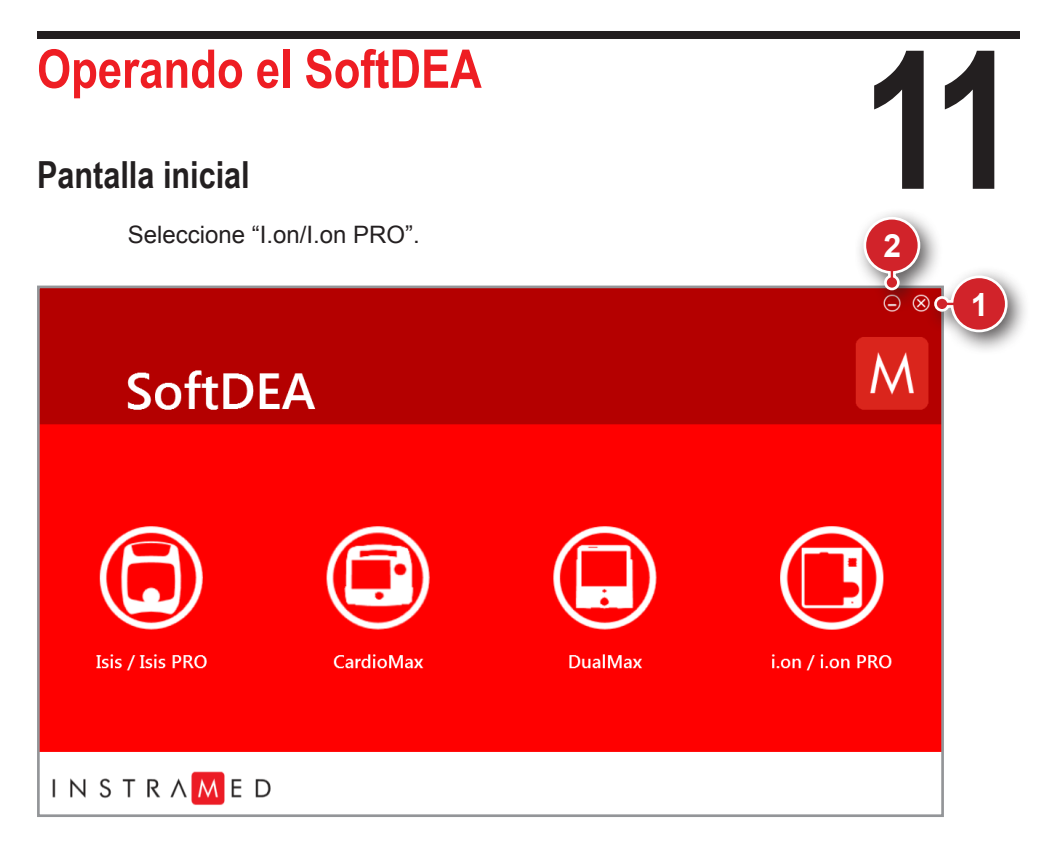

#### **1 – Botón cerrar**

Accione este botón para cerrar la aplicación.

#### **2 – Botón minimizar**

Accione este botón para minimizar la aplicación.

#### **Pantallas ajustes**

Para realizar las operaciones de la pantalla ajustes es necesario conectar el equipo al PC, en el cual está instalado el SoftDEA, por medio del cable USB suministrado.

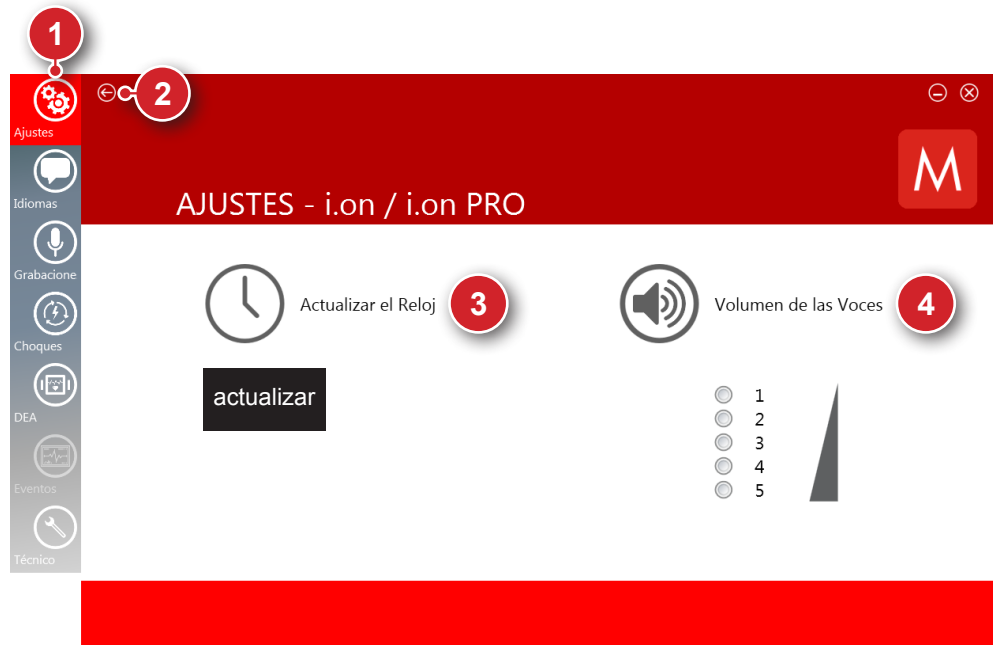

#### **1 – Barra de opciones**

A través de la barra es posible acceder las pantallas del software, basta hacer clic en la opción deseada.

#### **2 – Botón volver**

Accione este botón para retornar a la pantalla inicial, en la cual es posible escoger el aparato deseado.

#### **3 - Actualizar reloj**

Accione el botón "actualizar" para que el reloj sea sincronizado con la hora del PC conectado al I.on/I.on PRO.

#### **4 - Nivel de volumen**

Por medio del mouse, seleccione uno de los cinco niveles predeterminados para el volumen de audio del equipo. Tras hacer clic en el nivel de volumen deseado abrirá una ventana solicitando contraseña para realizar la operación.

**ATENCIÓN: el nivel 1 es el nivel de volumen más bajo (55 dB) y puede ser inaudible en un entorno ruidoso.**

En cumplimiento de los estándares de alarmas (IEC 60601-1-8), el cambio de volumen se realiza mediante una contraseña segura para evitar el mal uso. La contraseña predeterminada de SoftDEA es 123456, pero el usuario puede cambiarla para tener criterios de alta seguridad.

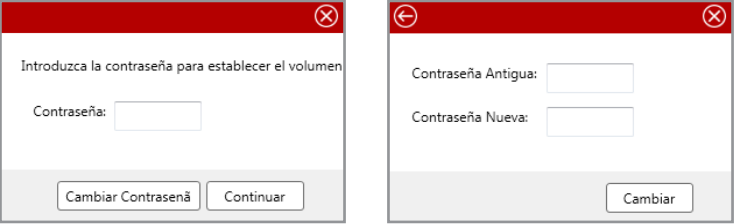

#### **Pantalla idiomas**

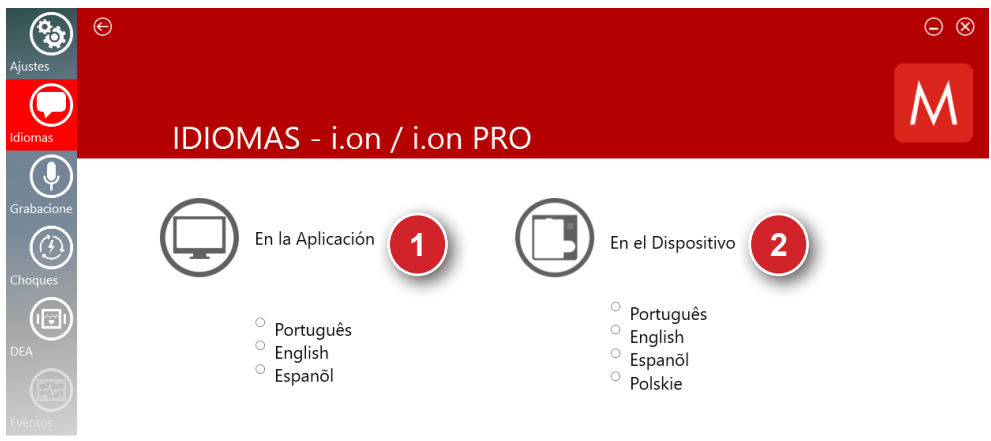

#### **1 – En la aplicación**

Hacer clic en la opción de idioma deseada. Esa funcionalidad altera el idioma de la interfaz del software. No requiere que un aparato esté conectado.

#### **2 – En el aparato**

Conectar el aparato I.on/I.on PRO al computador. Hacer clic en la opción de idioma deseada. Esa funcionalidad altera el idioma de los avisos de voz emitidos por el altoparlante del aparato para el idioma seleccionado.

#### **Pantalla grabaciones**

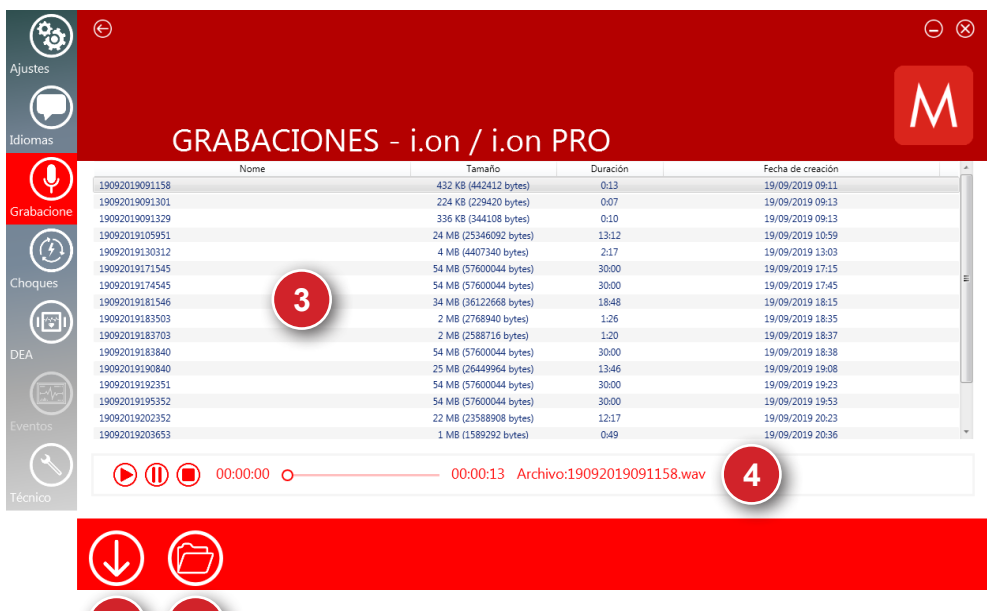

#### **1 - Bajar**

Accione este botón para guardar en el PC el conjunto de informaciones que está siendo visualizado en el momento. Una ventana se abrirá permitiendo que el usuario escoja el local deseado para almacenamiento del archivo.

#### **2 - Abrir**

Accione este botón para abrir los archivos ".wav" almacenados previamente en el computador. Pueden ser abiertos uno o más archivos de audio en una única vez.

#### **3 – Lista de audios**

**1 2**

Tras la descarga de los audios grabados por el micrófono contenidos en la memoria del I.on/I.on PRO, en esta área será presentada la lista de los mismos. El nombre de los archivos es equivalente a la fecha y hora a los cuales fueron almacenados originalmente. Por ejemplo: 19092019105951 equivale a día 19, mes 09, año 2019, hora 10, minutos 59 y segundos 51.

#### **4 – Player**

Hacer clic en un audio, en seguida será reproducido en el player. Existen las opciones de pausar, iniciar o parar. En el lado derecho aparece el nombre del audio que está siendo reproducido.

#### **Pantalla choques**

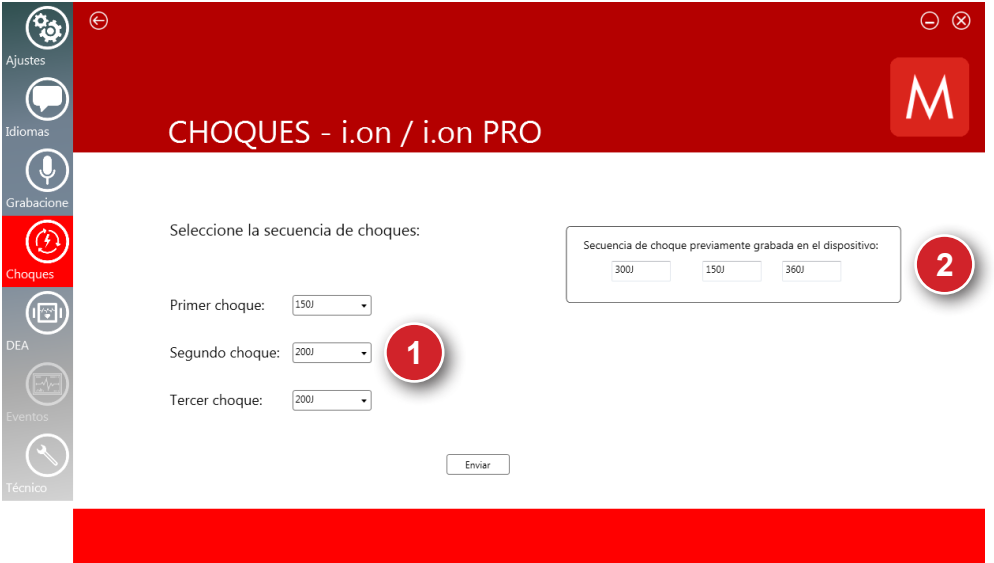

#### **1 – Definir secuencia de choques**

Escoger el valor de la energía para la primera, segunda y tercera descargas. Hacer clic en el botón enviar para enviar los valores para el aparato. A través de esa ventana es posible definir los valores de las tres descargas de la auto secuencia del aparato en modo DEA.

#### **2 – Secuencia anterior**

Posibilita visualizar la última secuencia de descargas grabadas en el aparato.

#### **Pantalla DEA**

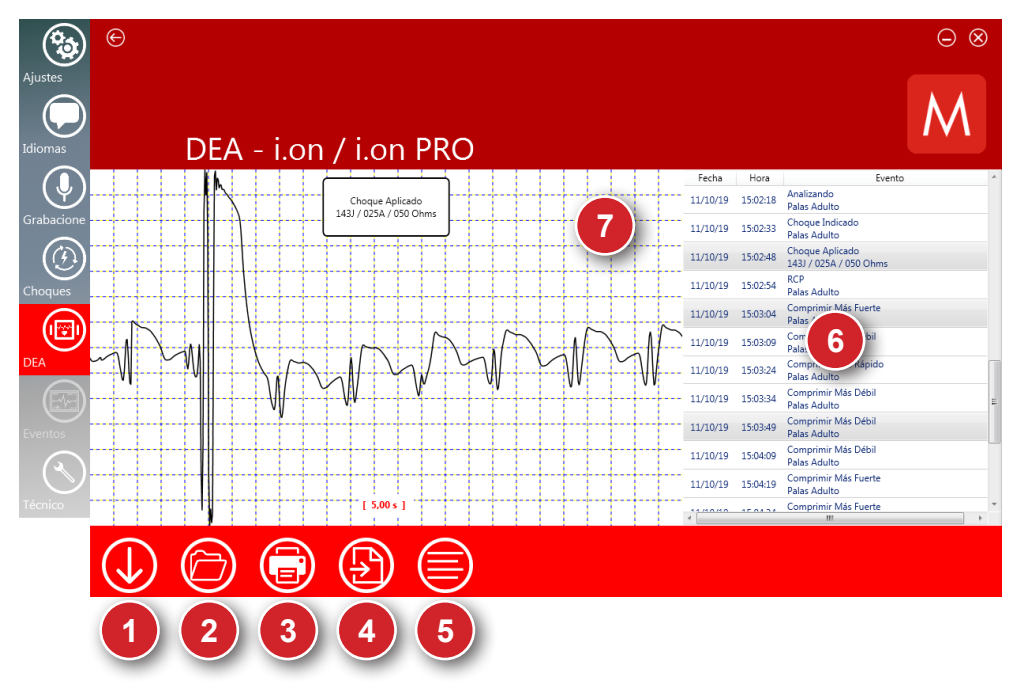

#### **1 – Bajar**

Accione este botón para guardar en el PC el conjunto de informaciones que está siendo visualizado en el momento en el aparato, así como eventos anteriormente generados. Una ventana se abrirá permitiendo que el usuario escoja el local deseado para almacenamiento del archivo.

#### **2 – Abrir**

Accione este botón para abrir un archivo ".dea" almacenado previamente en el computador.

#### **3 – Imprimir**

Accione este botón para imprimir los eventos seleccionados en la pantalla. Utilice la caja de diálogo de impresión del Windows para elección de la impresora. La impresión solo es hecha en modo paisaje con una página por hoja.

#### **4 – Generar PDF**

Accione este botón para generar un archivo PDF de los eventos seleccionados en la pantalla. El usuario deberá seleccionar el directorio deseado para almacenamiento del archivo. Existe la limitación de como máximo 100 eventos para cada PDF.

#### **5 – Seleccionar eventos**

Selecciona todos los eventos listados.

#### **6 – Lista de eventos**

Tras la descarga de las informaciones contenidas en la memoria del I.on/I.on PRO, en esta área será presentada la lista de eventos almacenada por el aparato, en orden cronológica. Para visualizar un evento en el área de curva dé un clic sobre él. Para seleccionar más de un evento haga clic en uno de los eventos deseados y en seguida haga clic en la tecla ctrl, manténgala presionada y seleccione otros eventos. Además de eso, es posible seleccionar eventos en secuencia, basta hacer clic en el primer evento de la secuencia, en seguida hacer clic en la tecla shift, mantenerla presionada y hacer clic en el último evento de la secuencia deseada. Para visualizar cuántos eventos fueron seleccionados posicione el mouse sobre la lista de eventos.

#### **7 – Área de curvas**

En esa área es posible visualizar toda la curva relacionada al evento utilizando la barra de rodaje. Además de eso, existe la posibilidad de utilizar la funcionalidad zoom en la curva, para eso, haga clic con el botón derecho sobre el área de curva y seleccione la opción zoom.

#### **Definición de los eventos en modo DEA presentados**

DESCARGA INTERNA - Energía descargada internamente, debido al tiempo excesivo de presión del botón inicio.

TRATAMIENTO REALIZADO - Descarga fue entregada al paciente.

DESCARGA INDICADA - Descarga indicada, debido al patrón de fibrilación o taquicardia ventriculares del paciente.

DESCARGA NO INDICADA - Descarga no fue indicada, debido al patrón de electrocardiograma no necesita descarga.

ANALIZANDO DEA - Analizando ritmo cardíaco.

ASISTOLIA - Asistolia detectada.

PALAS DESCONECTADAS – Palas fueron desconectadas.

PALAS INFANTILES - Palas infantiles fueron conectadas al aparato.

PALAS ADULTAS - Palas adultas fueron conectadas al aparato.

ENCENDIDO - El equipo fue encendido.

#### **Eventos RCP**

COMPRIMIR MÁS FUERTE - Necesario comprimir más fuerte el tórax del paciente.

COMPRIMIR MÁS SUAVE - Necesario comprimir más suave el tórax del paciente.

COMPRIMIR MÁS RÁPIDO - Necesario comprimir más rápido el tórax del paciente.

COMPRIMIR MÁS LENTO - Necesario comprimir más lento el tórax del paciente.

BUENAS COMPRESIONES - Buenas compresiones fueron realizadas en el tórax del paciente.

PERMITIR EXPANSIÓN COMPLETA DEL TÓRAX – Necesario permitir la completa expansión del tórax del paciente.

#### **Precauciones, restricciones y advertencias**

I.on/I.on PRO es un aparato construido según las normas NBR y IEC, queofrece total seguridad al paciente y al operador. Sin embargo, deben observarse todos los elementos de seguridad descritos a continuación:

**12**

**I.on/I.on PRO puede tener sus operaciones afectadas por la presencia de fuentes de energía electromagnética, tales como los equipos electro quirúrgicos y la tomografía computadorizada (CT).**

#### **Compatibilidad eletromagnética**

#### **Avisos**

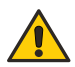

**El uso de I.on/I.on PRO requiere precauciones especiales con relación a la compatibilidad electromagnética según las informaciones en este manual.**

**Equipos de comunicación de RF móviles y portátiles, como teléfonos celulares, pueden afectar el funcionamiento de I.on/I.on PRO.**

**La longitud máxima de los cables de los accesorios para cumplir con los requisitos de compatibilidad electromagnética es de 2,5 m.**

**Todas las piezas y accesorios, enumerados a continuación, cumplen con los requisitos de compatibilidad electromagnética:**

- **Par de palas adhesivas desechables tamaño adulto.**
- **Par de palas adhesivas desechables tamaño infantil (opcional).**
- **Fuente para cargar la batería (opcional).**
- **Cable USB.**

#### **Advertencias**

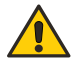

**El uso de accesorios y cables distintos a los especificados, a excepción de los accesorios y los cables vendidos por Instramed como pieza de repuesto, pueden resultar en aumento de emisión o disminución de la inmunidad del equipo.**

**I.on/I.on PRO no debe ser usado ni muy cerca de equipos ni apilado sobre otros equipos.**

#### **Manual del usuario | Precauciones, restricciones y advertencias**

#### **Emisiones electromagnéticas**

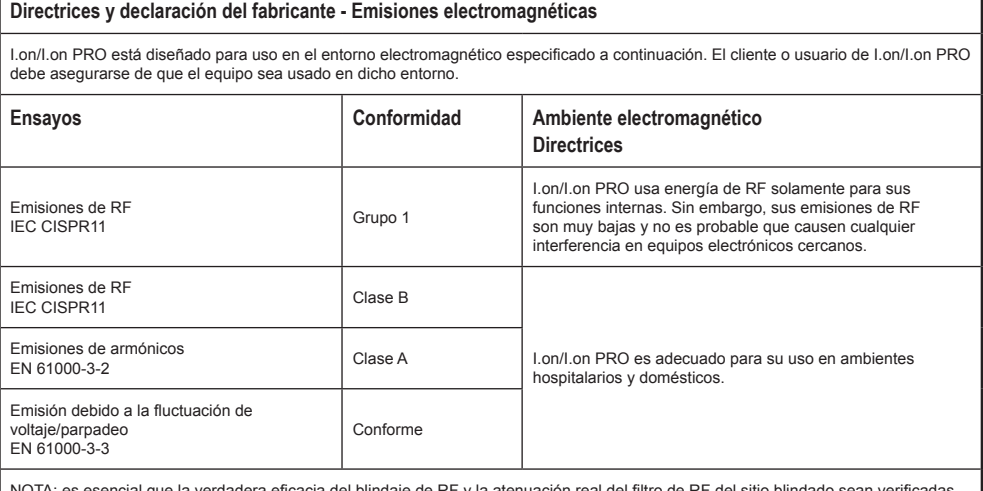

encial que la verdadera eficacia del blindaje de RF y la atenuación real para garantizar que cumplan o excedan los valores mínimos especificados.

**AVISO: el I.on PRO es adecuado para utilización en ambientes profesionales de cuidado a la salud.**

**ATENCIÓN: no utilice el equipo en la presencia de aparatos de resonancia magnética. Deben ser adoptadas medidas para minimizar la interferencia de equipos quirúrgicos de alta frecuencia.**

Las acciones a ser tomadas para prevenir eventos adversos al paciente y al operador debido a perturbaciones electromagnéticas, durante la vida útil son:

- Garantizar distancia mínima, según tabla de la página 71, de una fuente emisora de RF.
- Los cables y accesorios también deben mantener este distanciamiento.
- No utilizar este producto en conjunto con bisturí eléctrico.
- No utilizar este producto en conjunto con aparatos de resonancia magnética.

Se entiende por desempeño esencial del I.on/I.on PRO el ANÁLISIS del ritmo cardíaco del paciente y la DESFIBRILACIÓN aplicada al paciente, dependiendo del resultado del análisis. El desempeño del I.on/I.on PRO es proyectada y verificada para obtener la ausencia de un riesgo inaceptable.

Caso el desempeño sea perdido o degradado debido a perturbaciones electromagnéticas, la señal de ECG puede sufrir interferencias y el análisis del ritmo cardíaco puede ser comprometido mientras persistan las perturbaciones electromagnéticas.

#### **Manual del usuario | Precauciones, restricciones y advertencias**

**AVISO: conviene que los equipos portátiles de comunicación por RF (incluyendo periféricos como cables y antenas externas) no sean utilizados a menos de 30 cm de cualquier parte del I.on PRO, incluyendo cables especificados por Instramed. Caso contrario, puede ocurrir degradación del desempeño de este equipo.**

#### **Inmunidad electromagnética - General**

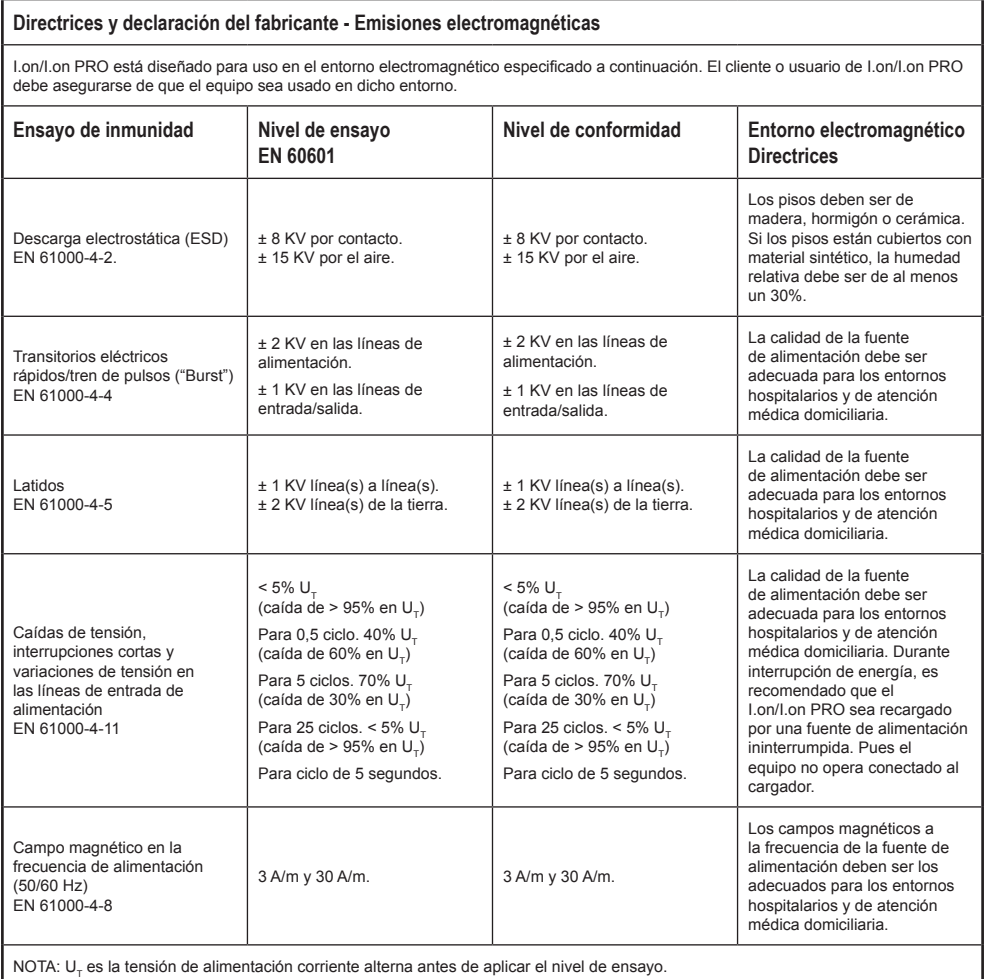

#### **Manual del usuario | Precauciones, restricciones y advertencias**

#### **Inmunidad electromagnética - Equipo con funciones de soporte a la vida**

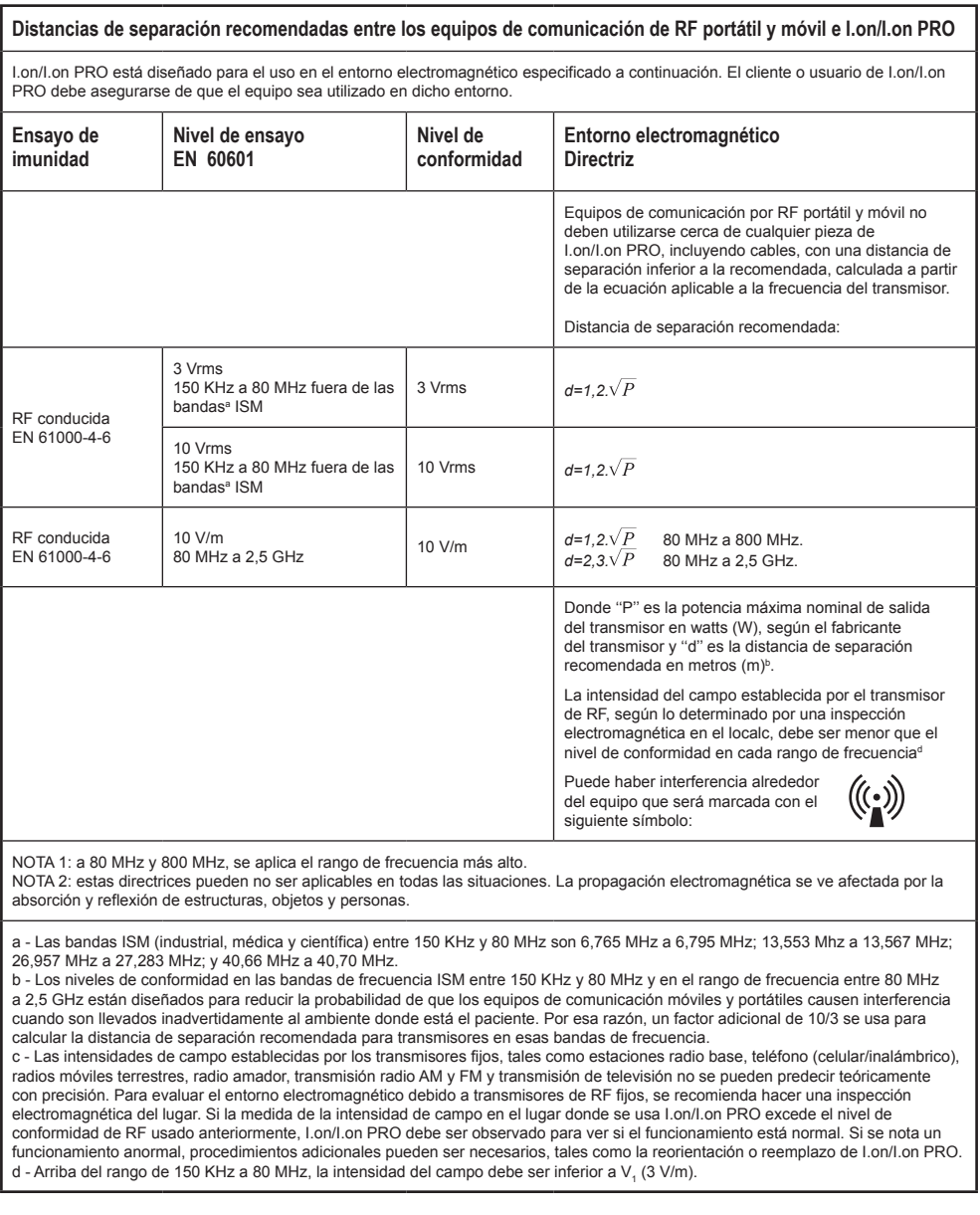
# **Inmunidad electromagnética - Equipo con funciones de soporte a la vida**

#### **Distancias recomendadas de separación entre los equipos de comunicación de RF portátil y móvil e I.on/I.on PRO**

I.on/I.on PRO está diseñado para uso en el entorno electromagnético en el cual las perturbaciones de RF radiadas son controladas. El cliente o usuario de I.on/I.on PRO puede ayudar a prevenir la interferencia electromagnética manteniendo una distancia mínima entre los equipos de comunicación de RF (transmisores) portátil y móvil e I.on/I.on PRO, como se recomienda a continuación, según la potencia máxima de salida de los equipos de comunicación.

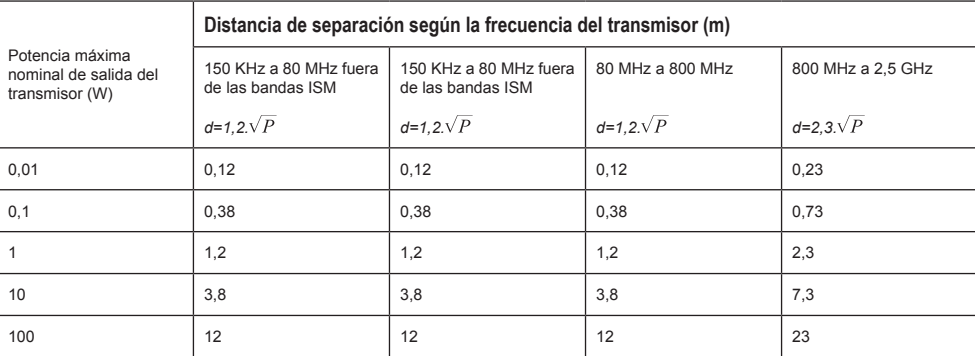

Para transmisores con una potencia máxima nominal de salida no mencionada anteriormente, la distancia de separación recomendada ''d'' en metros (m) se puede determinar utilizando la ecuación aplicable a la frecuencia del transmisor, donde ''P'' es la potencia máxima nominal de salida del transmisor en watts (W) según el fabricante del transmisor.

NOTA 1: a 80 MHz y 800 MHz, se aplica la distancia de separación al rango de frecuencia más alto.

NOTA 2: en las bandas de frecuencia ISM (industrial, médica y científica) entre 150 KHz a 80 MHz están 6,765 MHz a 6,795 MHz; 13,553 MHz a 13,567 MHz; 26,957 MHz a 27,283 MHz; y 40,66 MHz a 40,70 MHz.

NOTA 3: un factor adicional de 10/3 se usa para calcular la distancia de separación recomendada para los transmisores en las bandas de frecuencia ISM entre 150 KHz y 80 MHz y en el rango de frecuencia 80MHz a 2,5GHz para reducir la probabilidad de que los equipos de comunicación móvil/portátil causen interferencia cuando son llevados inadvertidamente a los ambientes donde están los pacientes.

NOTA 4: esas directrices pueden no ser aplicables en todas las situaciones. La propagación electromagnética se ve afectada por la absorción y reflexión de estructuras, objetos y personas.

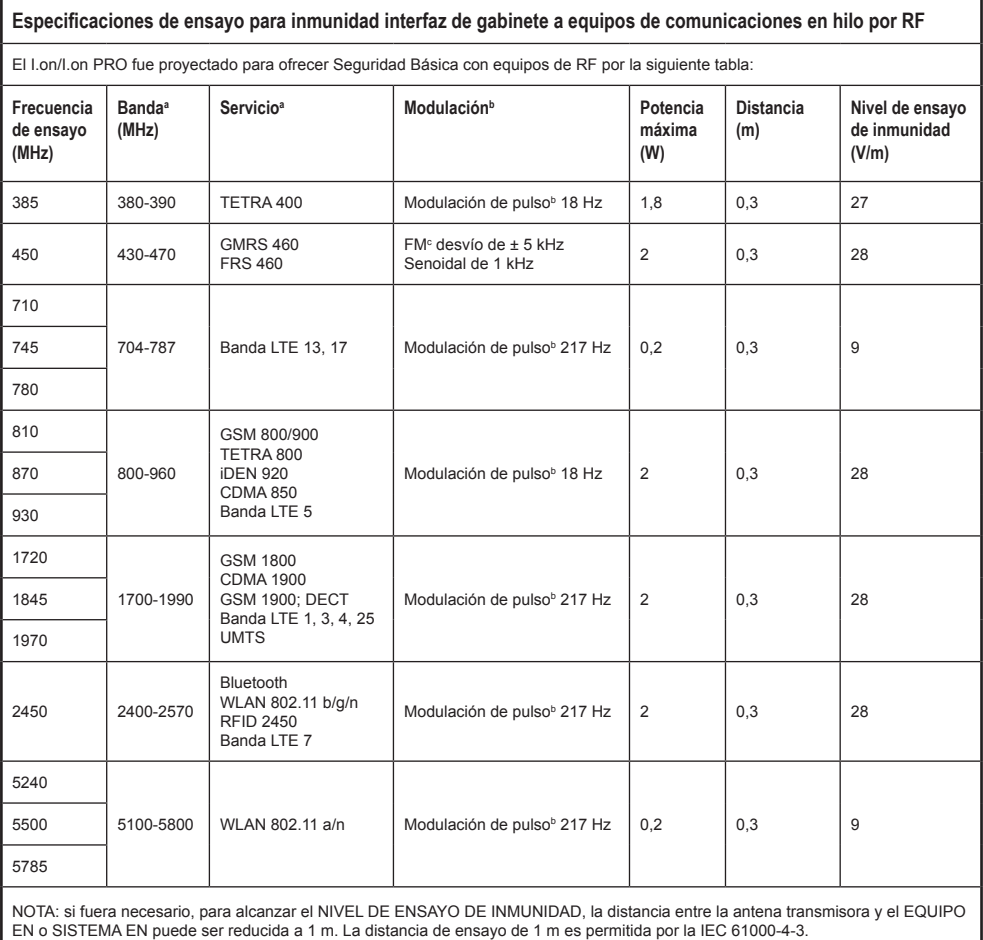

a - Para algunos servicios, solamente las frecuencias de transmisión del terminal están incluidas.

b - La portadora debe ser modulado usándose una señal de onda cuadrada de ciclo de servicio del 50%.

c - Como una alternativa a la modulación FM, modulación de pulso del 50% a 18 Hz puede ser usada, pues aunque no represente una modulación real, eso sería el peor caso.

# **Algoritmo de análisis de ECG**

**Bases de datos usadas para tests del algoritmo de reconocimiento de la FV/TV**

- *• MIT-BIH Arrhythmia Database.*
- *• MIT-BIH Atrial Fibrillation Database.*
- *• MIT-BIH Supraventricular Arrhythmia Database.*
- *• European Society of Cardiology Arrhythmia Database.*
- *• Creighton University Arrhythmia Database.*

#### **Informe del ensayo**

- **Métodos de grabación**: los archivos fueron adquiridos a través de la internet en la base de datos de MIT-BIH y usados a través de la computadora.
- **Fuentes de ritmos de ECG:** MIT-BIH, en http://ecg.mit.edu/
- **Criterios de selección de ritmo**: los ritmos fueron seleccionados según las anotaciones presentes en la base de datos MIT-BIH.
- **Criterios y métodos de anotación:** los ritmos fueron reconocidos y registrados en un archivo separado. Fueron posteriormente reconocidos y comparados para cálculo de sensibilidad y especificidad.

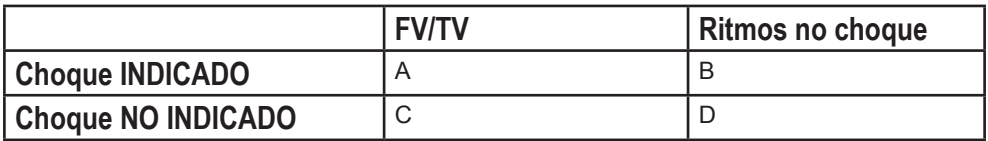

• Sensibilidad = 
$$
\frac{A}{A+C}
$$

• 
$$
E\text{specificidad} = \frac{D}{B+D}
$$

La sensibilidad es la capacidad del dispositivo, en porcentaje, de distinguir correctamente un ritmo que se puede desfibrilar.

La especificidad es la capacidad del dispositivo en porcentaje de distinguir correctamente un ritmo que no se puede desfibrilar.

- **A** = Verdadero positivo.
- **B** = Falso positivo.
- **C** = Falso negativo.
- **D** = Verdadero negativo.

Un verdadero positivo (A) es la capacidad, en unidades medidas, que el aparato tiene de reconocer **correctamente** un ritmo pasible de **choque**.

Un falso positivo (B) es la capacidad, en unidades medidas, que el aparato tiene de reconocer **equivocadamente** un ritmo pasible de **choque**.

Un falso negativo (C) es la capacidad, en unidades medidas, que el aparato tiene de reconocer **equivocadamente** un ritmo pasible de **NO choque**.

Un verdadero positivo (D) es la capacidad, en unidades medidas, que el aparato tiene de reconocer **correctamente** un ritmo pasible de **NO choque**.

#### **Valores medidos con el uso de DEA usando la base de datos especificada:**

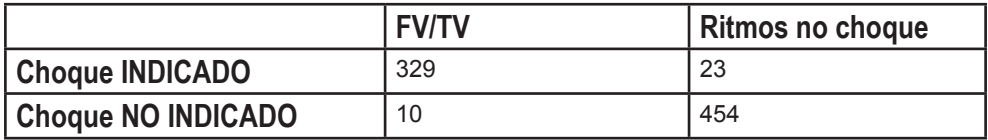

- Sensibilidad = **97,05%**
- Especificidad = **95,18%**

# **Tipos de arritmias analizadas**

#### **No choque**

- Ritmo sinusal/taquicardia sinusal/bradicardia sinusal.
- Taquicardia atrial.
- Fibrilación atrial.
- Flutter atrial.
- Taquiarritmias supra ventriculares.
- Ritmo normal con extrasístoles.
- Ritmos sinusales con marcapasos.
- Asistolia.

#### **Choque**

- Taquicardia ventricular con diferentes amplitudes y anchuras de qrs.
- Fibrilación ventricular con diferentes amplitudes.

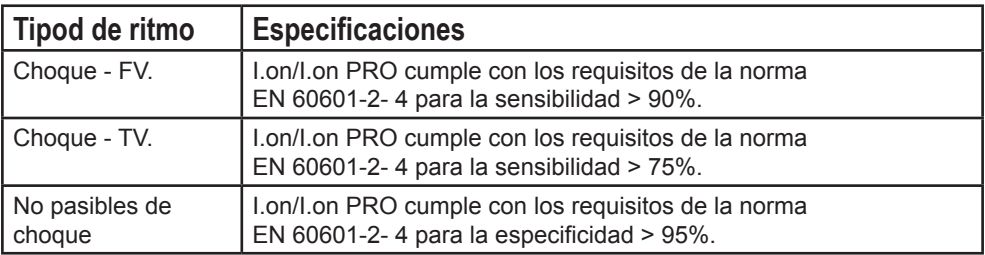

# Especificaciones **13**

# **Especificaciones generales**

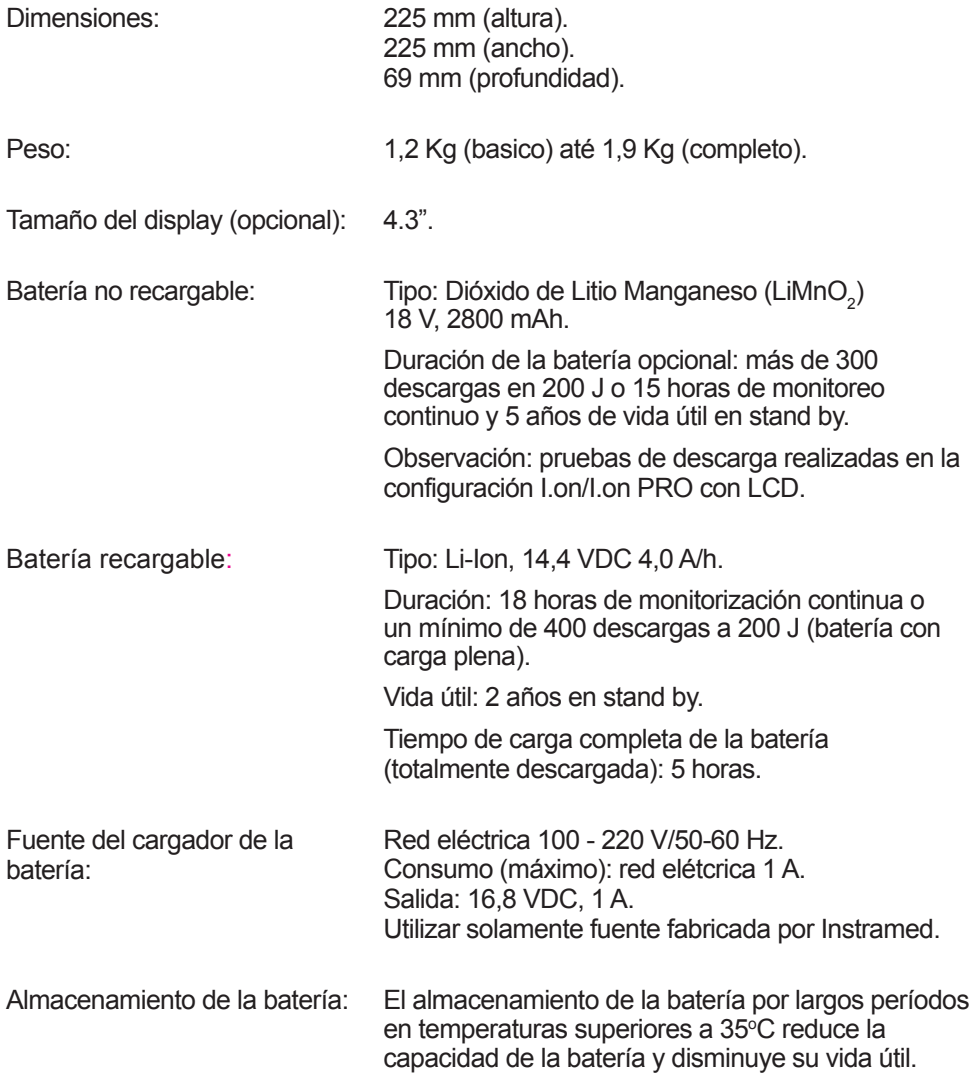

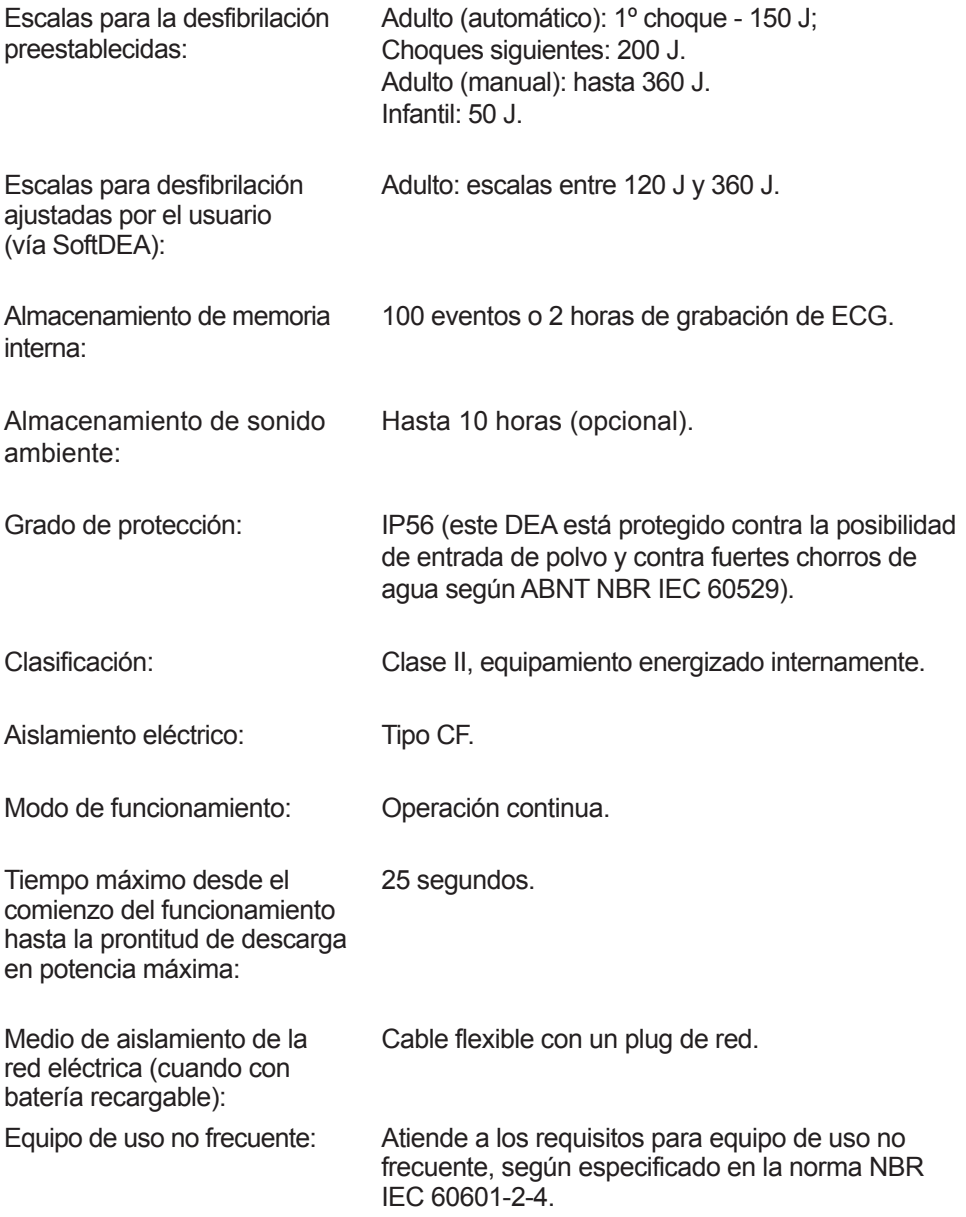

Vida útil del equipo: 9 años (excluyendo baterías y palas adhesivas).

Vida útil de las piezas y accesorios: Cada accesorio tiene su propia vida útil. Para consultar, compruebe la información que figura en la etiqueta o el rótulo.

NOTA: las condiciones ambientales de uso y almacenamiento, la frecuencia de uso y los cuidados generales tienen un impacto directo en la vida útil de las piezas y accesorios.

# **Especificaciones ambientales**

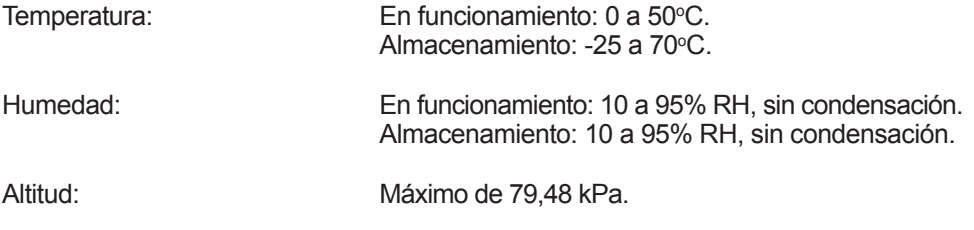

# **Desfibrilador**

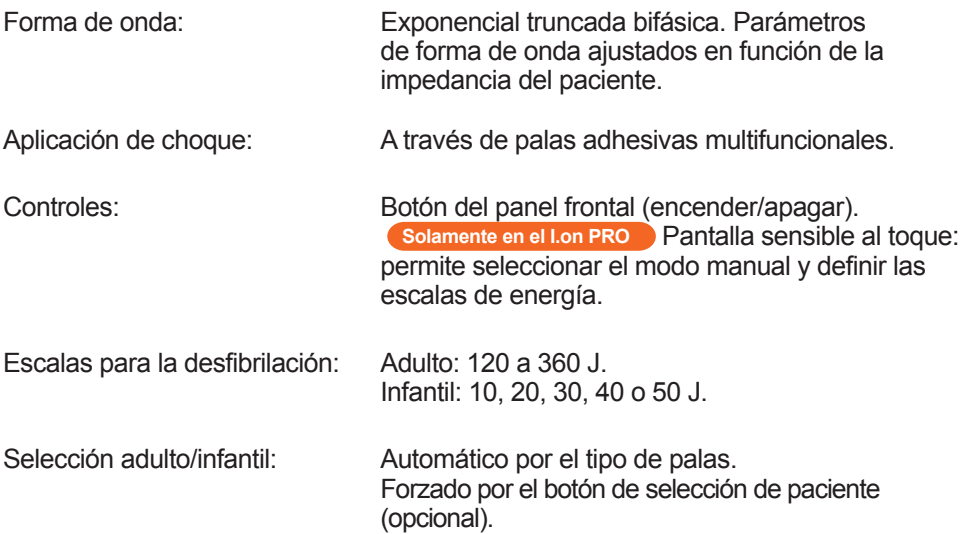

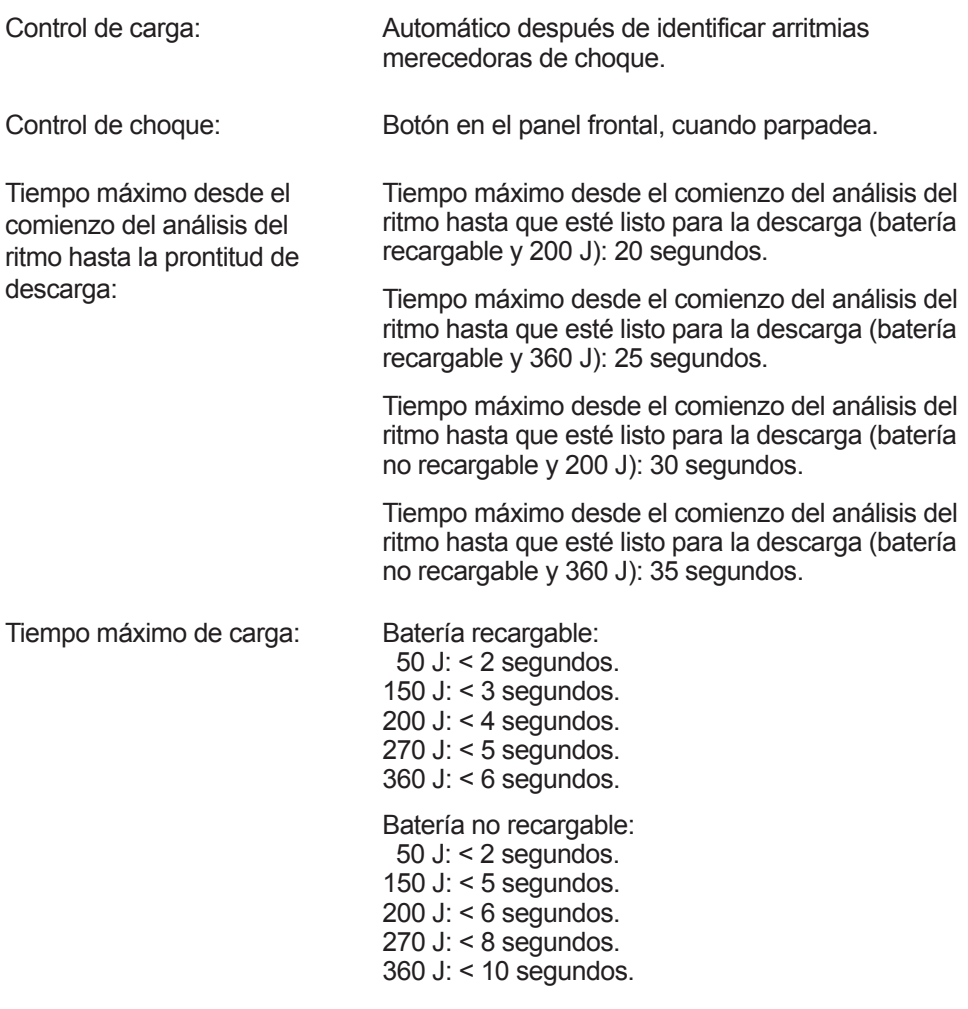

NOTA: tiempos de carga considerando el producto en plenas condiciones de funcionamiento y batería a plena carga.

El detector y reconocedor de ritmos no sigue analizando el ECG después de detectar un ritmo pasible de desfibrilación.

Tamaño de las palas: Adulto = área:  $82 \text{ cm}^2$ . Infantil = área:  $30 \text{ cm}^2$ . Largo del cable de las palas: 2 metros. Tensión de salida máxima: 2000 V. Corriente de salida máxima: 80 A (25 Ω).

# **RCP Maestro**

Exactitud:  $Problem 1 = 98\%.$ Frecuencia =  $\pm$  95%.

Número mínimo de usos: 100 usos.

# **Precisión de la energía aplicada**

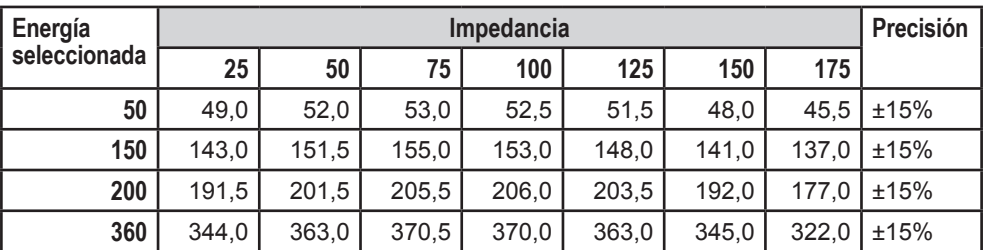

# **Tabla de respuestas a las impedancias del paciente**

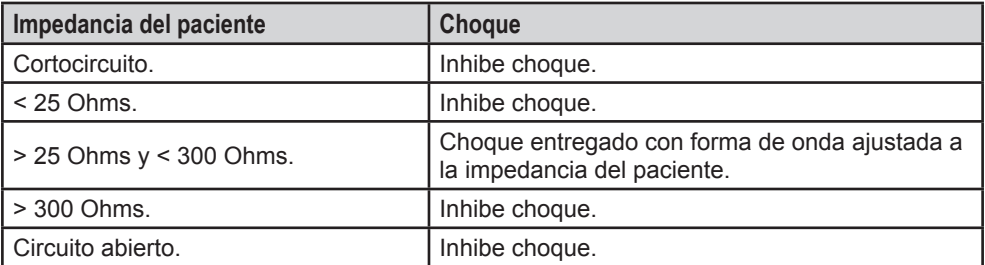

# **Tabla del detector y reconocimiento de ritmos de ECG**

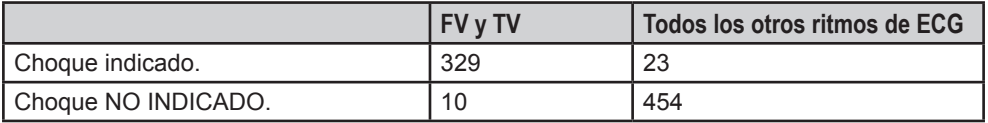

Sensibilidad: 97,05%.

Especificidad: 95,18%.

Testes realizados con la base de datos MIT-BIH.

Los valores del eje Y están relacionados a la tensión (voltios) y los valores del eje X están relacionados con el tiempo (milisegundos).

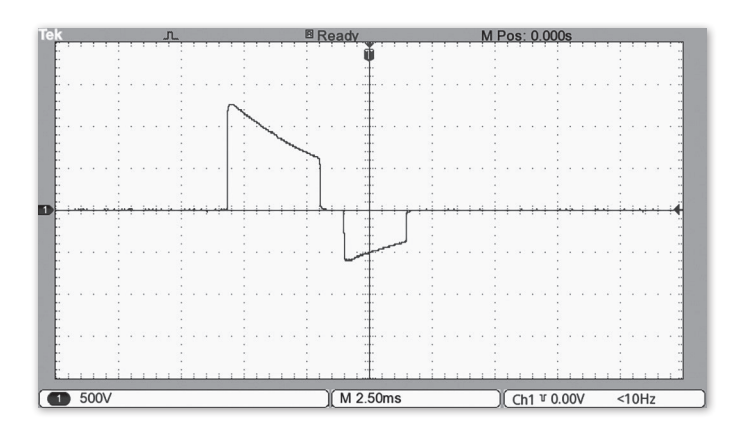

Energía de 200 J sobre impedancia de 25 R.

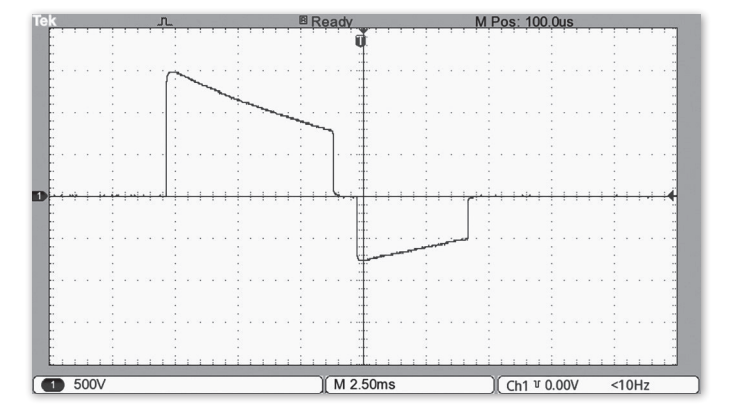

Energía de 200 J sobre impedancia de 50 R.

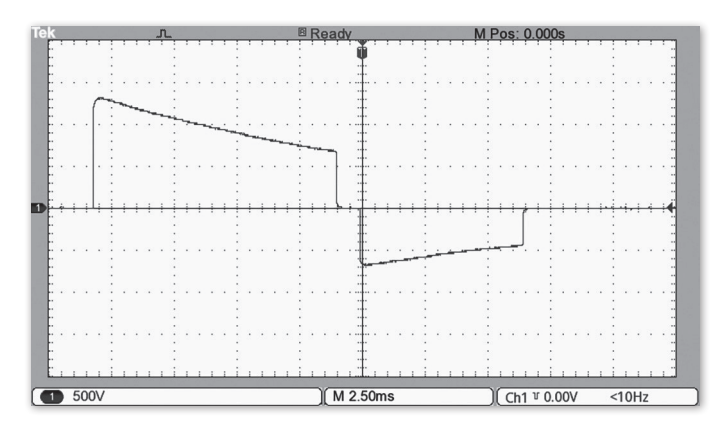

Energía de 200 J sobre impedancia de 75 R.

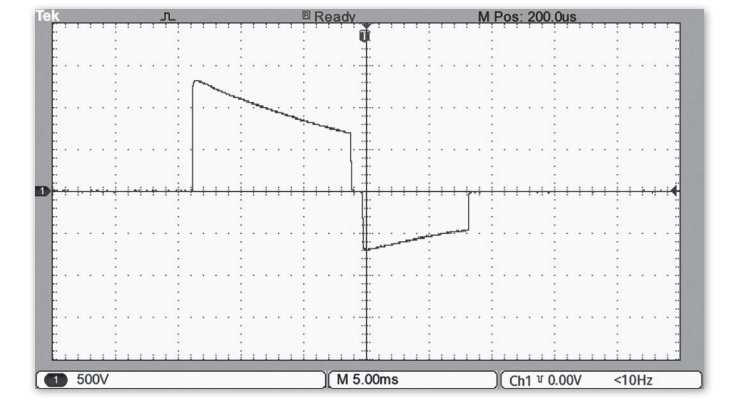

Energía de 200 J sobre impedancia de 100 R.

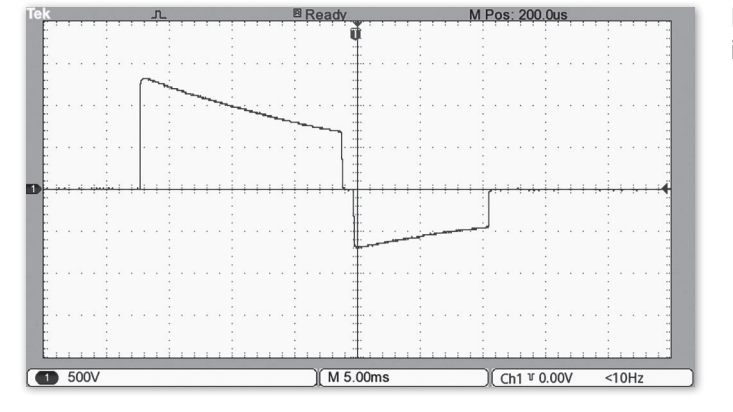

Energía de 200 J sobre impedancia de 125 R.

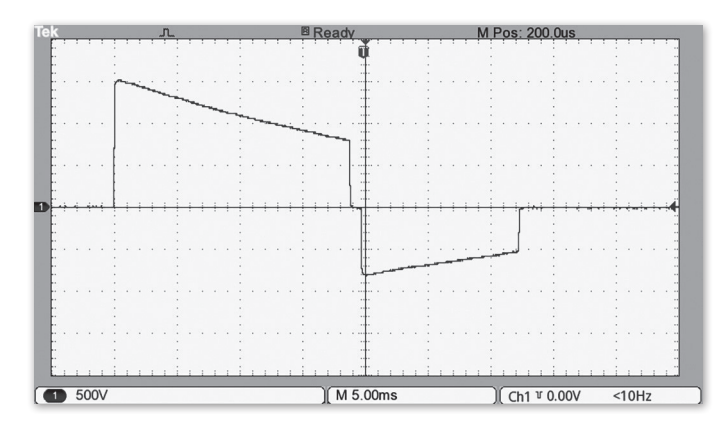

Energía de 200 J sobre impedancia de 150 R.

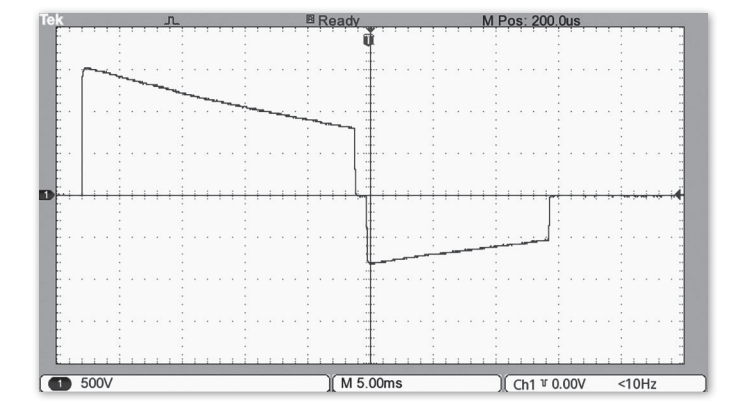

Energía de 200 J sobre impedancia de 175 R.

**ECG Solamente en los modelos con pantalla LCD**

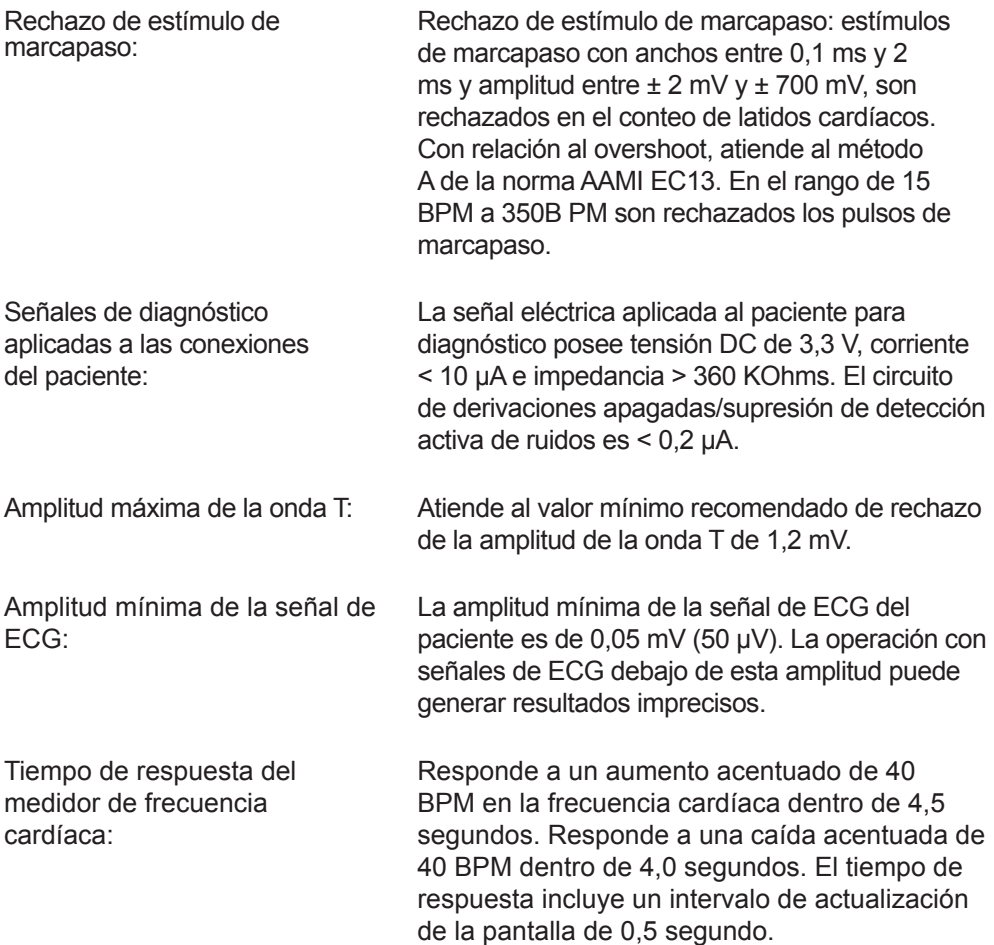

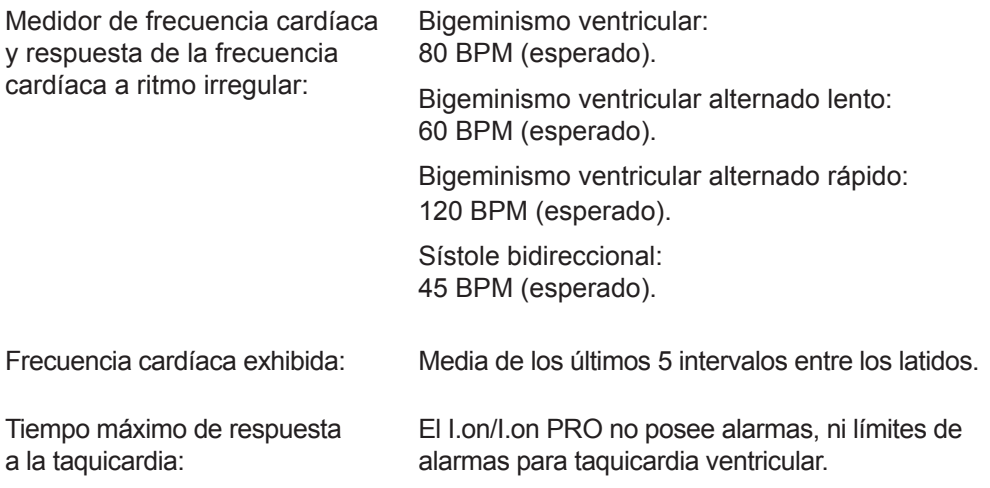

# **Electrodos para ECG (adulto o niño)**

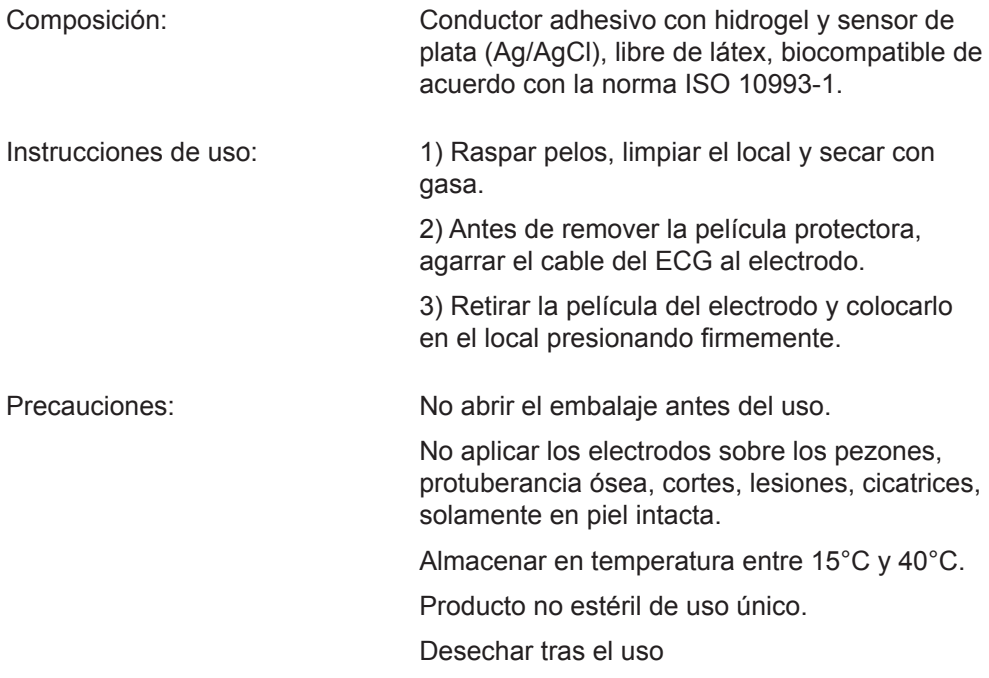

# **Sistema de alarma**

El sistema de alarmas del I.on/I.on PRO es constituido de una única alarma, según la tabla a seguir:

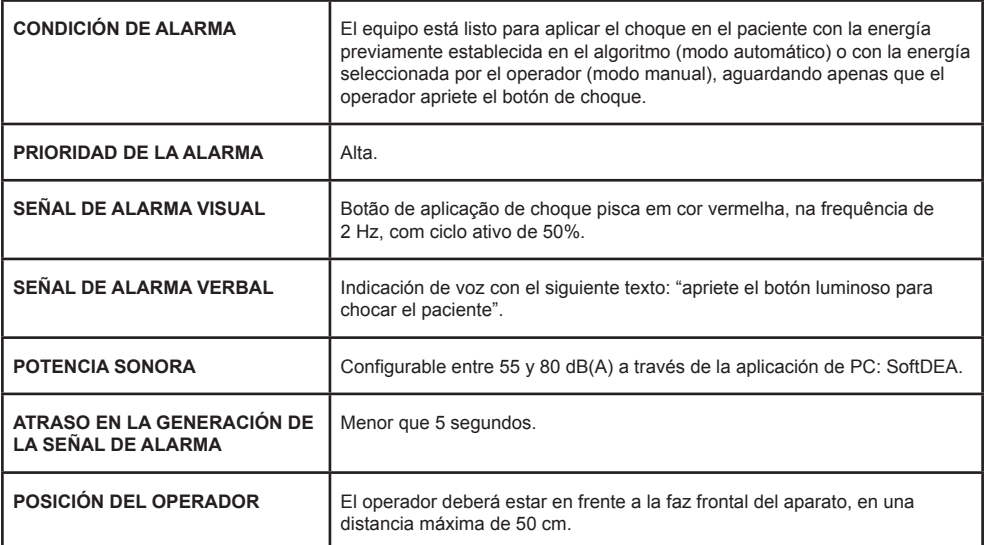

#### **Pausa o inactivación de las señales de alarma**

Según la norma IEC 60601-2-4, no es posible que el operador pause o desactive las señales de alarma para la CONDICIÓN DE ALARMA del aparato.

#### **Verificación del funcionamiento de la alarma**

Es posible verificar el funcionamiento de las señales de alarma con la ayuda de un aparato simulador de ECG, capaz de generar señales de fibrilación ventricular. Es recomendado que esa verificación sea hecha por técnico calificado, durante la manutención preventiva (véase el capítulo - Inspección y mantenimiento).

# **Señales de información**

El I.on/I.on PRO posee señales de información que pueden ser visuales, auditivos y verbales.

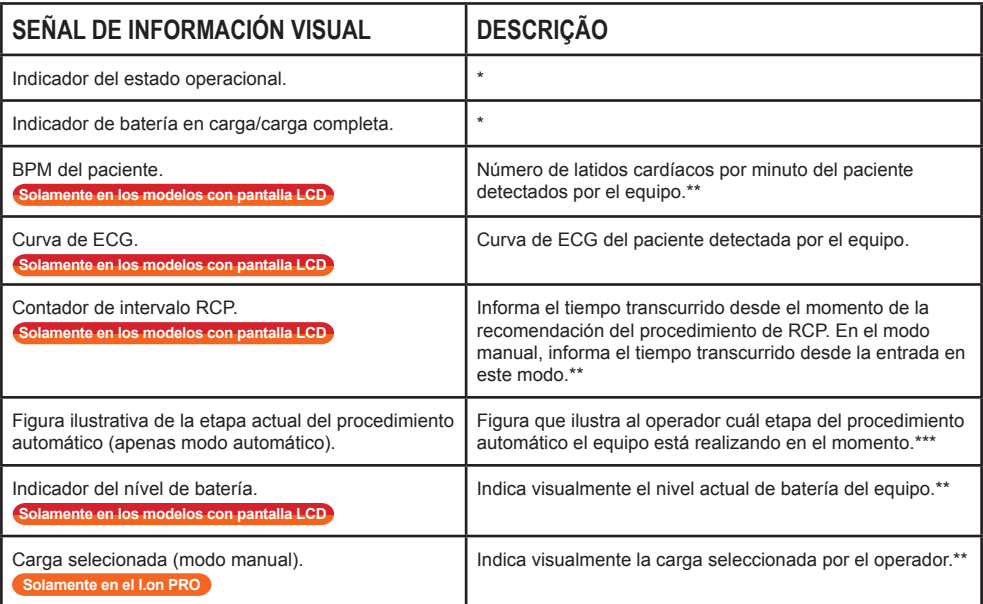

\* Ver capítulo "El equipo", ítem "Indicador del estado operacional".

\*\* Ver capítulo "El equipo", ítem "Pantalla sensible al toque".

\*\*\* Ver capítulo "Operación en modo DEA".

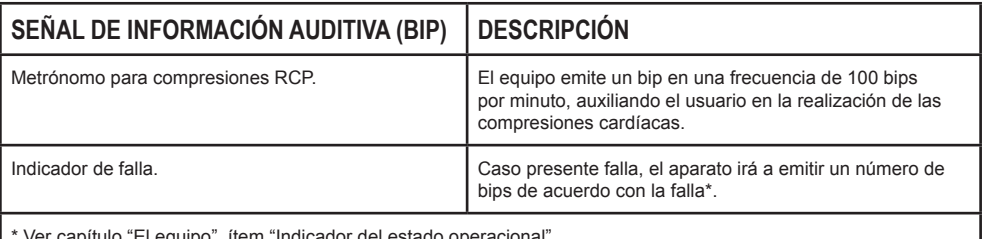

r capítulo "El equipo", ítem "Indicador del estado operacional

**IMPORTANTE: todas las señales de información auditivas (BIPS) tienen potencia sonora de 80 dB(A).**

El equipo también posee señales de información verbales. La diferenciación de las señales de información verbales y de la señal de alarma verbal se da de dos formas:

#### **Potencia sonora**

Las señales de información verbales siempre estarán por lo menos 6dB(A) debajo de lo configurado para la señal de alarma.

#### **Contenido del mensaje**

Las señales de información verbales poseen las siguientes mensajes:

- Analizando ritmo cardíaco.
- Aprete el botón luminoso para dar descarga en el paciente adulto.
- Aprete el botón luminoso para dar descarga en el paciente infantil.
- Carga completa.
- Choque indicado no toque en el paciente.
- Choque no Indicado.
- Conecte las palas en el tórax del paciente.
- ¿Confirma la selección de modo manual? **Solamente en el I.on PRO**
- Descarga de energía interna.
- Falla en el auto test.
- Limitado hasta 200 Joules.
- Modo adulto.
- Modo infantil.
- Modo manual seleccionado. **Solamente en el I.on PRO**
- No toque en el paciente.
- El aparato está siendo desconectado, presione el botón para reiniciar la operación.
- Palas infantiles.
- Realice la resucitación cardiopulmonar por dos minutos.
- Tratamiento realizado.

- USB conectada.
- Ventile dos veces.
- Verificar la respiración o el pulso del paciente. Caso no esté presente, Realice la resucitación cardiopulmonar por dos minutos.
- Verifique el pulso.

# **Inspección y mantenimiento 14**

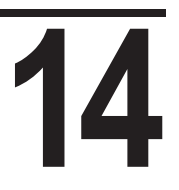

# **Mantenimiento preventivo**

Instramed recomienda que el equipo sea examinado cada 12 meses por un técnico capacitado. Se recomienda contactar la fábrica y obtener informaciones sobre personal capacitado para ejecutar el mantenimiento preventivo.

Es recomendable hacer inspecciones periódicas en el cable de alimentación eléctrica del cargador de batería y en los otros cables y conectores, observando eventuales rupturas del aislamiento o de los conductores internos.

Se debe verificar, por lo menos cada 30 días, el estado del indicador de estado de funcionamiento (véase página 20 - Indicador del estado operacional).

# **Mantenimiento correctivo**

Reparaciones en el equipo solamente podrán ser hechas por Instramed o por representante autorizado, bajo pena de pérdida de la validez de la garantía.

No hay partes internas que puedan ser reparadas por el usuario.

**ATENCIÓN: es necesario el mantenimiento periódico independientemente de la frecuencia de uso del equipo.**

# **Acessorios**

# **15**

# **Inclusos**

- **• 01 Cargador para cargar la batería (código 13940).** Descripción: dispositivo para cargar la batería recargable. Este cargador de batería acompañará el producto apenas cuando tuviera batería recargable**.**
- **• 01 Conjunto de palas adhesivas multifuncionales para adultos (código 79047)\*.**  Descripción: palas adhesivas desechables para uso en el pecho del paciente adulto (piel). Estas palas adhesivas pueden monitorear y desfibrilar el paciente.
- **• 01 Kit de primeros socorros (código 80023)\*.** Descripción: kit de primeros socorros, conteniendo 1 par de guantes de caucho no reutilizables, 1 tijera y 1 máscara de RCP no reutilizable para uso del operador.
- **• 01 Mochila de transporte (código 14015).** Descripción: bolsa de transporte, para transportar el I.on/I.on PRO con todos los accesorios.
- **• 01 Cable USB A-B (código 10985)\*.** Descripción: cable USB, para conectar el I.on/I.on PRO al computador PC, para acceder eventos de registro y formas de onda de ECG.
- **• 01 CD con manuales y software Instramed (código 25277).** Descripción: CD conteniendo el Manual del Usuario y el software necesario para acceder los eventos de registro y formas de onda de ECG.
- **• 01 Guia rápido (código 14002).** Descripción: copia impresa del guía rápido con funciones principales para el operador.
- **• 01 de las siguientes baterías:**
	- ∙ **Recargable Li-Ion.** I.on (código 14319). I.on PRO (código 14323).
	- **1 No recargable LiMnO<sub>2</sub> 2800 mAh.** I.on (código 14318). I.on PRO (código 14322).

# **Opcionales**

**• RCP Maestro (código 11066).**

Descripción: dispositivo de monitoreo de la resucitación cardiopulmonar (RCP) con informaciones visuales de profundidad y frecuencia de las compresiones torácicas, con objetivo de aumentar la calidad de la RCP ejecutada por el operador.

- **• Palas adhesivas multifuncionales para niños (código 79048)\*.** Descripción: palas adhesivas desechables para ser usadas en el pecho del niño (piel). Estas palas adhesivas pueden monitorear y desfibrilar el paciente.
- **• Cable de ECG de 3 vías (código 26005)\*.** Descripción: cable de ECG con 3 vías, con apenas la forma de onda de derivación D2, con la finalidad apenas del monitor de paciente.
- **Cargador para cargar la batería interna (código 13940).** Descripción: dispositivo para cargar la batería recargable. Este cargador de batería acompañará el producto apenas cuando tuviera batería recargable.
- **Botón para selección de paciente (consulte a Instramed).** Descripción: permite alternar el modo de operación del equipo para adulto o infantil.
- **Conjunto de asa I.on/I.on PRO (consulte a Instramed).**

\* Accesorio con certificado separado.

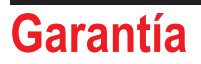

**Garantía**<br>
A Instramed Indústria Médico Hospitalar Ltda. garantiza el<br>
funcionamiento del equipo descrito en este Certificado por un período de A Instramed Indústria Médico Hospitalar Ltda. garantiza el funcionamiento del equipo descrito en este Certificado por un período de 12 (doce) meses, contados a partir de la fecha de entrega, contra defectos de material o de fabricación que impidan su correcto funcionamiento según las especificaciones anunciadas en este manual, cuando y siempre sean respetadas las condiciones definidas en este Certificado.

Dentro del período de garantía, Instramed Indústria Médico Hospitalar Ltda., o su representante, reparará, o, a su criterio, reemplazará componentes con defecto, sin ningún costo al propietario del equipo.

**La presente garantía perderá su validez si el equipo sufre cualquier daño provocado por accidente, agentes de la naturaleza, conexión equivocada en la red eléctrica, uso en desacuerdo con el manual de operaciones o en condiciones anormales de funcionamiento.**

**El intento de violar, ajustar o reparar este equipo, por personas no acreditadas por Instramed Indústria Médico Hospitalar Ltda implicará pérdida total de la garantía. Sucederá lo mismo si hay tachas o adulteraciones en este certificado de garantía, en la boleta fiscal de compra o en el número de serie del aparato.**

Instramed Indústria Médico Hospitalar Ltda. no se responsabiliza por el uso inadecuado de este equipamiento, por personas que no estén familiarizadas con su funcionamiOento o con las técnicas recomendadas en este manual.

**EQUIP:\_\_\_\_\_\_\_\_\_\_\_\_\_\_\_\_\_\_\_\_\_\_\_\_\_\_\_\_\_\_\_\_\_\_\_\_\_\_\_\_\_\_\_\_\_\_\_\_\_\_\_\_\_\_\_\_\_\_\_\_\_**

**NÚMERO DE SÉRIE: \_\_\_\_\_\_\_\_\_\_\_\_\_\_\_\_\_\_\_\_\_\_\_\_\_\_\_\_\_\_\_\_\_\_\_\_\_\_\_\_\_\_\_\_\_\_\_\_\_**

**ADQUIRIDO EN: \_\_\_\_\_\_\_\_\_\_\_\_\_\_\_\_\_\_\_\_\_\_\_\_\_\_\_\_\_\_\_\_\_\_\_\_\_\_\_\_\_\_\_\_\_\_\_\_\_\_\_\_\_**

**FACTURA FISCAL NÚMERO: \_\_\_\_\_\_\_\_\_\_\_\_\_\_\_\_\_\_\_\_\_\_\_\_\_\_\_\_\_\_\_\_\_\_\_\_\_\_\_\_\_\_**

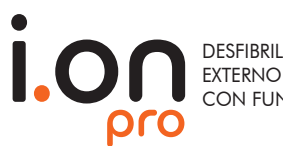

DESFIBRILADOR EXTERNO AUTOMÁTICO CON FUNCIÓN MANUAL

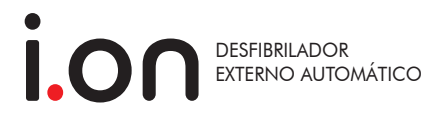

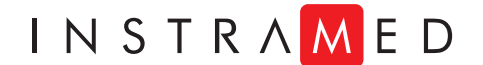

**www.instramed.com.br +55 (51) 3073 8200**